# ROS ROBOT OPERATING SYSTEM

Amirreza Kabiri Fatemeh Pahlevan Aghababa

Autumn 2017

- **Why ROS?**
- **Understanding ROS community level**
- **Levels of development in ROS**
- **Understanding the ROS file system level**
- **Understanding the ROS computation graph level**
- **Understanding ROS nodes, messages, topics, services, bags**
- **Understanding ROS Master**
- **Using ROS Parameter**
- **Running ROS Master and ROS Parameter server**
- **Creating a ROS package**
- **Working with ROS topics**
- **Adding custom msg and srv files**
- **Working with ROS services**
- **Working with ROS actionlib**
- **Creating launch files**
- **Applications of topics, services, and actionlib**

# Introduction to ROS

ROS-part1

## Why ROS?

□ Robot Operating System (ROS)

- supported by the **Open Source Robotics Foundation** (**OSRF**),
	- $\geq$  in 2007 with the name Switchyard
		- Willow Garage

### $\Box$  A meta operating system

- $\checkmark$  performing many functions of an operating system but it requires a computer's operating system such as Linux
- $\checkmark$  Provides communication between the user, the computer's operating system, and equipment external to the computer
	- including sensors, cameras, as well as robots
- $\checkmark$  and the ability to control a robot without the user having to know all of the details of the robot
	- Other robot frameworks are such as [Player,](http://playerstage.sf.net/) [YARP,](http://eris.liralab.it/yarp/) [Orocos,](http://www.orocos.org/) [CARMEN,](http://carmen.sourceforge.net/) [Orca,](http://orca-robotics.sourceforge.net/) [MOOS,](http://www.robots.ox.ac.uk/~pnewman/TheMOOS/index.html) and [Microsoft Robotics Studio.](http://msdn.microsoft.com/en-us/robotics/default.aspx)

## WHY WE PREFER ROS FOR ROBOTS?

- **High-end capabilities**
- **Tons of tools**
- **Support high-end sensors and actuators**
- **Inter-platform operability**
- **Modularity**
- **Concurrent resource handling**
- **Active community**

## Which robots are using ROS?

### **More than one hundered robots**

### □ For example

TurtleBot, a mobile robot Baxter, a friendly two-armed robot Crazyflie and Bebop, flying robots

 $\Box$  Complete list of robots http://robots.ros.org/all/

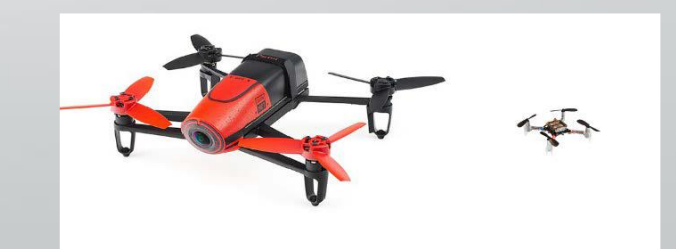

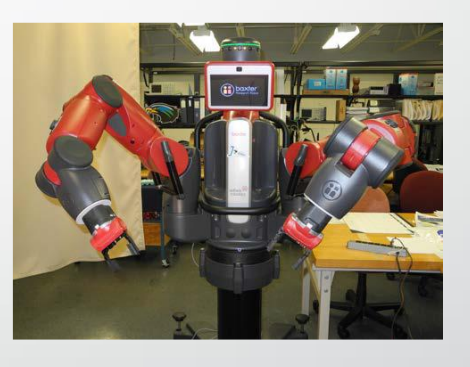

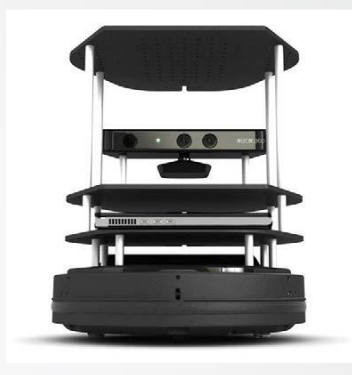

## www.ros.org - The ROS Hub

### A centralized location for ROS users and developers

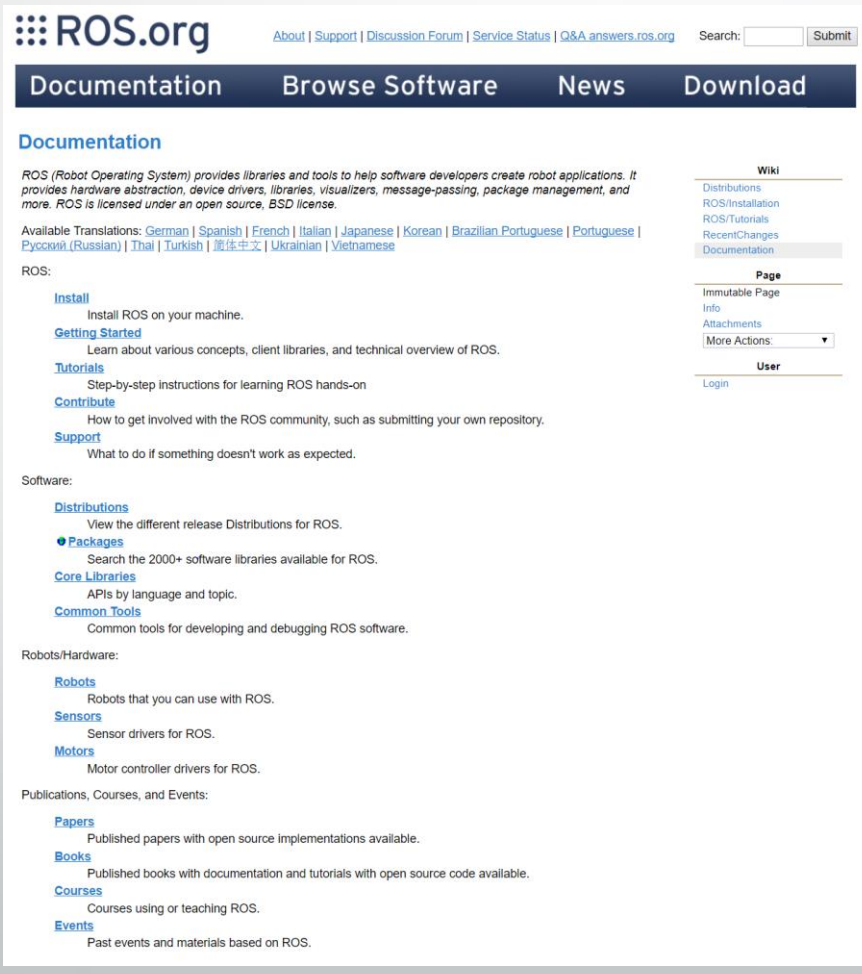

## www.ros.org - The ROS Hub

## **EROS**

About Why ROS? **Getting Started Get Involved Blog** 

**GETTING STARTED Install ROS Support** 

#### **Support**

There are several mechanisms in place to provide support to the ROS community, each with its own purpose: the wiki, ROS Answers, issue trackers, and the ros-users@ mailing list. It is important to pick the right resource to reduce response time, avoid message duplication, and promote the discussion of new ideas.

### $\Rightarrow$  wiki

When something goes wrong, the wiki is your first stop. In addition to the official documentation for ROS packages, the wiki contains two key resources you should consult: the Troubleshooting guide and the FAQ. Solutions to many common problems are covered in these two pages.

### **20 ROS Answers**

If the wiki doesn't address your problem, ROS Answers is next. Take heart: it is very likely that someone else has faced the same problem before, and that it's covered among the more than 10,000 questions at ROS Answers. Start by searching for questions similar to yours; if your question isn't already asked, post a new one. Be sure to check the guidelines on how to prepare your question before posting.

 $\cup$ 

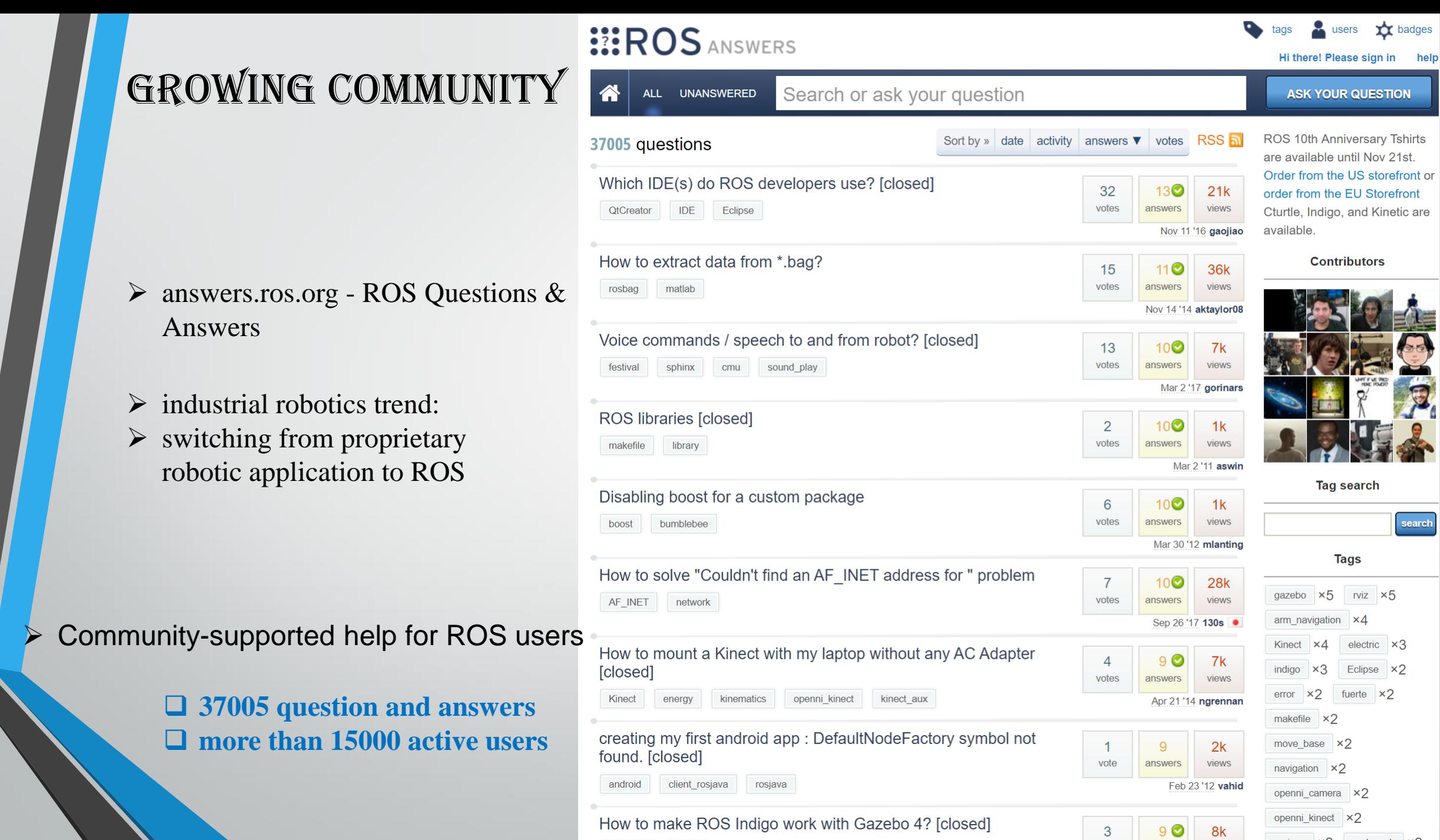

gazebo4 indigo

help

rosjava  $\times 2$  roslaunch  $\times 2$ 

answers views

votes

## Distributions

A ROS distribution is a versioned set of ROS packages.

### **Q** Release rules:

- There is a ROS release every year in May.
- Releases on even numbered years will be a LTS release, supported for five years.
- Releases on odd numbered years are normal ROS releases, supported for two years.
- ROS releases will drop support for EOL Ubuntu distributions, even if the ROS release is still supported.

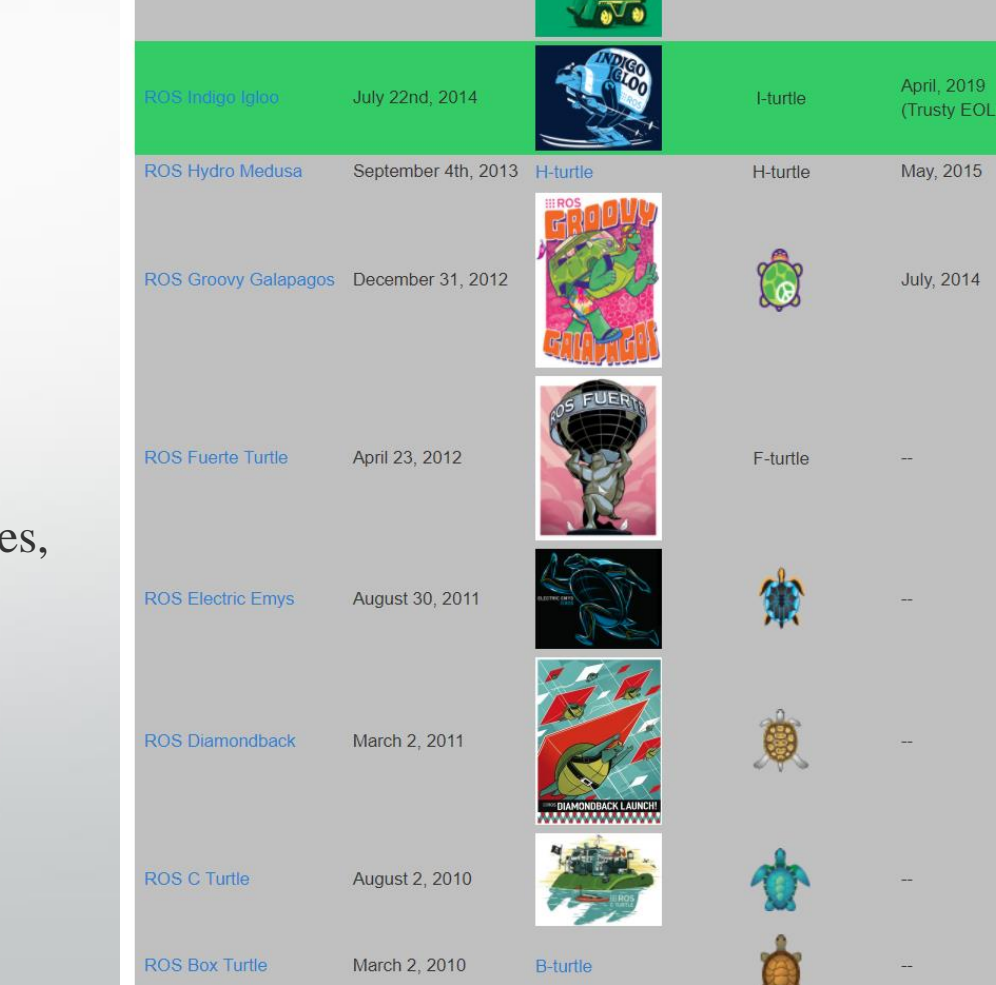

**Distro** 

**ROS Melodic Morenia** 

Recommended)

**ROS Jade Turtle** 

Release date

May 23rd, 2017

May 23rd, 2016

May 23rd, 2015

May, 2018

Poster

**TBD** 

Tuturtle, turtle in tutorial

**Kinetic Kame** 

Jade Turtle

**TBD** 

**EOL** date

May, 2023

May, 2019

April, 2021

(Xenial EOL

May, 2017

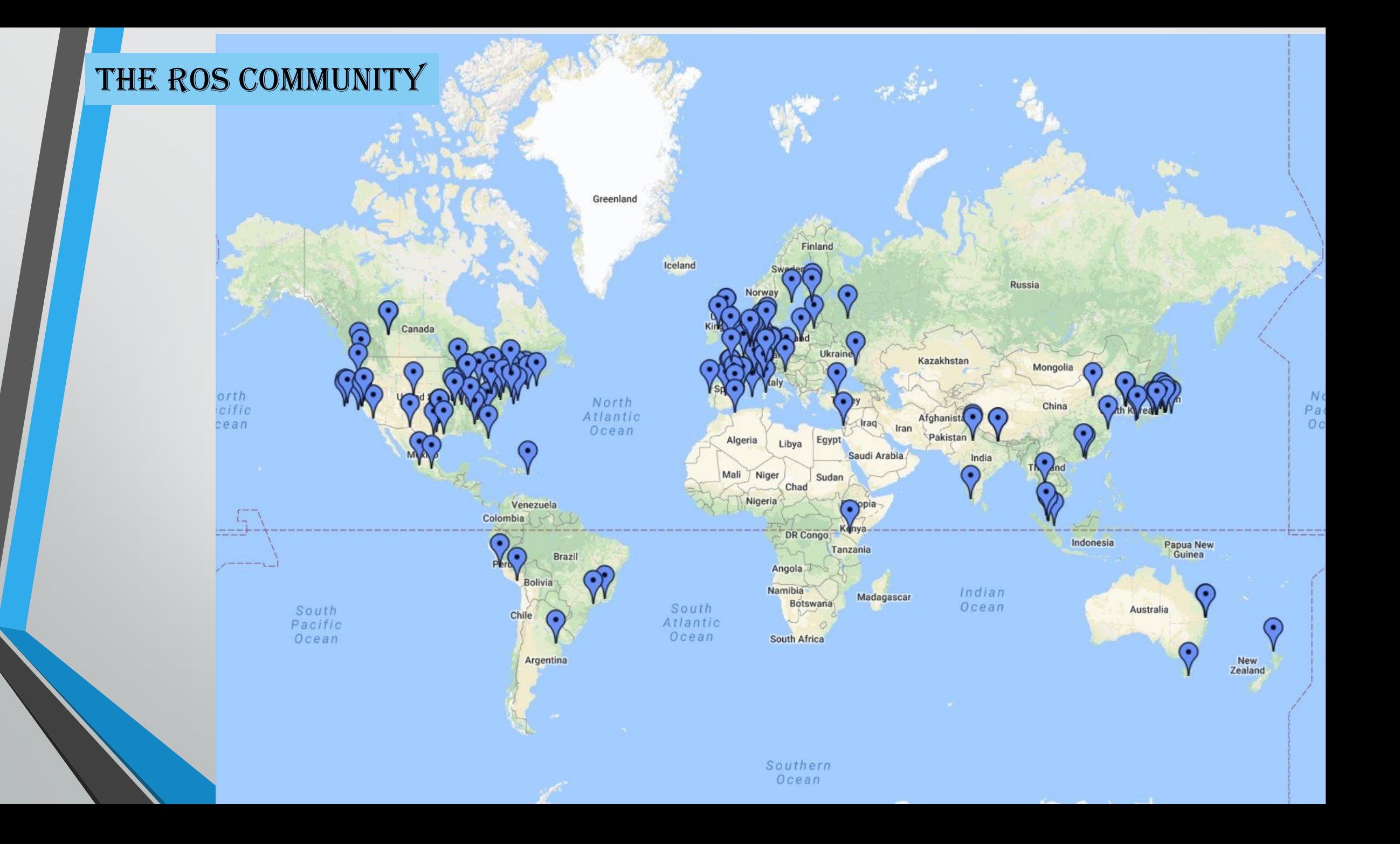

### ros mailing lists

Getting in touch with the developer community

 **<http://lists.ros.org/lurker/list/ros-release.en.html>** — *ROS release maintainers* **<http://lists.ros.org/lurker/list/ros-users.en.html>** — *Discussions among ROS users.*

 $\triangleright$  To post a message to all the list members, send email to <u>ros-users@lists.ros.org</u>.

### Ros Installation guide

<http://www.ros.org/install/>

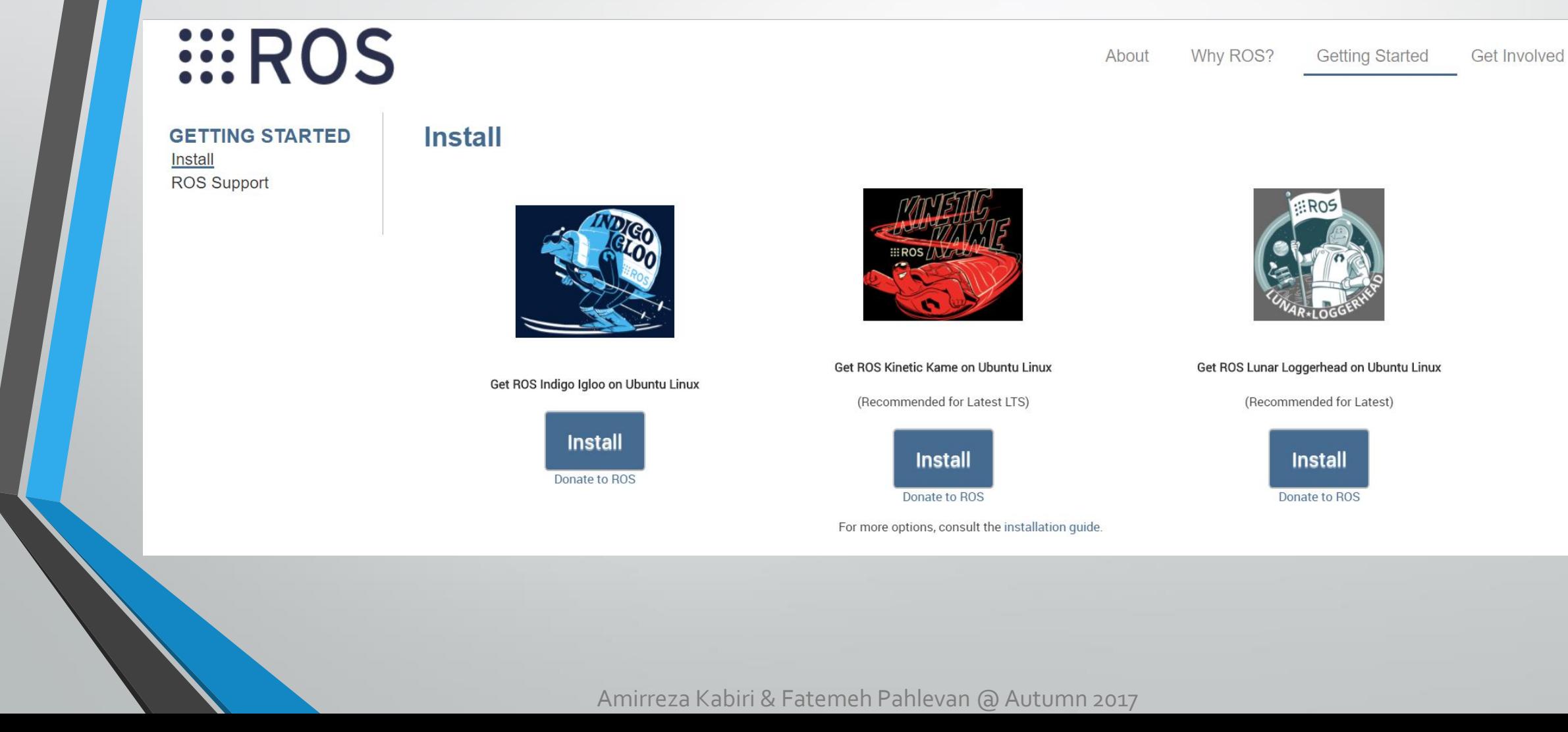

Blog

### Kinetic Installation guide

### <http://wiki.ros.org/kinetic/Installation>

#### kinetic/ Installation

### **ROS Kinetic installation instructions**

These instructions will install the ROS Kinetic Kame distribution, which is available for Ubuntu Wily (15.10) and Ubuntu Xenial (16.04 LTS), among other platform options.

To install our previous release, ROS Jade Turtle, please see the Jade installation instructions.

The previous long-term support release, ROS Indigo Igloo, is available for Ubuntu Trusty (14.04 LTS) and many other platforms. Please refer to the Indigo installation instructions if you need to use this version due to robot or platform compatibility reasons.

The links below contain instructions for installing ROS Kinetic Kame on various operating systems. You may also wish to look at robot-specific installation options instead.

#### Or, Select your **Select Your Platform** robot Supported: amd64 i386 Ubuntu Wily Robots: See all robots supported here: Robots Xenial amd64 i386 armhf arm64 Debian Jessie amd64 arm64 Source installation **Experimental:** OS X (Homebrew) Gentoo OpenEmbedded/Yocto **Unofficial Installation Alternatives:** A single line coommand to install Single line install ROS Kinetic on Ubuntu

### 1. Installation

ROS Kinetic ONLY supports Wily (Ubuntu 15.10), Xenial (Ubuntu 16.04) and Jessie (Debian 8) for debian packages.

### 1.1 Configure your Ubuntu repositories

Configure your Ubuntu repositories to allow "restricted," "universe," and "multiverse." You can ● follow the Ubuntu guide for instructions on doing this.

### 1.2 Setup your sources.list

Setup your computer to accept software from packages.ros.org.

sudo sh -c 'echo "deb http://packages.ros.org/ros/ubuntu \$(1sb release -sc) main" > /etc/apt/sources.list. d/ros-latest.list'

Mirrors Source Debs are also available

### 1.3 Set up your keys

sudo apt-key adv --keyserver hkp://ha.pool.sks-keyservers.net:80 --recv-key 421C365BD9FF1F7 17815A3895523BAEEB01FA116

If you experience issues connecting to the keyserver, you can try substituting hkp://pgp.mit.edu:80 or hkp://keyserver.ubuntu.com:80 in the previous command.

#### 1.4 Installation

First, make sure your Debian package index is up-to-date:

sudo apt-get update

There are many different libraries and tools in ROS. We provided four default configurations to get you started. You can also install ROS packages individually.

In case of problems with the next step, you can use following repositories instead of the ones mentioned above Orosshadow-fixed

Desktop-Full Install: (Recommended) : ROS, rqt, rviz, robot-generic libraries, 2D/3D simulators, navigation and 2D/3D perception

sudo apt-get install ros-kinetic-desktop-full

or click here

Desktop Install: ROS, rqt, rviz, and robot-generic libraries

sudo apt-get install ros-kinetic-desktop

or click here

ROS-Base: (Bare Bones) ROS package, build, and communication libraries. No GUI tools.

sudo apt-get install ros-kinetic-ros-base

#### or click here

Individual Package: You can also install a specific ROS package (replace underscores with dashes of the package name):

sudo apt-get install ros-kinetic-PACKAGE

e.g.

sudo apt-get install ros-kinetic-slam-gmapping

To find available packages, use:

apt-cache search ros-kinetic

#### 1.5 Initialize rosdep

Before you can use ROS, you will need to initialize rosdep, rosdep enables you to easily install system dependencies for source you want to compile and is required to run some core components in ROS.

sudo rosdep init rosdep update

#### 1.6 Environment setup

It's convenient if the ROS environment variables are automatically added to your bash session every time a new shell is launched:

```
echo "source /opt/ros/kinetic/setup.bash" >> ~/.bashrc
source ~/.bashrc
```
If you have more than one ROS distribution installed, ~/. bashrc must only source the setup. bash for the version you are currently using.

If you just want to change the environment of your current shell, instead of the above you can type:

source /opt/ros/kinetic/setup.bash

If you use zsh instead of bash you need to run the following commands to set up your shell:

```
echo "source /opt/ros/kinetic/setup.zsh" >> ~/.zshrc
source \sim/.zshrc
```
### 1.7 Dependencies for building packages

Up to now you have installed what you need to run the core ROS packages. To create and manage your own ROS workspaces, there are various tools and requirements that are distributed separately. For example, rosinstall is a frequently used command-line tool that enables you to easily download many source trees for ROS packages with one command.

To install this tool and other dependencies for building ROS packages, run:

sudo apt-qet install python-rosinstall python-rosinstall-qenerator python-wstool build-essential

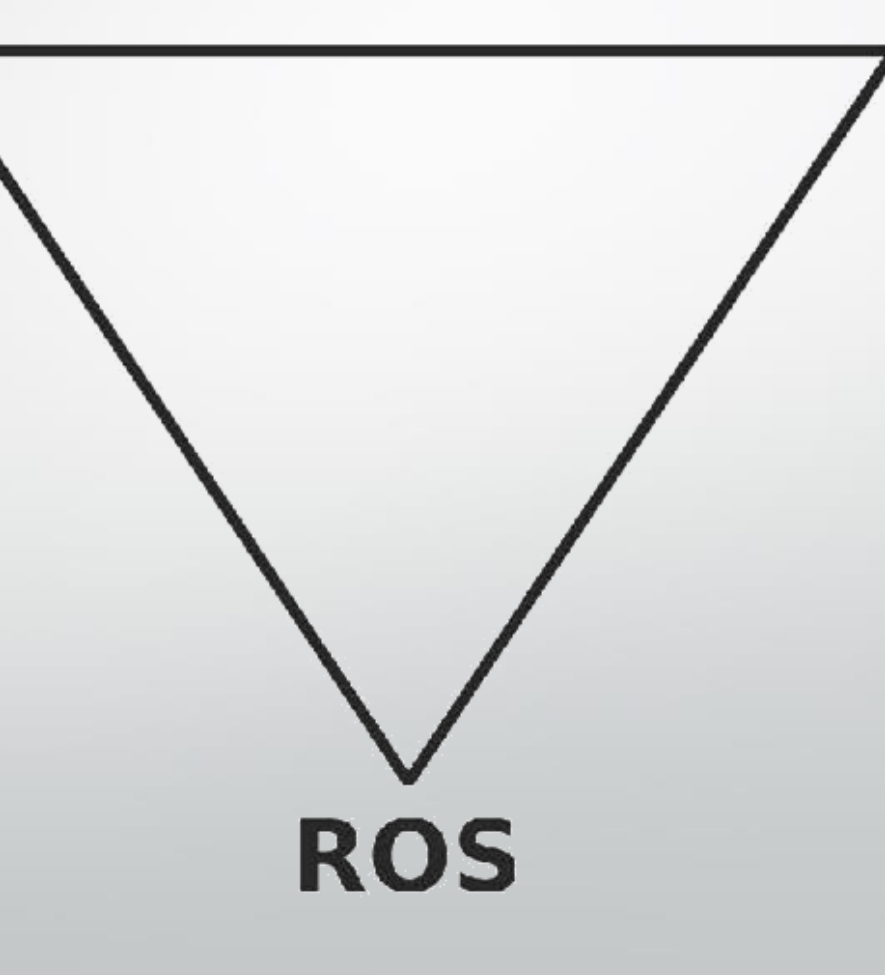

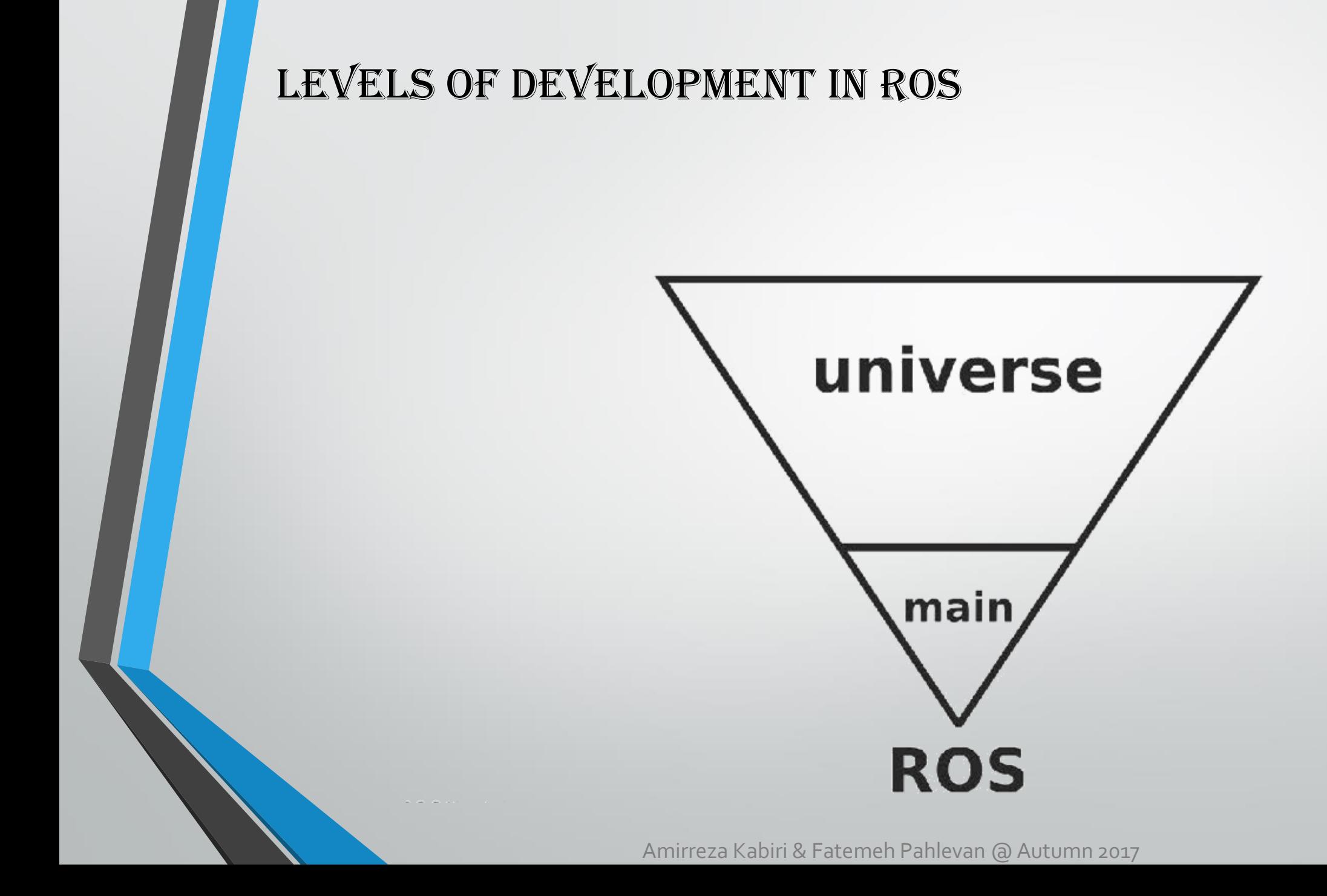

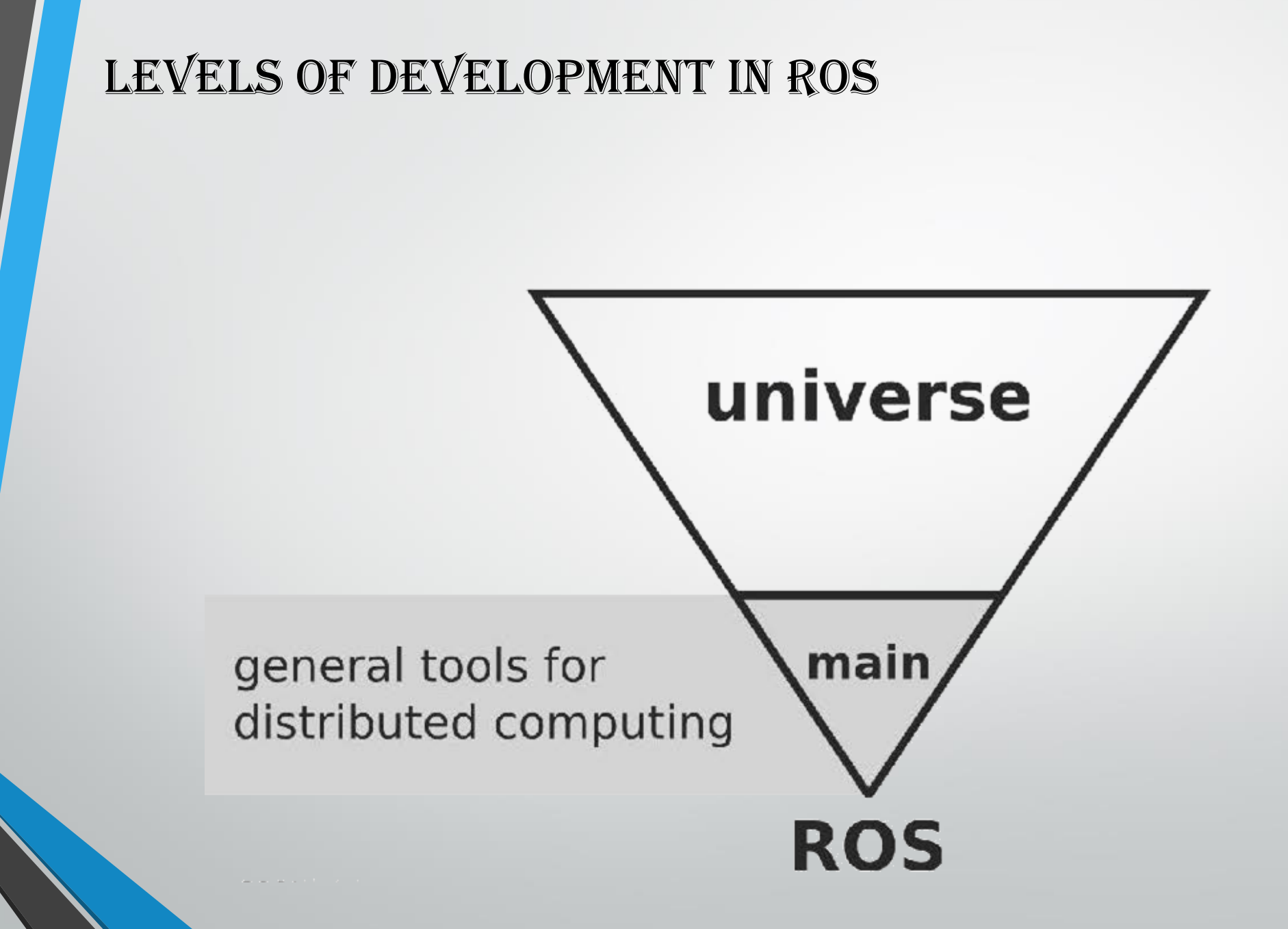

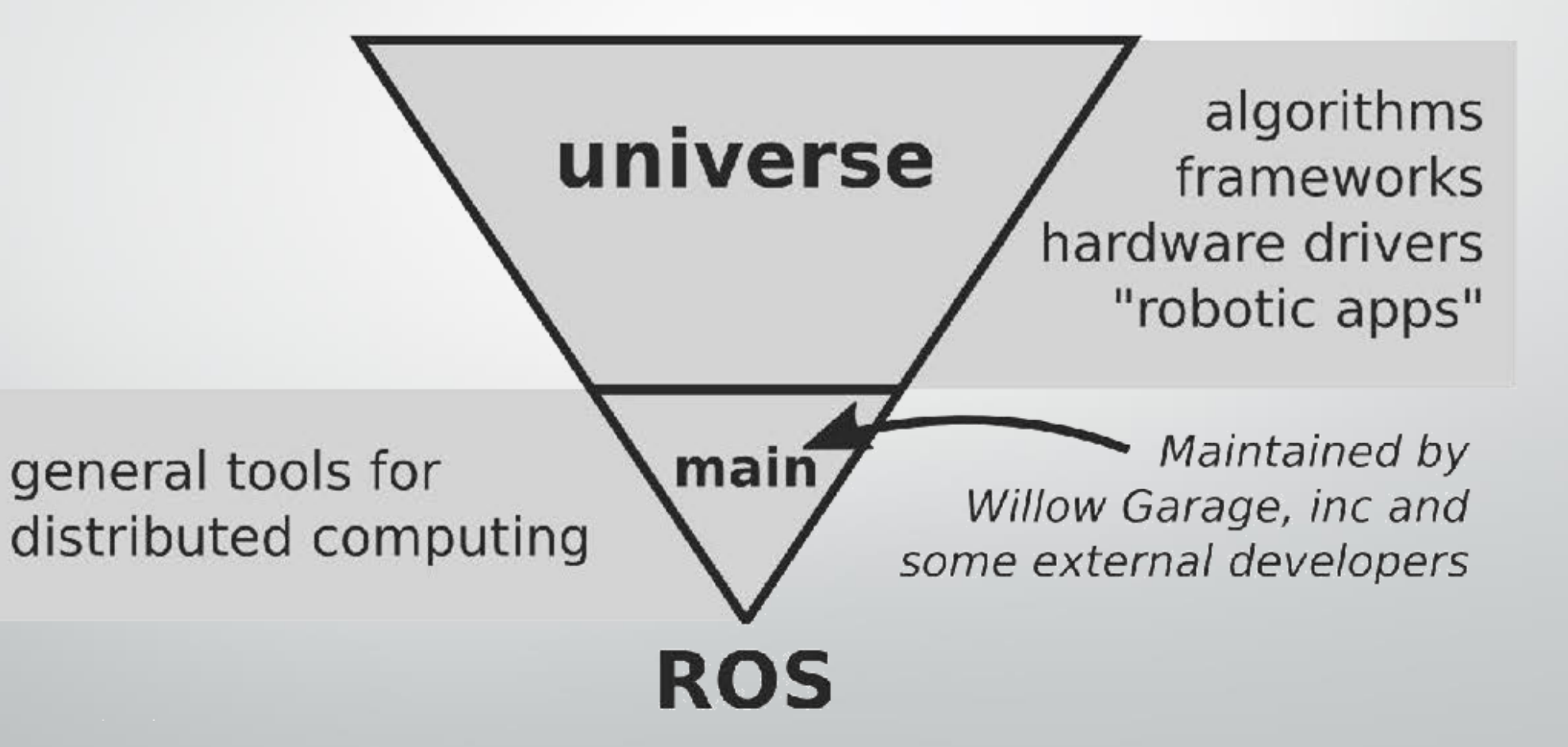

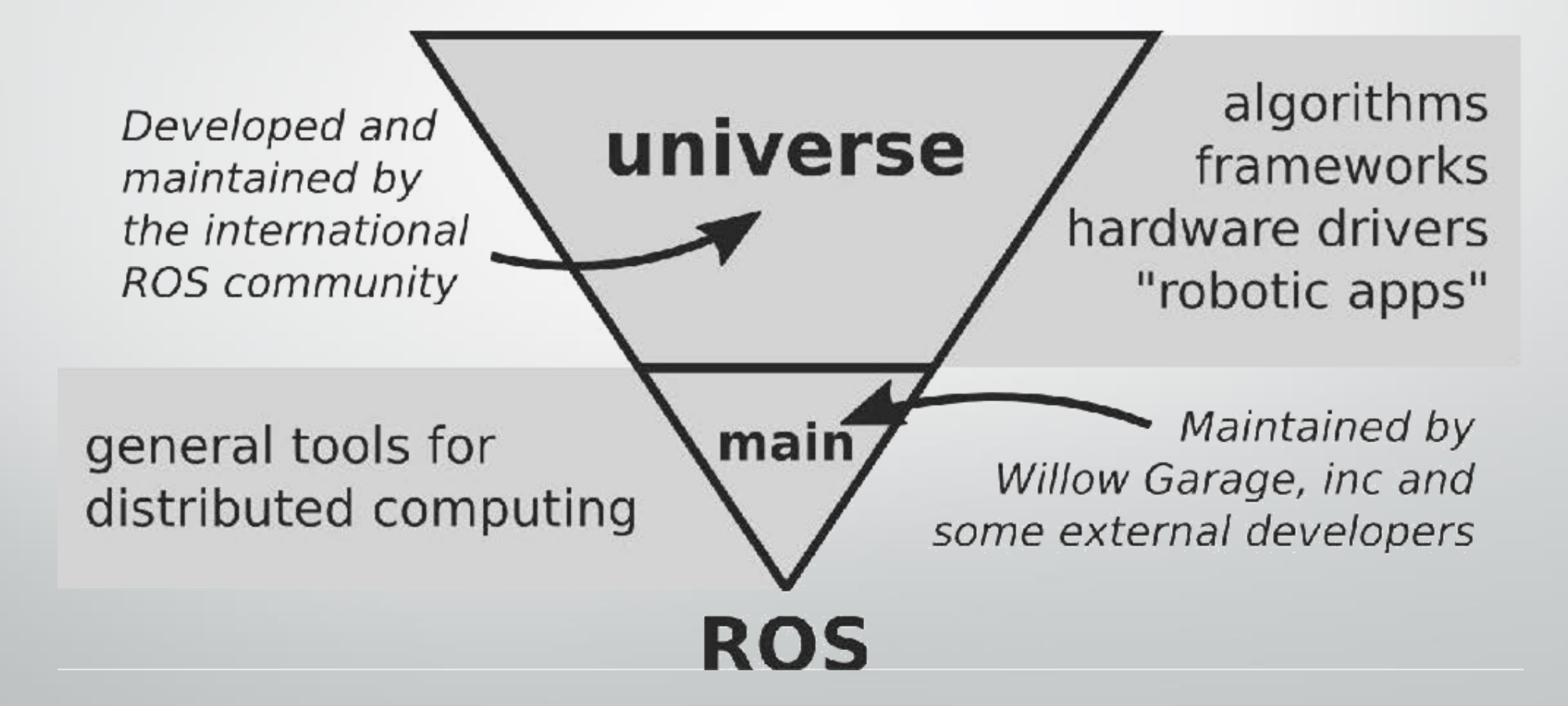

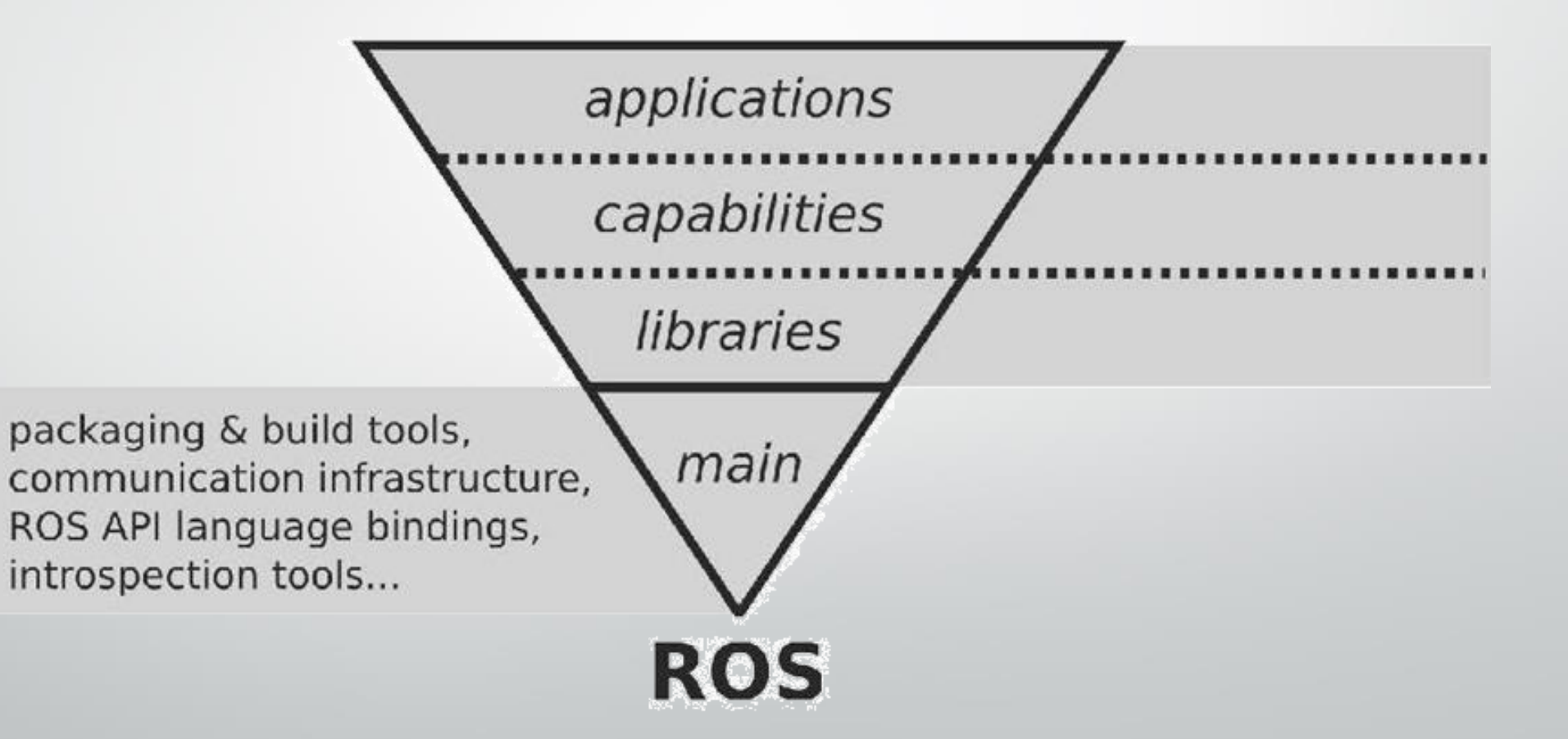

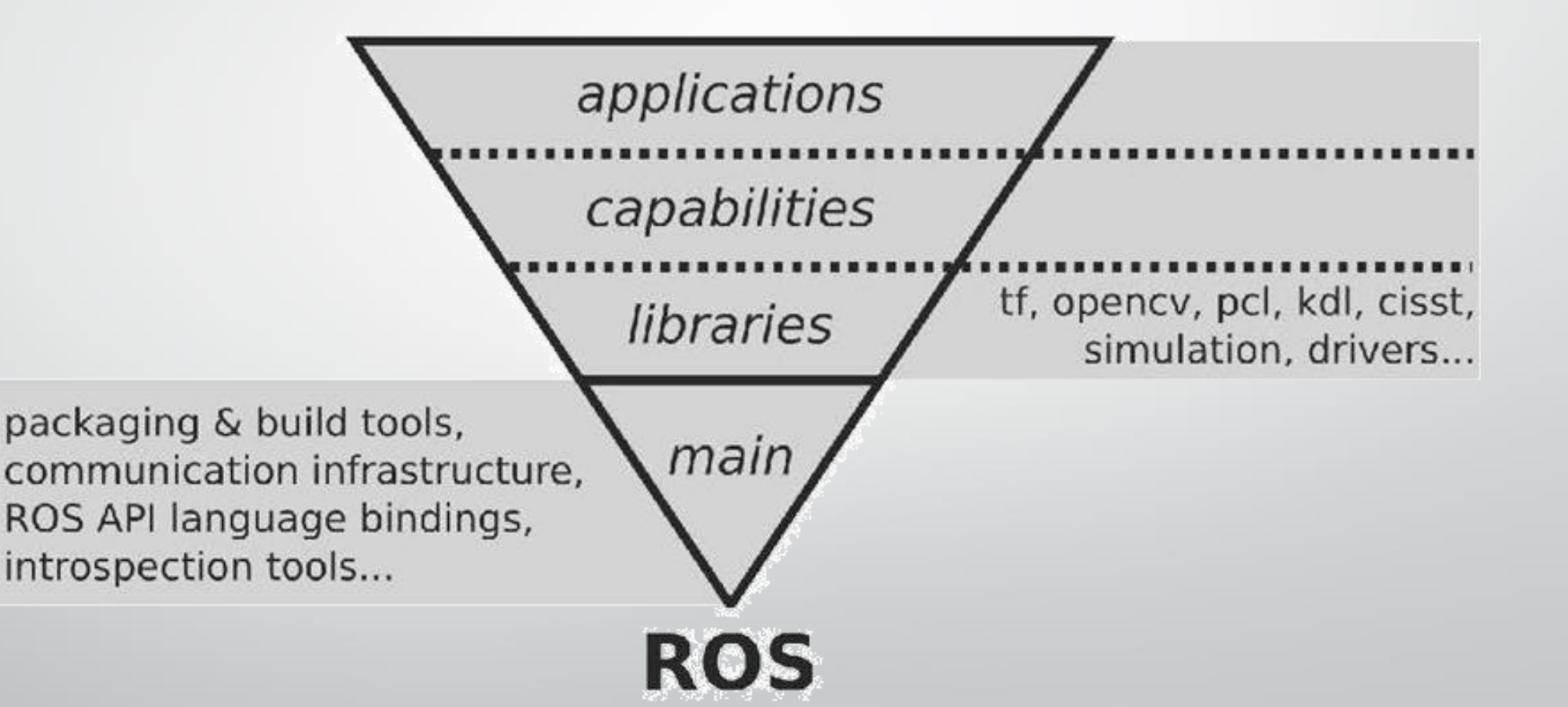

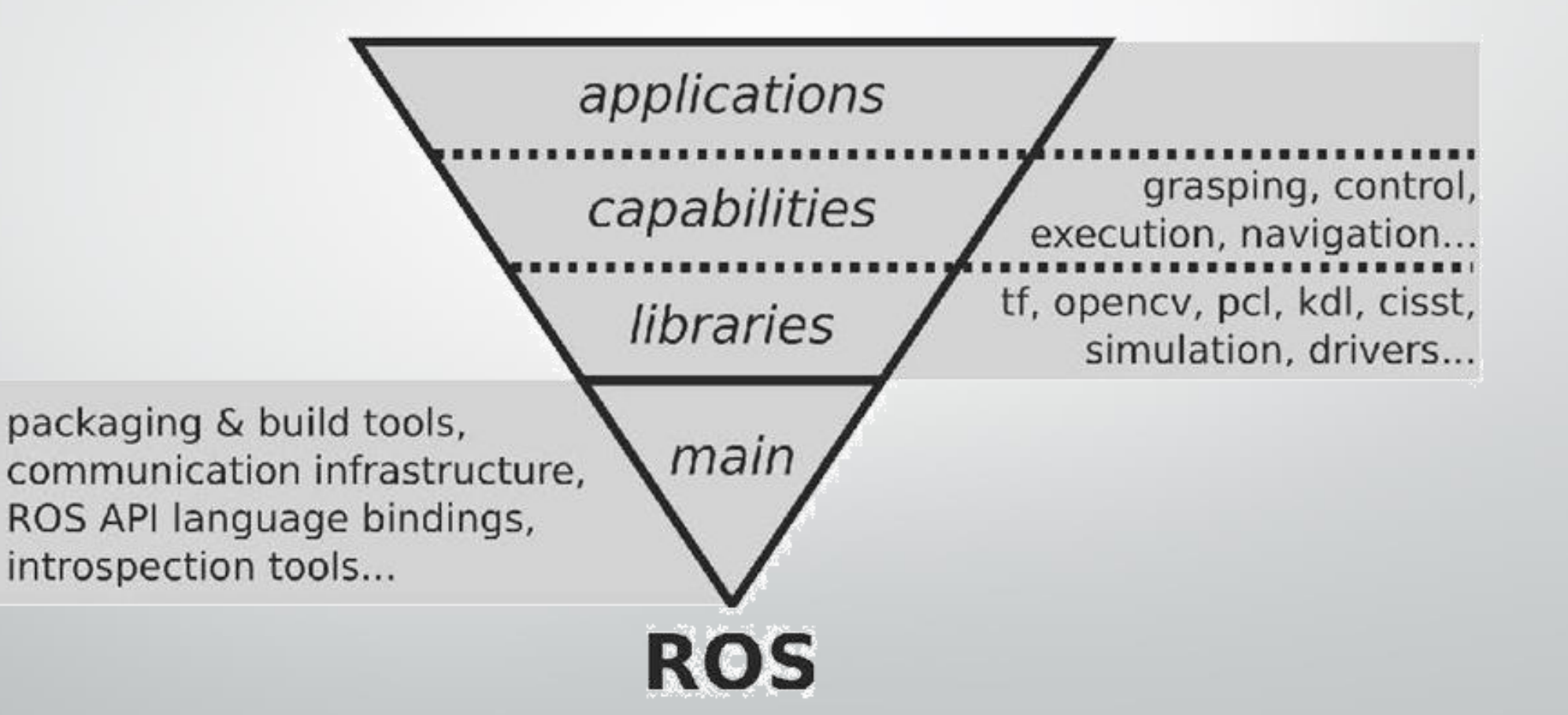

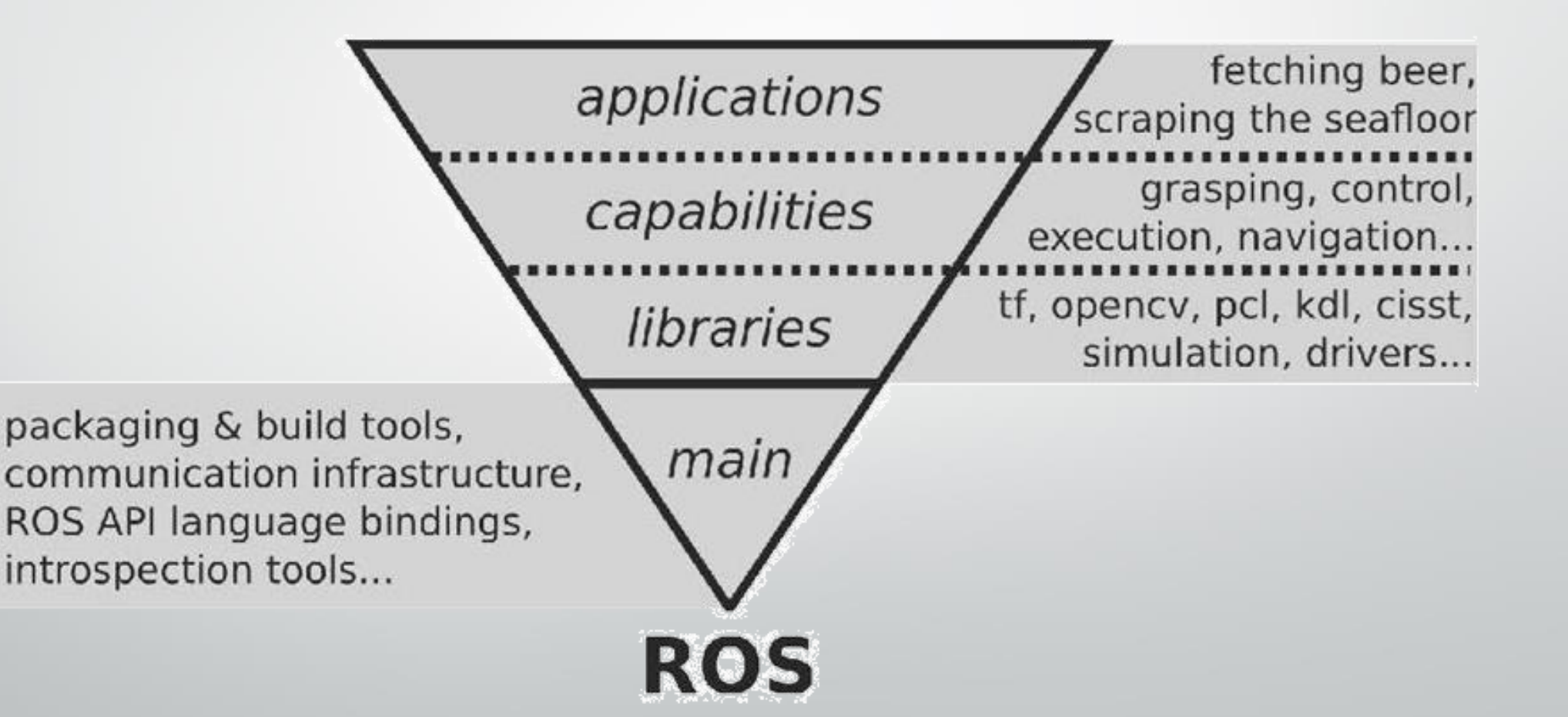

## Understanding the ROS file system level

**Packages**

**Package manifest**

**Meta packages**

**Meta packages manifest**

**Messages (.msg)**

**Services (.srv)**

**Repositories**

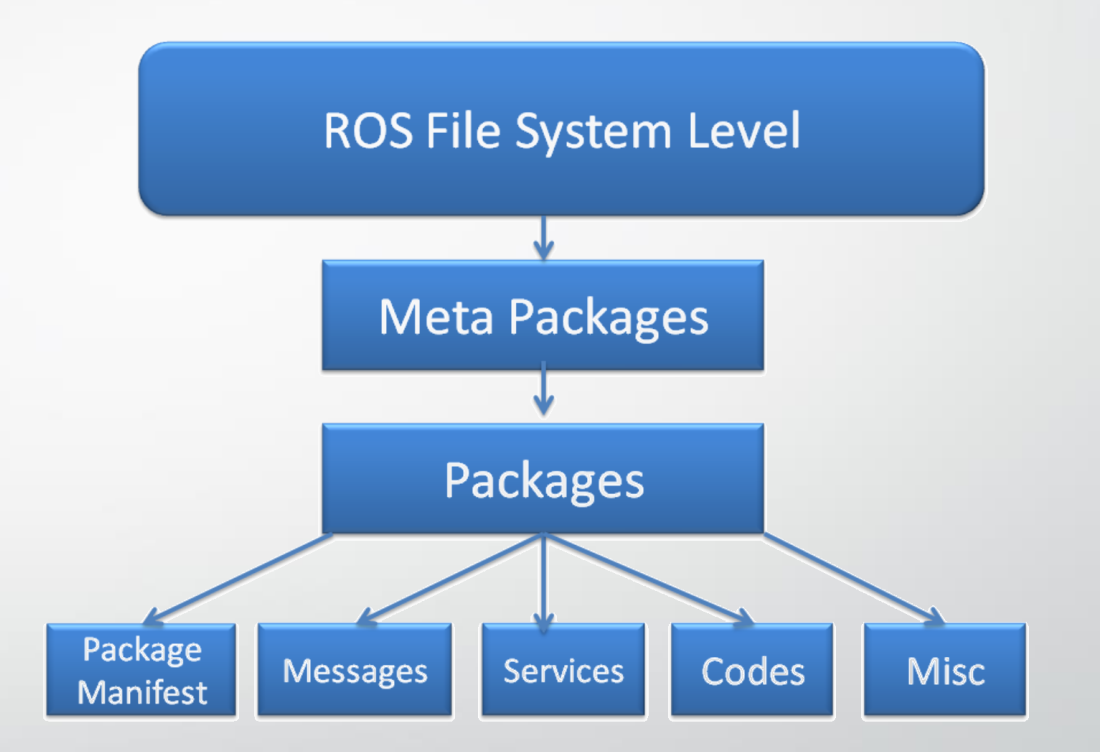

### ROS File system level

### ROS packages

### **config**

- **include/package\_name**
- **scripts**
- **src**
- **launch**
- **msg**
- **srv**
- **action**
- **package.xml**
- **CMakeLists.txt**

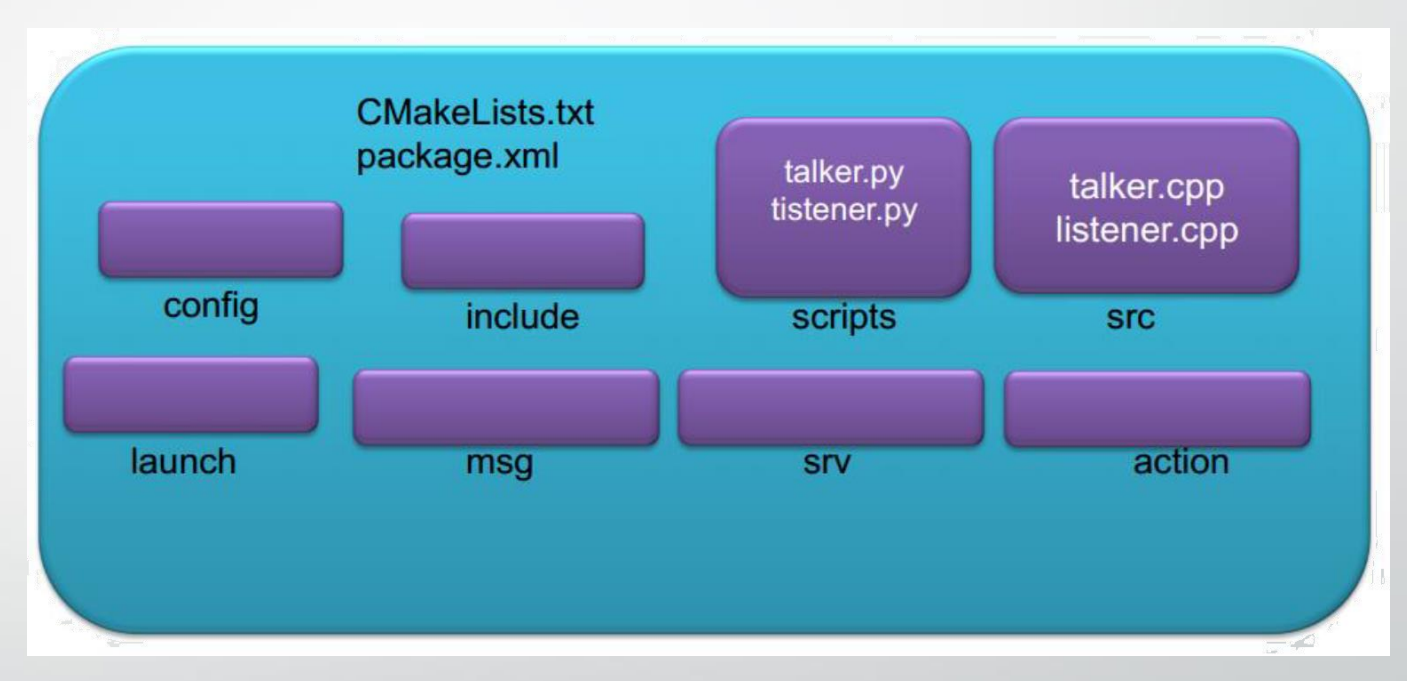

### Structure of a typical ROS package

### ROS packages

Some of the commands

catkin\_create\_pkg

 $\Box$  rospack

catkin\_make

 $\Box$  rosdep

 $\Box$  rosbash

 $\Box$  rosrun

 $\Box$  roscp

□ rosed

 $\Box$  roscd

### ROS meta packages

 $\Box$  Specialized packages with just a package. xml file.

 $\triangleright$  do not contain any tests, code, files

 $\Box$  Grouping a set of multiple packages

 $\triangleright$  ROS navigation stack

 $\triangleright$  an export tag

<export>  $$metapackage$$ </export>

#### <package> <name>navigation</name> <version>1.12.2</version> . . . . . . . . <buildtool\_depend>catkin</buildtool\_depend> . . . . . . . . <run depend>amcl</run depend> <run depend>carrot planner</run depend> . . . . . . . . <export> <metapackage/> </export> </package>

### ROS navigation stack

### ROS messages

 $\Box$  Describing types of publishing data

- $\triangleright$  As a list of data field descriptions and constant definitions
	- field types and field name
- stored in .msg files

 $\Box$  Here is an example of message definitions:

int32 number string name float32 speed

## the built-in field types

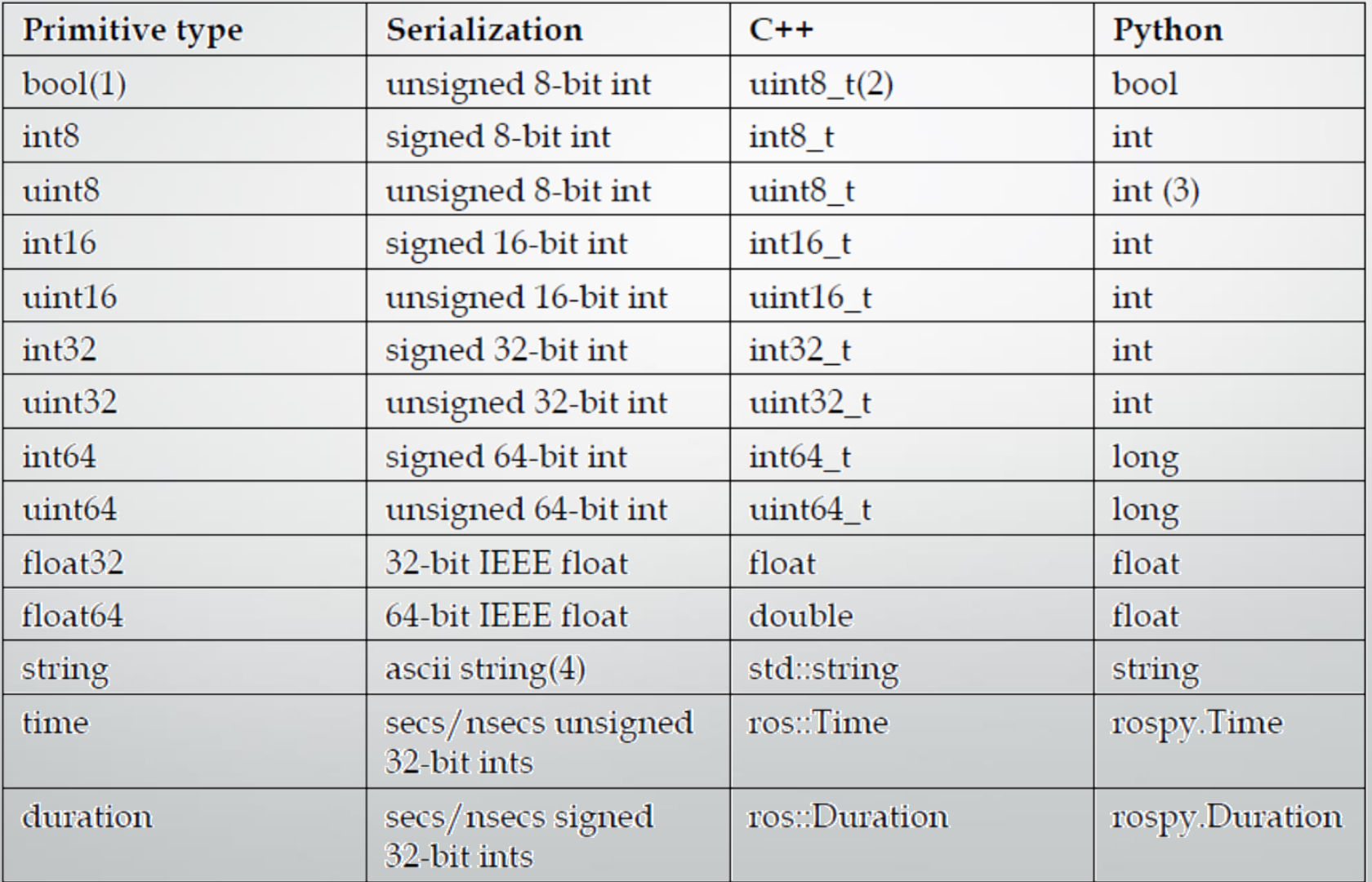

## THE ROS SERVICES

a request/response communication type between ROS nodes

• Similar to the message definition

 $\Box$  definitions in a .srv file

 $\Box$  An example service description format

#Request message type string str #Response message type string str

## Understanding the ROS computation graph level

 $\Box$  Computation is done by using a network of process

 $\checkmark$  Computation graph

 $\Box$  The main concepts of the network

- ROS Nodes
- Master
- Parameter server
- Messages,
- Topics
- Services
- Bags
- $\checkmark$  ros\_comm
	- http://wiki.ros.org/ros\_comm
		- ROS Graph layer

## ROS Graph layer

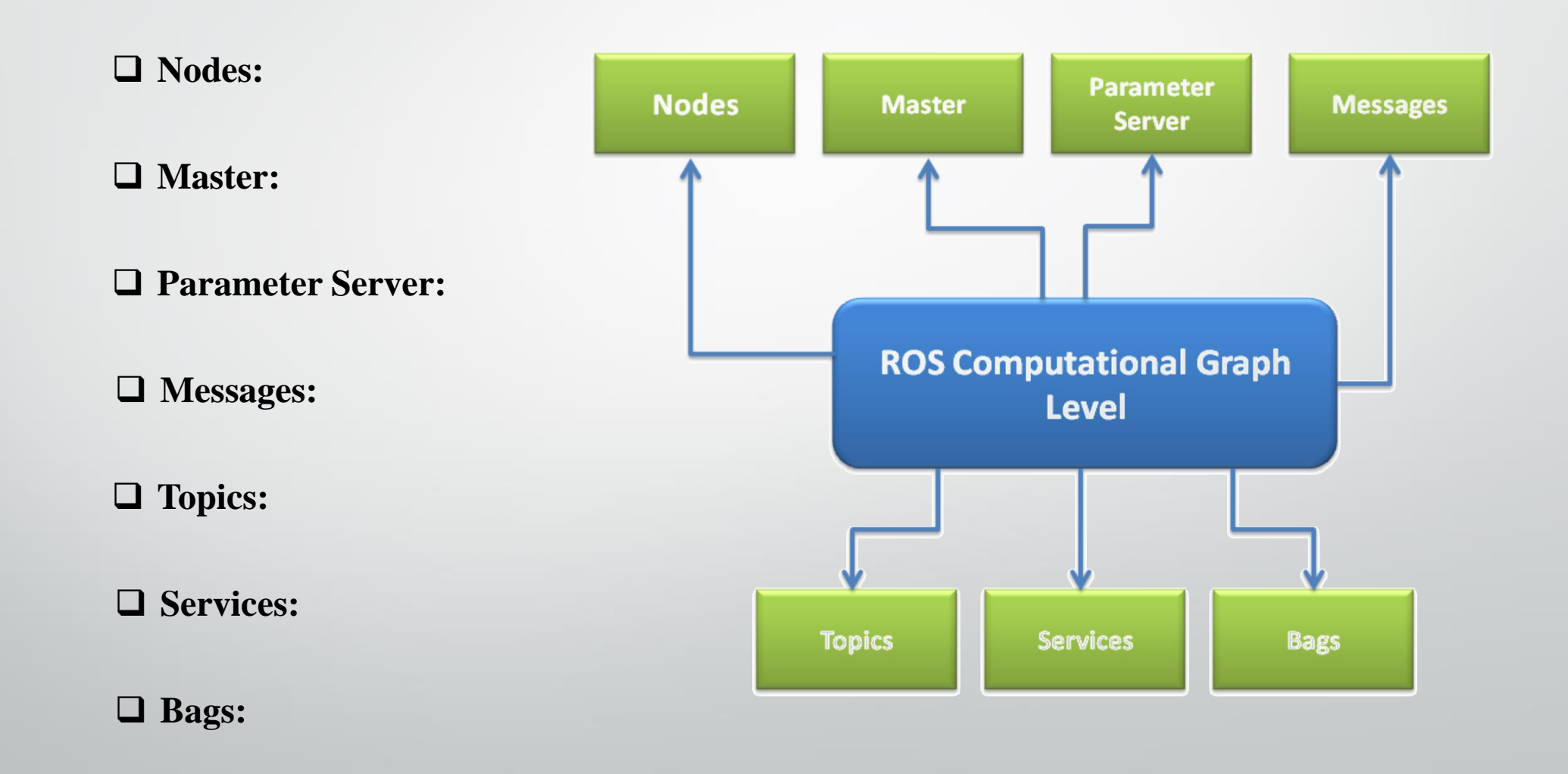

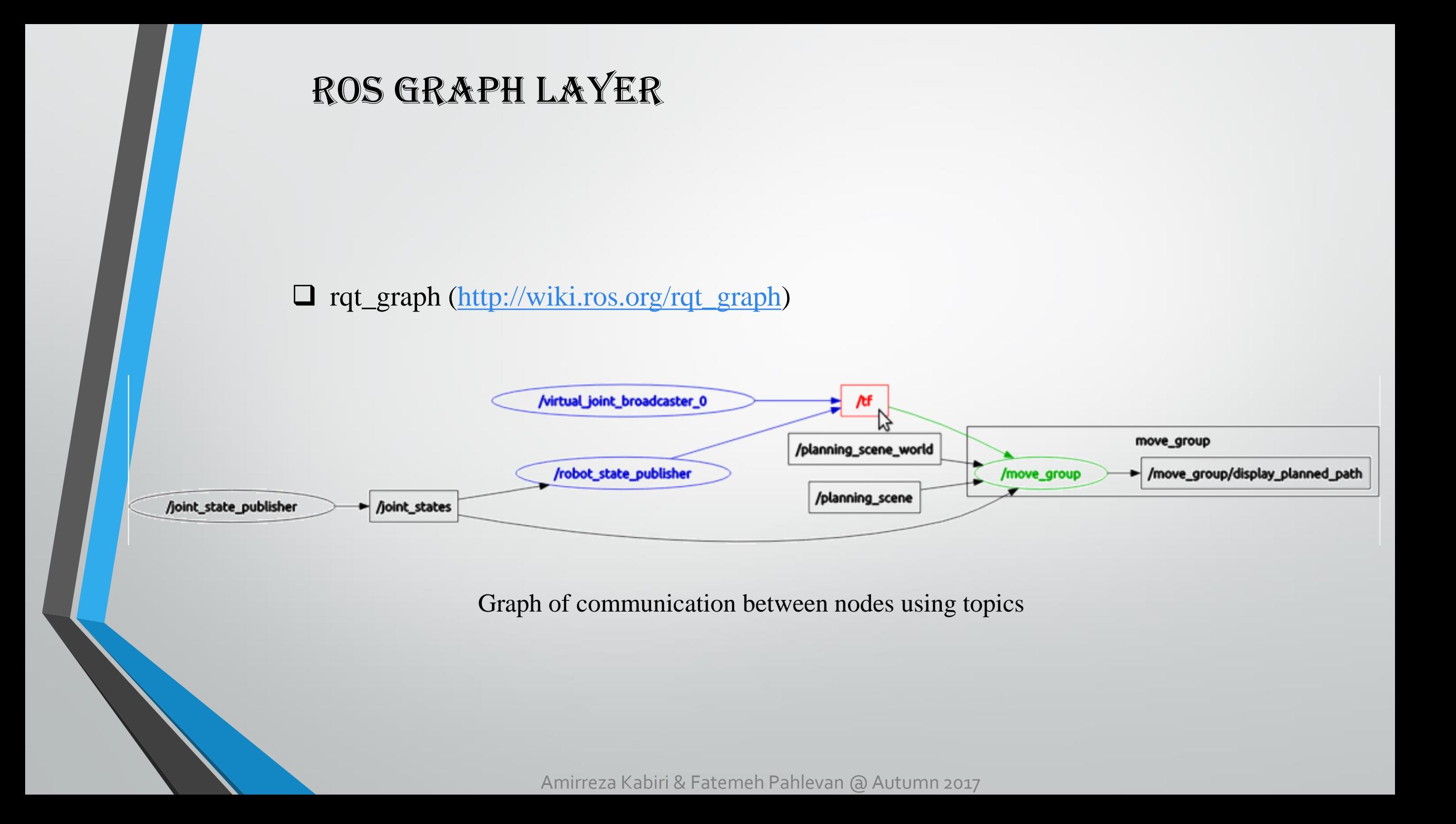
### Understanding ROS nodes

 $\Box$  performing computation using ROS client libraries  $\checkmark$  roscpp  $\checkmark$  rospy

#### $\Box$ Communicating by using

- ROS Topics,
- ROS Services,
- **► ROS Parameters**

#### Benefits:

- $\checkmark$  Fault tolerant system
- $\checkmark$  Reduce the complexity
- $\checkmark$  Increase debug-ability

#### Amirreza Kabiri & Fatemeh Pahlevan @ Autumn 2017

#### **O**Rosbash

 $\triangleright$  introspect ROS nodes

#### **O**Rosnode

- \$ rosnode info [node\_name]
- \$ rosnode kill [node\_name]
- \$ rosnode list
- \$ rosnode machine [machine\_name]
- \$ rosnode ping
- \$ rosnode cleanup

#### ROS TOPICS

buses in which ROS nodes exchange messages

- $\checkmark$  Anonymously publish and subscribe
- $\checkmark$  Asynchronous many-to-many communication streams
- $\checkmark$  topics are unidirectional,
- TCP/IP-based transport (**TCPROS**)

#### ■ ROS topic tool

\$ rostopic bw /topic \$ rostopic echo /topic: \$ rostopic find /message\_type: \$ rostopic hz /topic: \$ rostopic info /topic: \$ rostopic list: \$ rostopic pub /topic message\_type args \$ rostopic type /topic

 $\Box$  Request/response communications **Q** ROS services

#### ROS messages

ROS nodes communicate with each other by publishing messages to a topic.

 $\triangleright$  messages are a simple data structure

 $\triangleright$  standard primitive datatypes and arrays of primitive types

 $\triangleright$  MD5 checksum comparison

**Q** rosmsg

\$ rosmsg show [message] \$ rosmsg list \$ rosmsg md5 [message] \$ rosmsg package [package\_name] \$ rosmsg packages [package\_1] [package\_2]

### ROS services

 $\Box$  using a pair of messages for request/response communications

 $\Box$  .srv file

 $\checkmark$  request/response datatypes

□ ROS server and service client

- $\checkmark$  Synchronous one-to-many network-based functions.
- $\checkmark$  MD5 checksum

**T** Two ROS tools

- $\triangleright$  Rossrv similar to rosmsg
- $\triangleright$  rosservice tool
- \$ rosservice call /service args
- \$ rosservice find service\_type
- \$ rosservice info /services
- \$ rosservice list
- \$ rosservice type /service
- \$ rosservice uri /service

### ROS BAGS

□ Storing ROS messages

 $\triangleright$  The .bag extension

□ Rosbag

 $\triangleright$  data logging

\$ rosbag record [topic\_1] [topic\_2] -o [bag\_name] \$ rosbag play [bag\_name]

rqt\_bag

 $\Box$  a GUI tool for recording and managing bag files

- show bag message contents
- display image messages (optionally as thumbnails on a timeline)
- plot configurable time-series of message values
- publish/record messages on selected topics to/from ROS
- export messages in a time range to a new bag

#### Understanding ROS Master

□ like a DNS server the details of all nodes currently running

A centralized XML-RPC(**Remote Procedure Call)** server

- $\checkmark$  Negotiates communication connections
- $\checkmark$  Registers and looks up names for ROS graph resources

**Solution** is a single system is a single system in the local host is a single system in the local host is a single system in the local host is a single system in the local host is a single system in the local host is a si **■** distributed network only one Master ROS\_MASTER\_URI

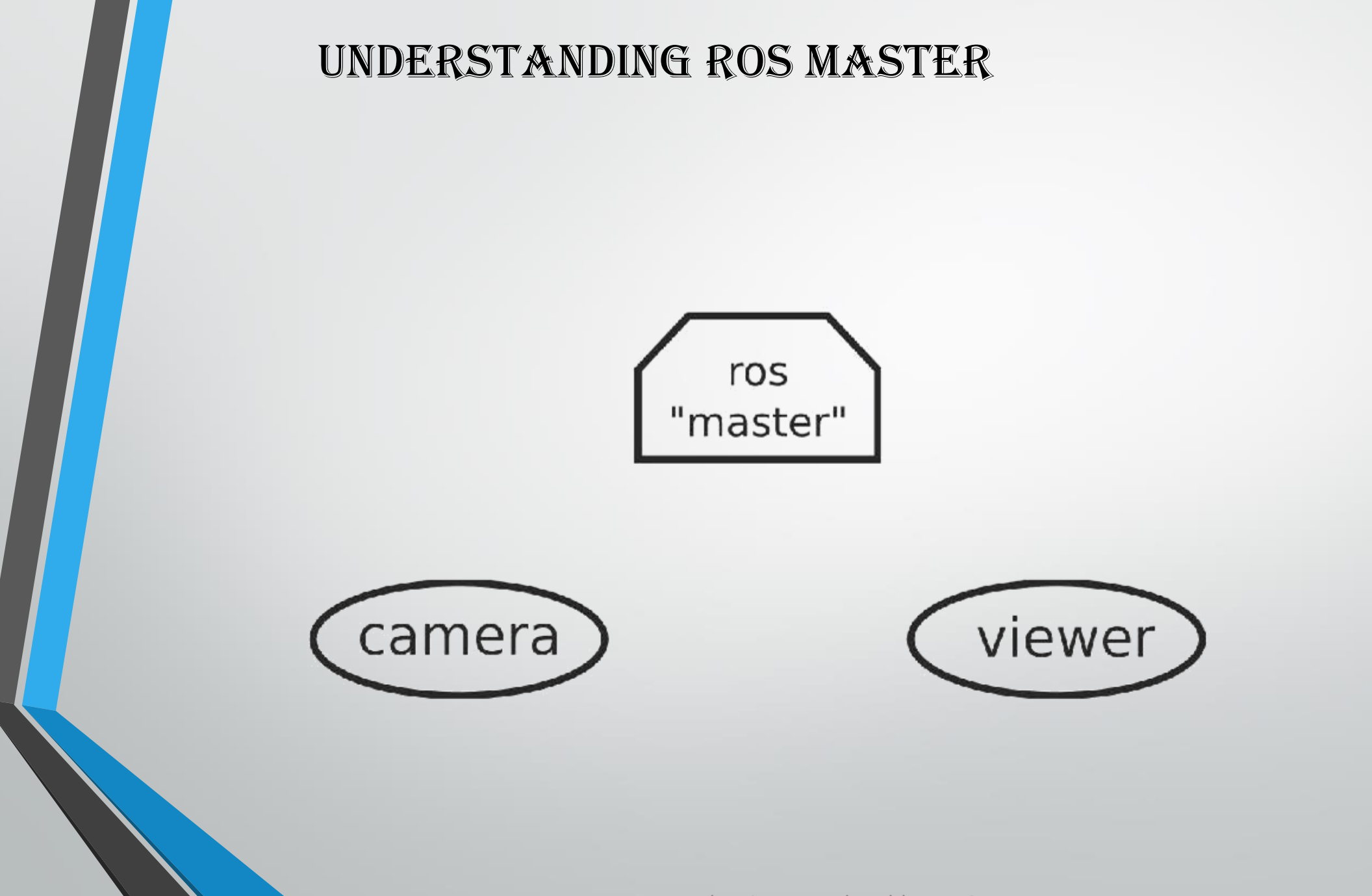

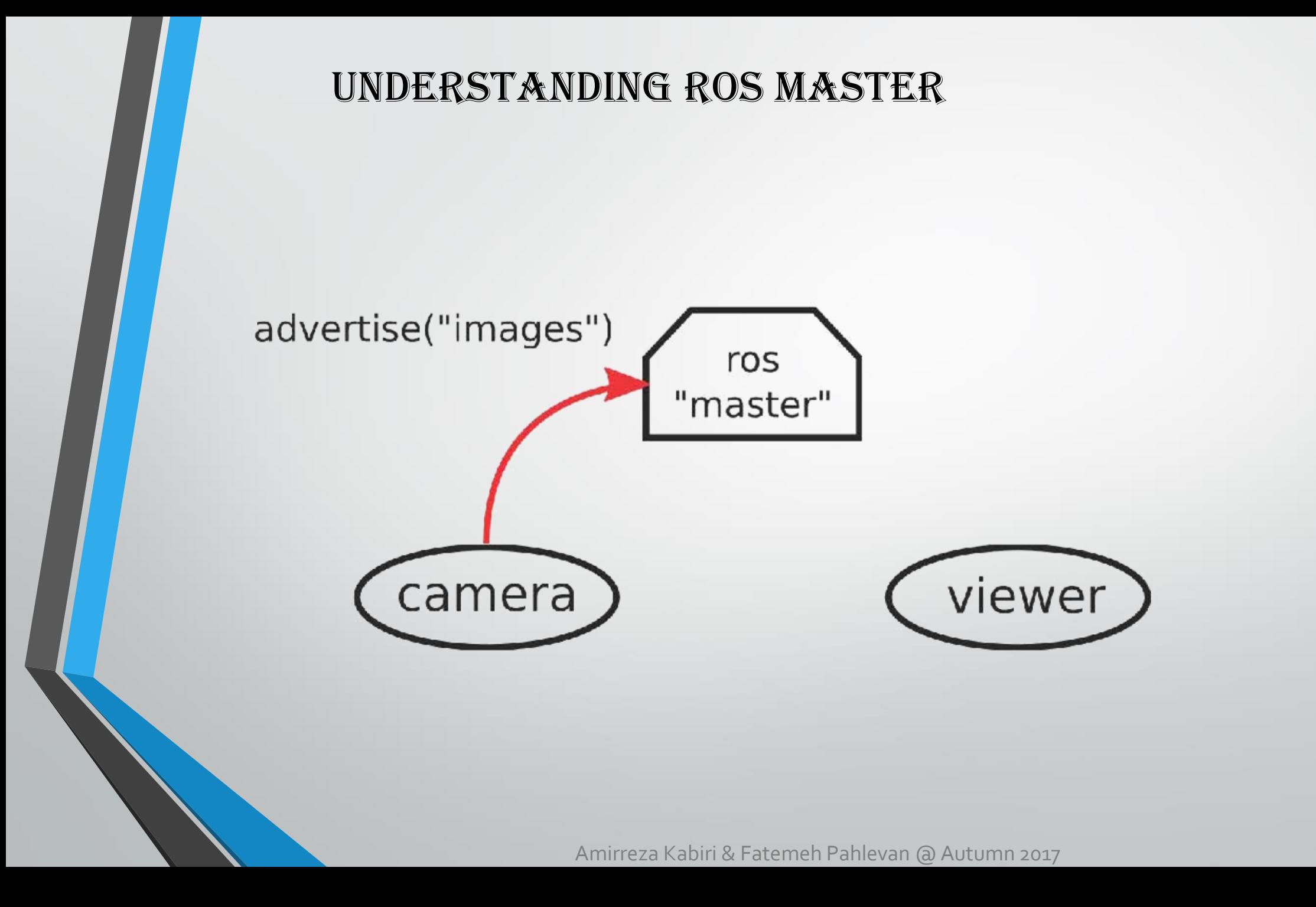

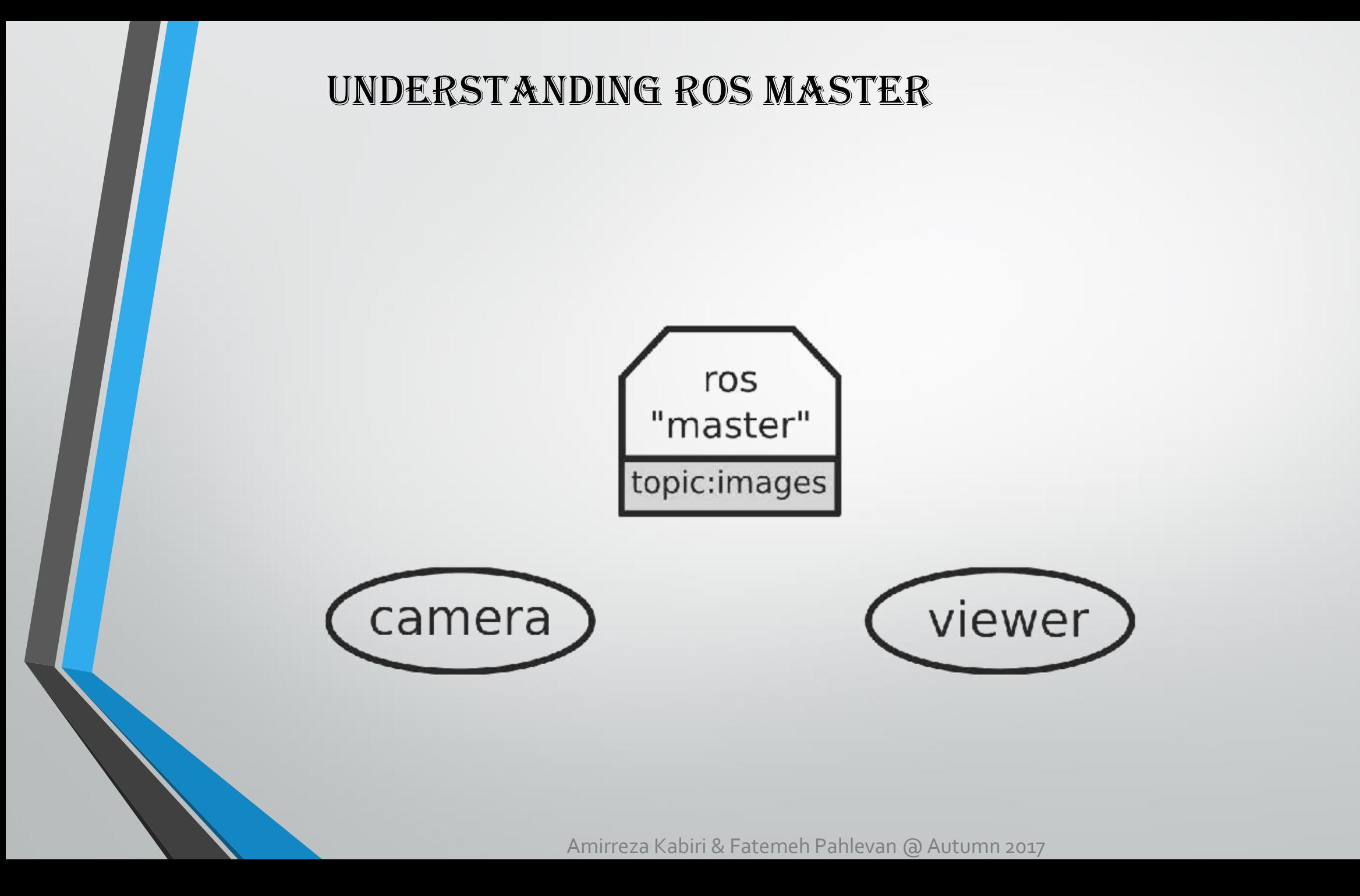

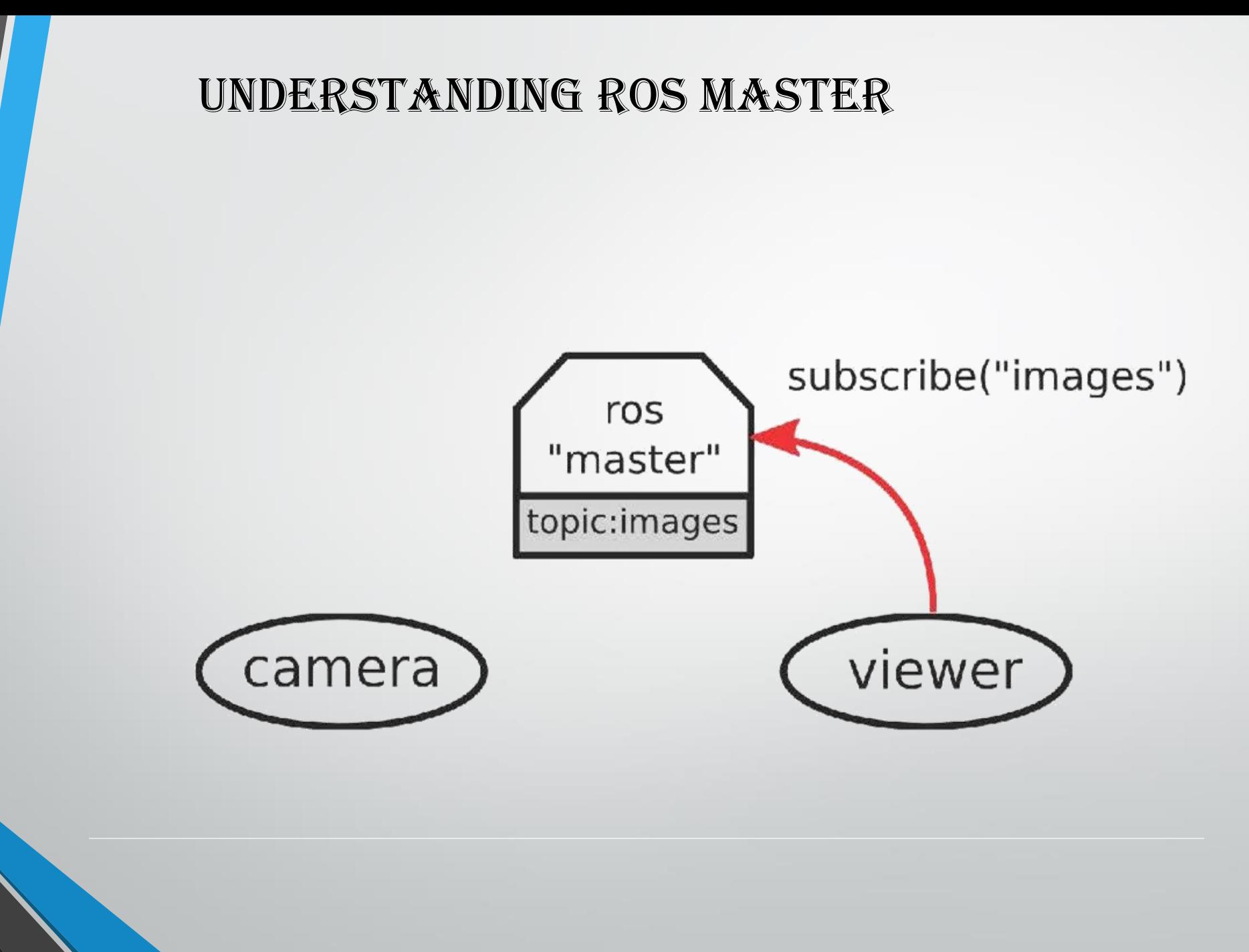

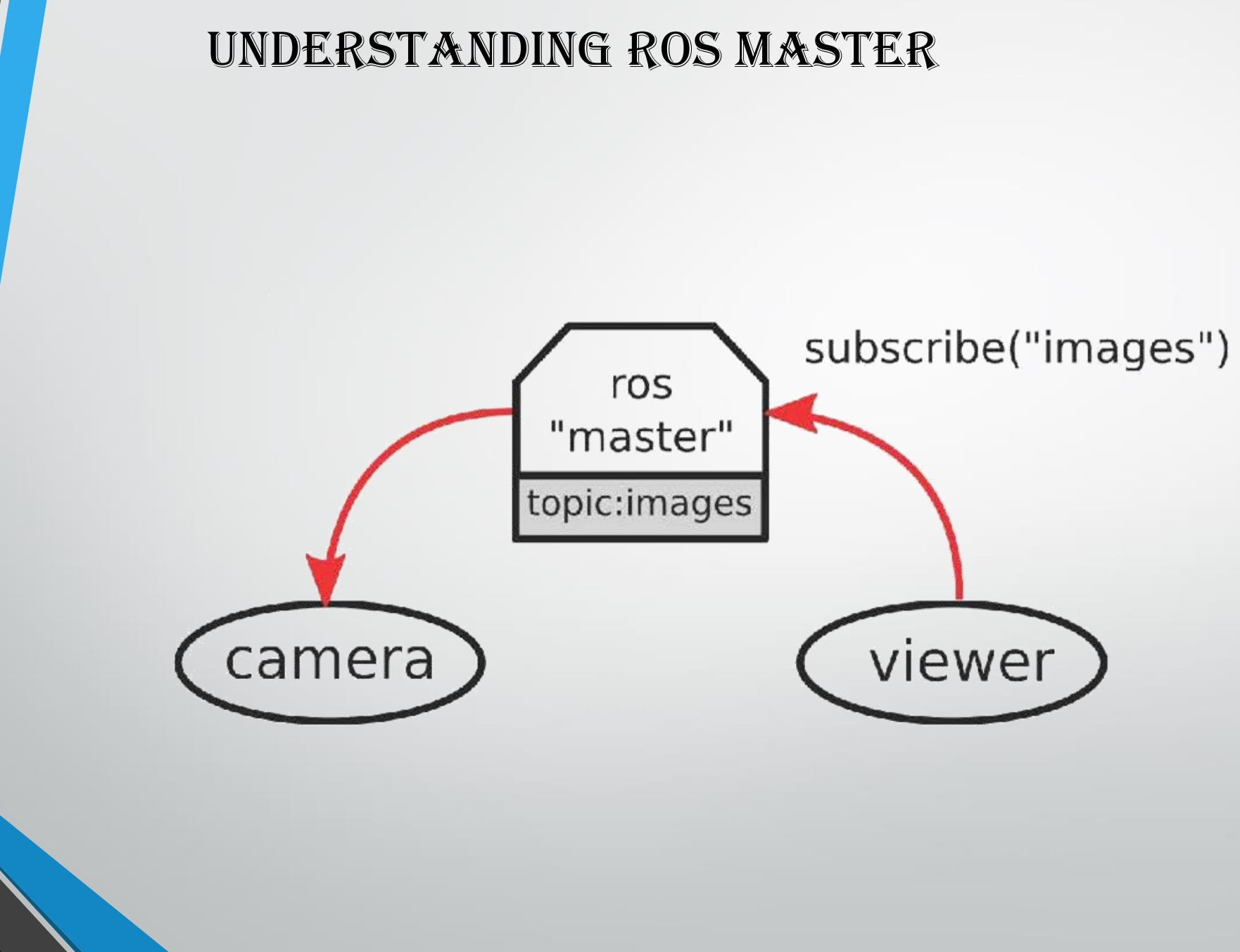

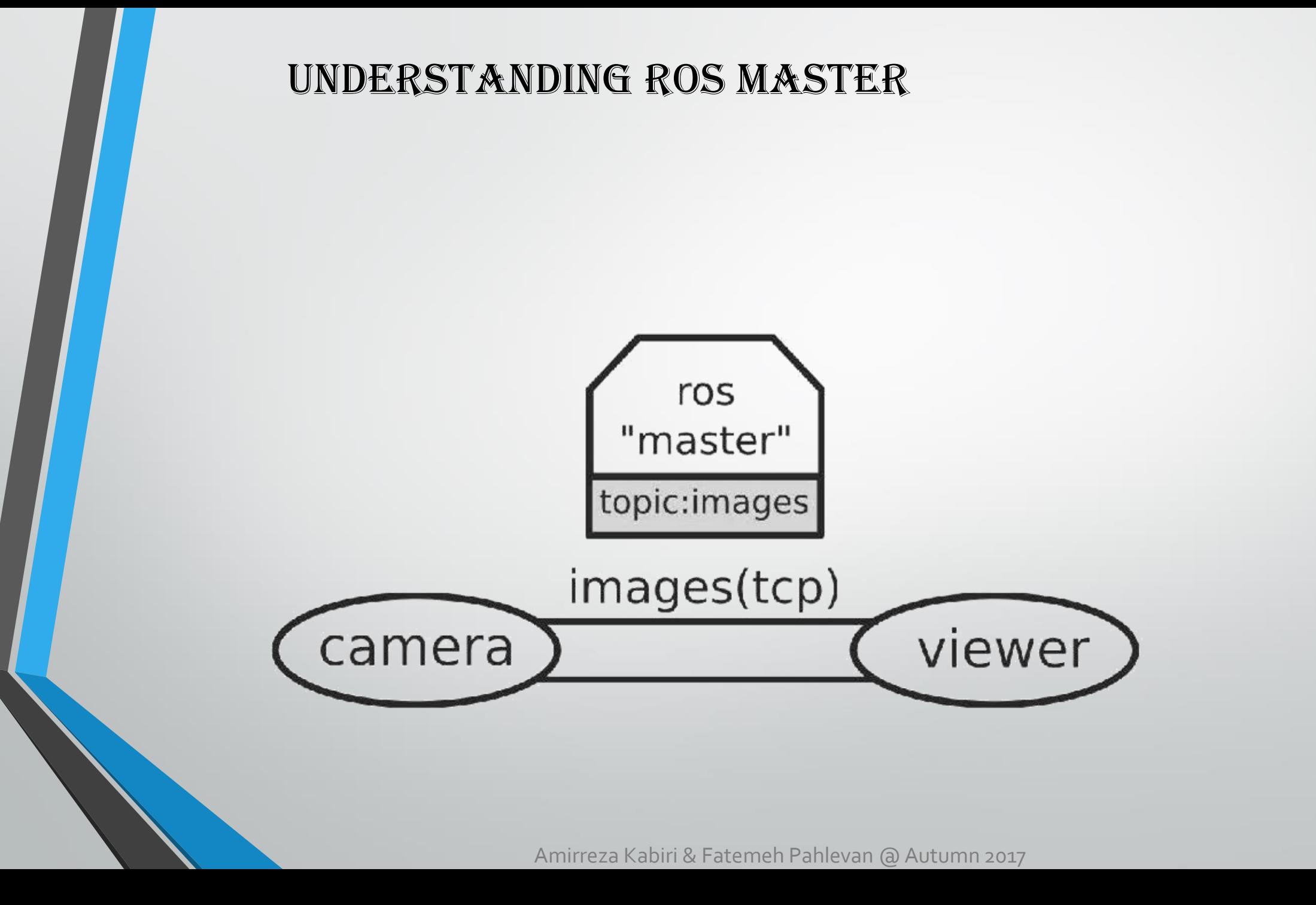

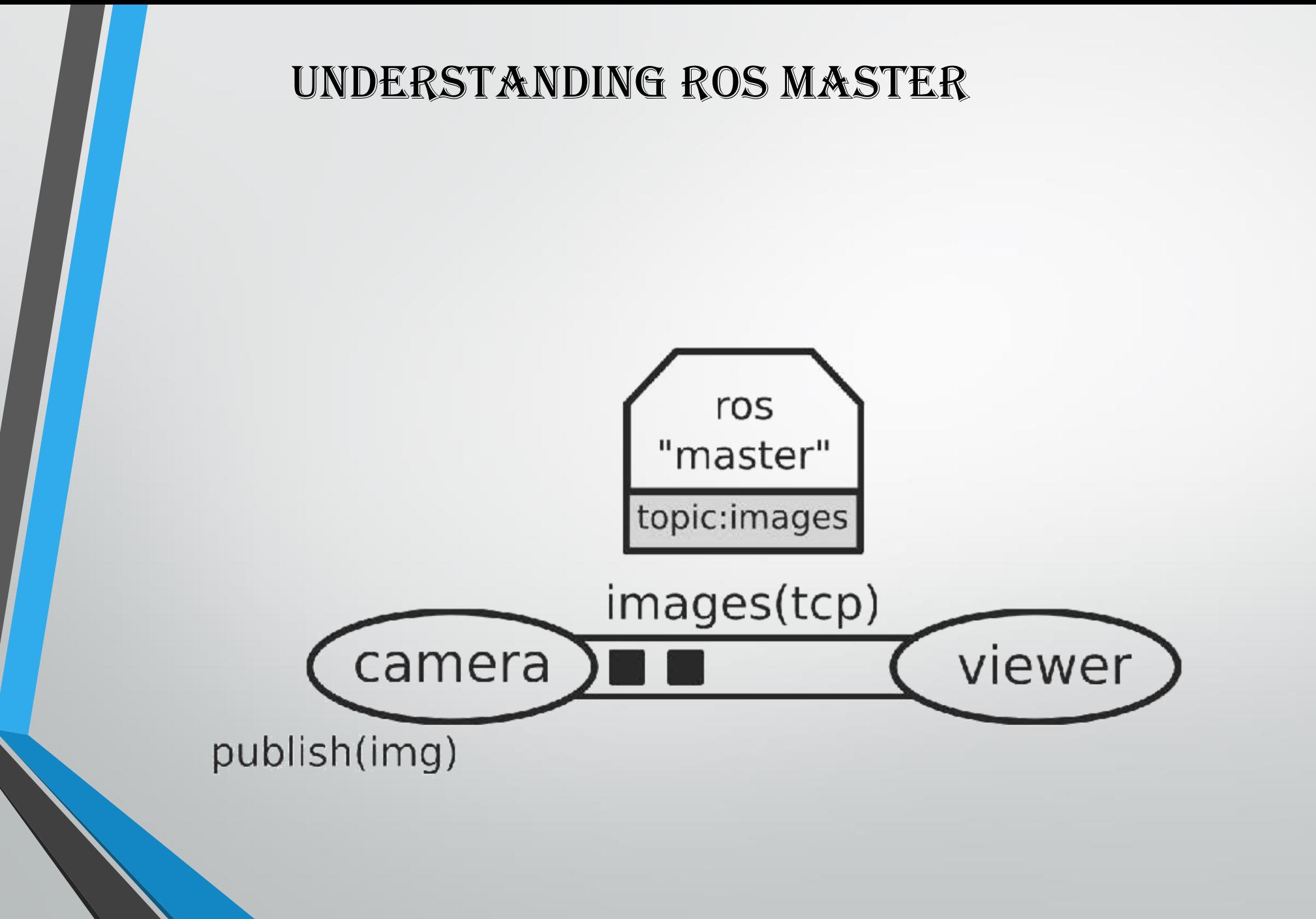

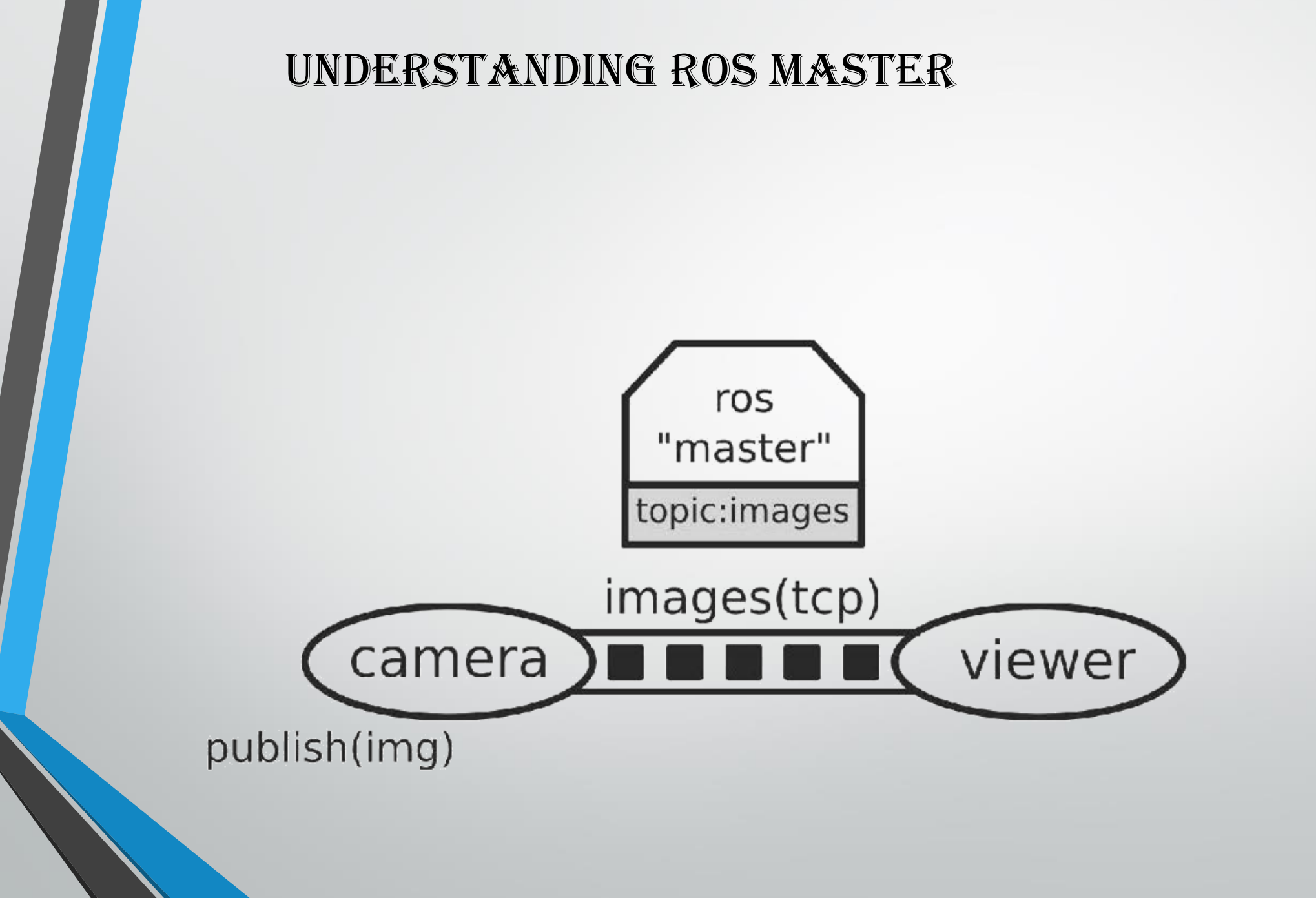

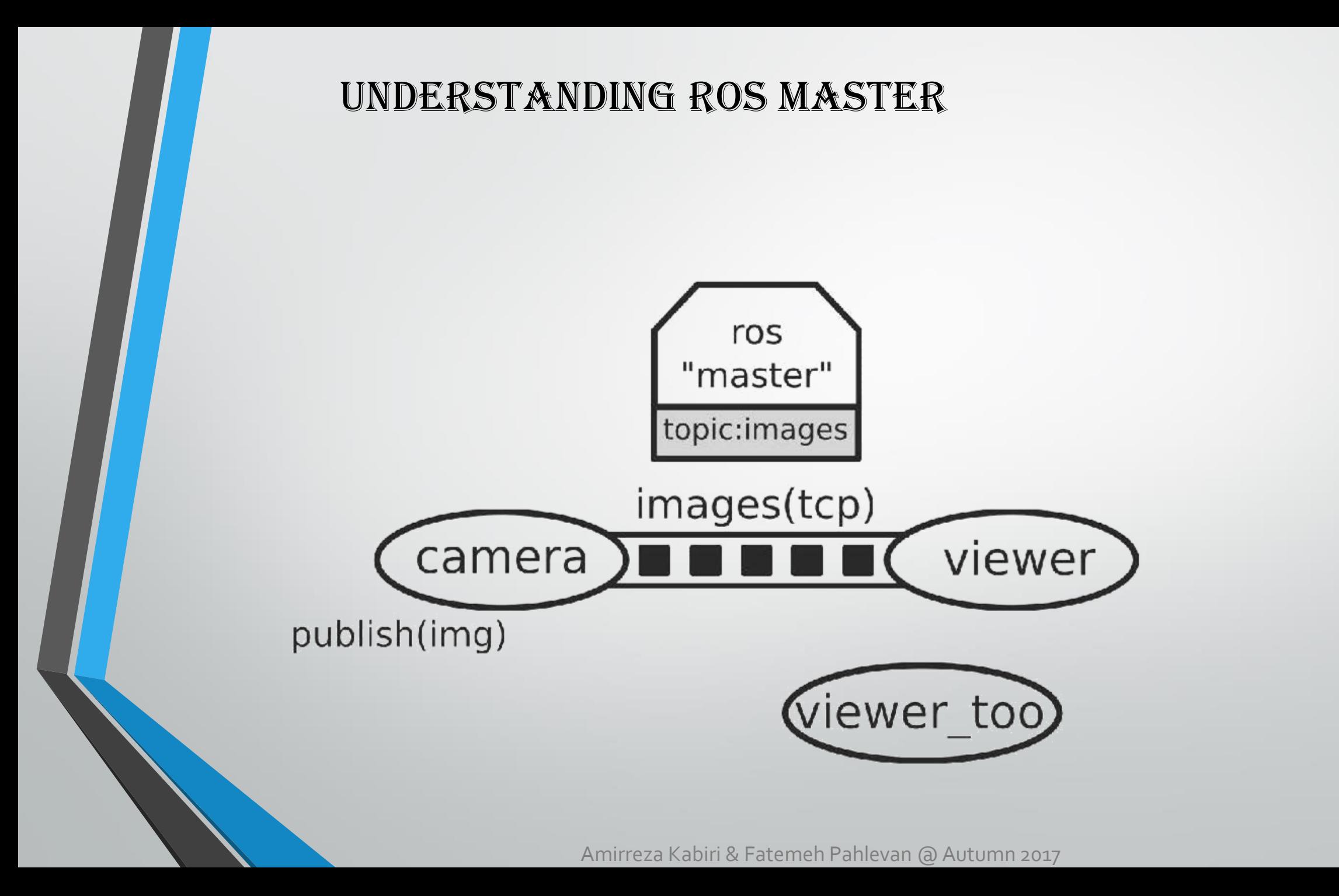

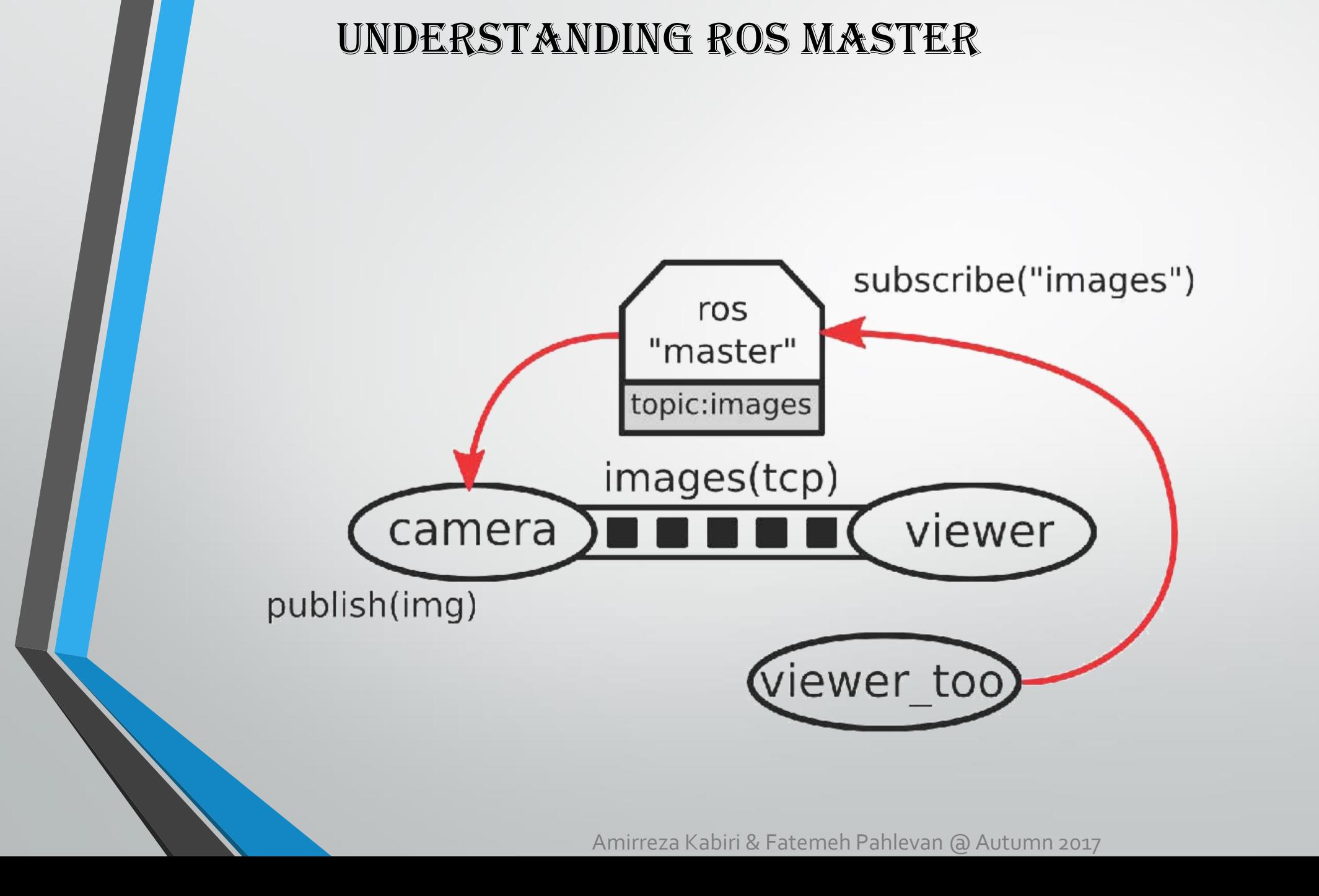

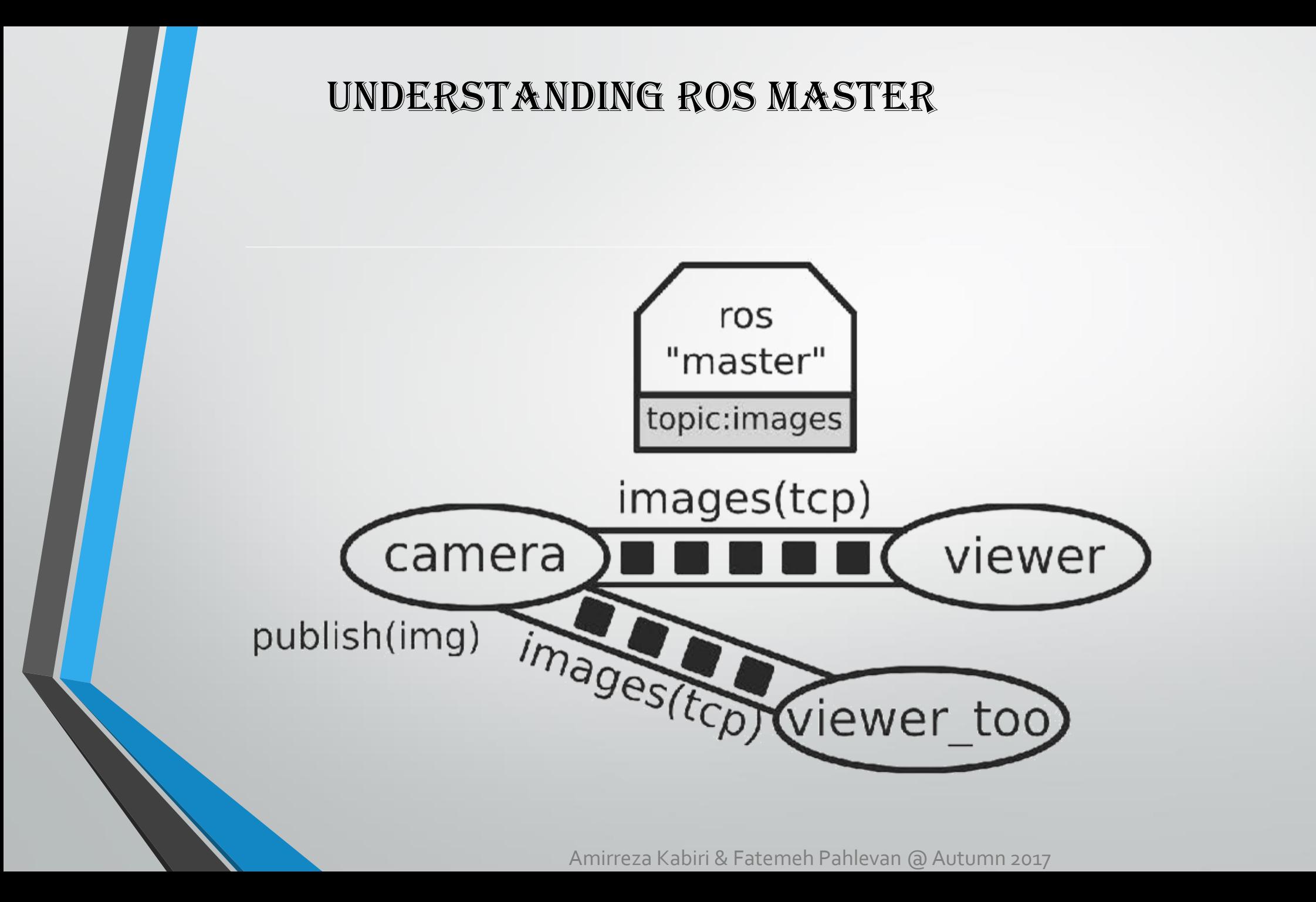

### Understanding ROS Master

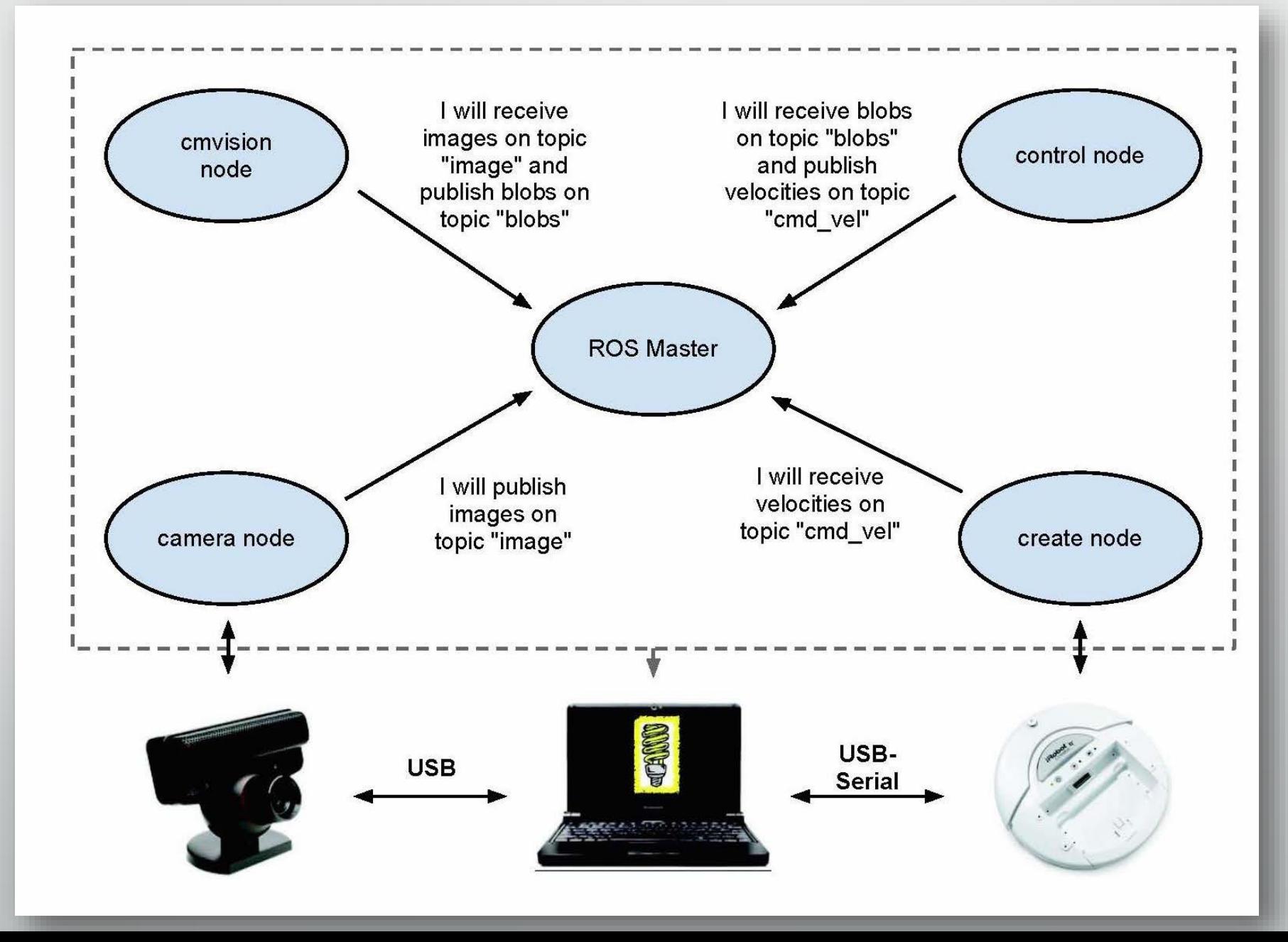

### Understanding ROS Master

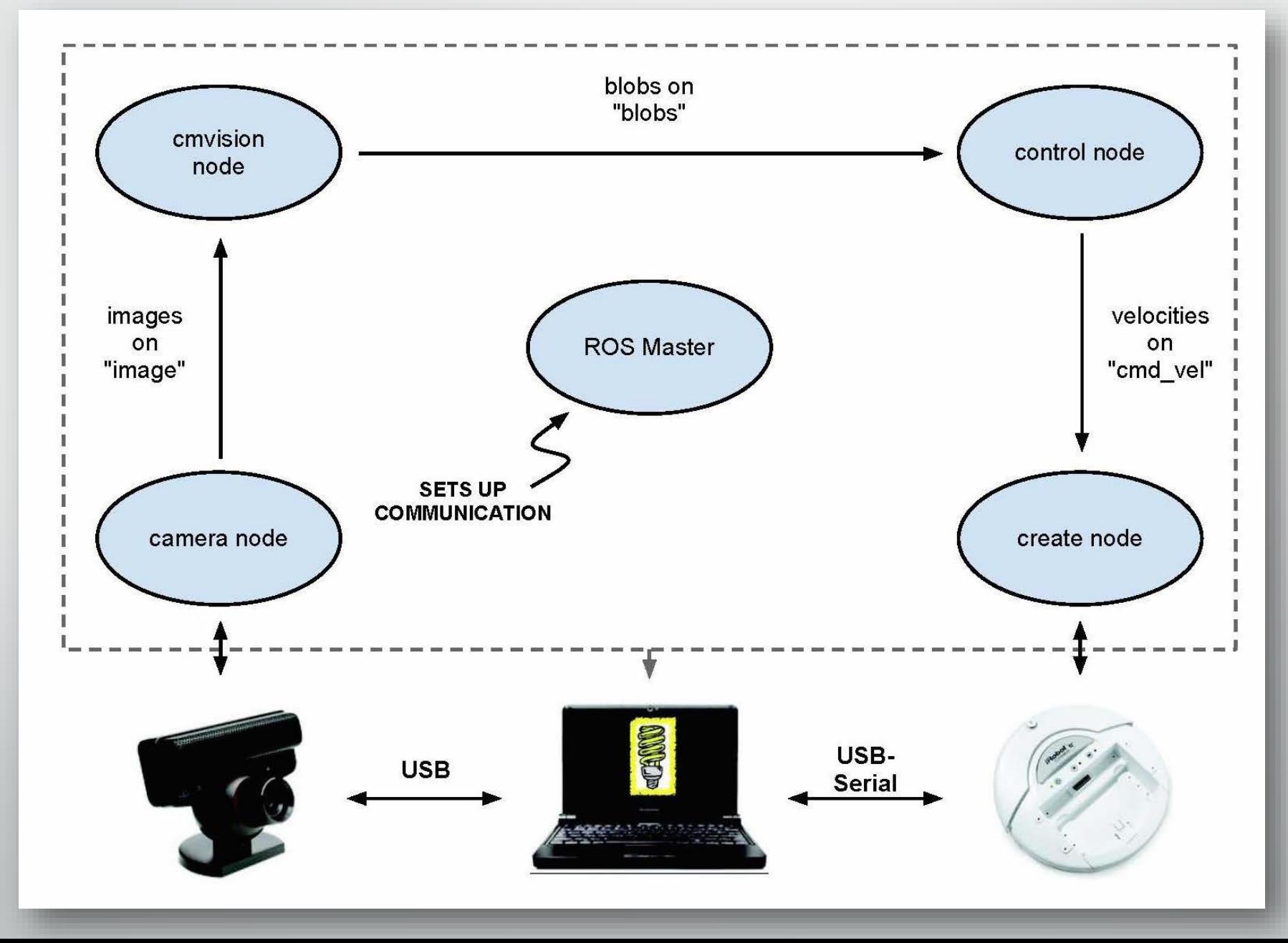

# Introduction to ROS

## ROS-part 2

### Using the ROS parameter

 $\Box$  A high number of parameters

 $\triangleright$  store it as files

share between two or more programs too.

 $\triangleright$  a parameter server

 $\Box$  The parameter server supports the following XMLRPC datatypes:

- $\geq$  32-bit integers
- **►** Booleans
- $\triangleright$  strings
- $\triangleright$  doubles
- $\triangleright$  iso8601 dates
- $\triangleright$  lists
- $\triangleright$  base64-encoded binary data

#### Using the ROS parameter

**D** YAML file

/camera/name : 'nikon' #string type /camera/fps : 30 #integer /camera/exposure : 1.2 #float /camera/active : true #boolean

 $\square$  rosparam

\$ rosparam set [parameter\_name] [value] \$ rosparam get [parameter\_name] \$ rosparam load [YAML file] \$ rosparam dump [YAML file] \$ rosparam delete [parameter\_name] \$ rosparam list:

dyamic\_reconfigure [http://wiki.ros.org/dynamic\\_reconfigure](http://wiki.ros.org/dynamic_reconfigure)

#### □ start ROS Master and the ROS parameter Server o Roscore

#### $\Box$  a prerequisite before running any ROS node

- $\checkmark$  ROS Master
- $\checkmark$  ROS parameter server
- $\checkmark$  rosout logging nodes

#### □ Rosout node and topic

- o /rosout\_agg
	- $\triangleright$  aggregate stream of log messages

o \$ roscore

 $\Box$  A log file is creating inside the  $\sim$ /.ros/log used for debugging purposes

#### A ROS launch file called roscore.xml

 $\triangleright$  Automatically starts the rosmaster and ROS parameter server.

#### **Q** Parameters :

- $\triangleright$  rosdistro
- $\triangleright$  rosversion

 $\Box$  the rosmaster node is started using o ROS\_MASTER\_URI

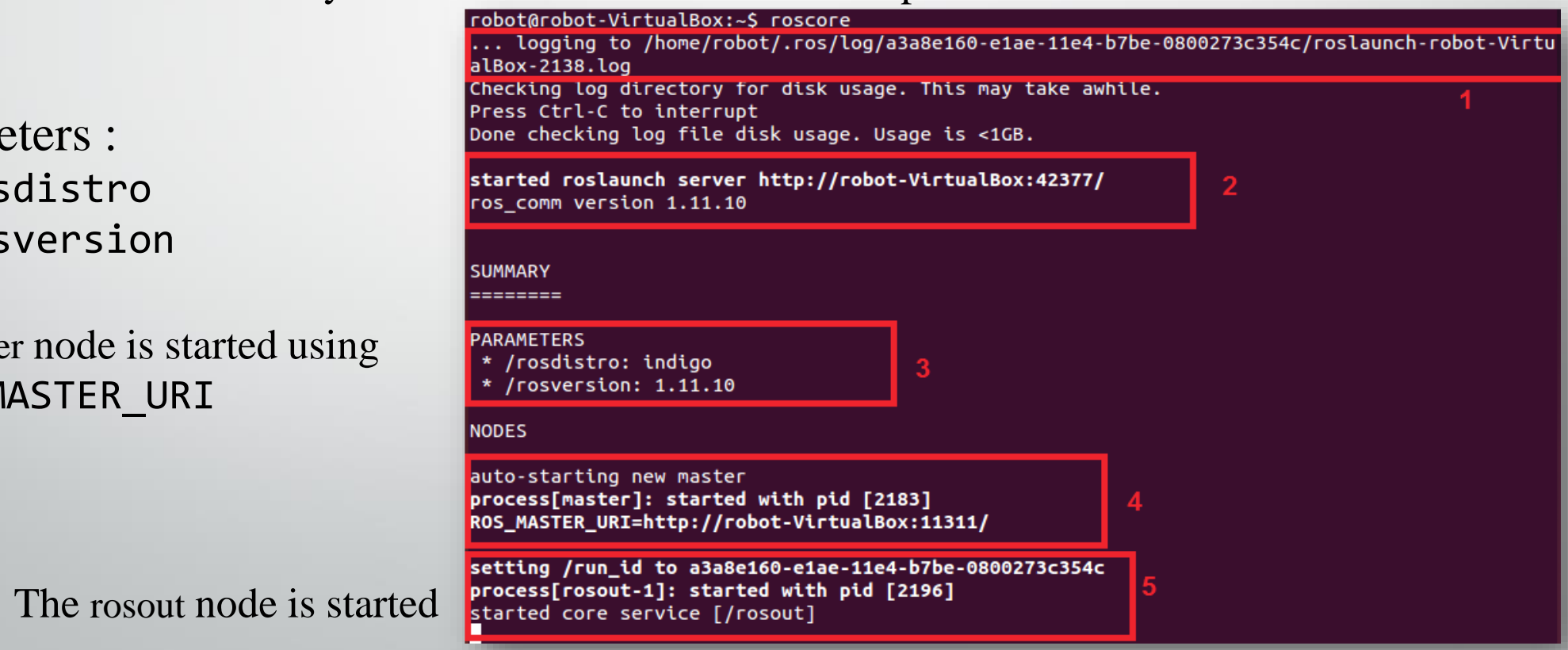

#### roscore.xml

<launch>  $\langle$ qroup ns="/"> <param name="rosversion" command="rosversion roslaunch" /> <param name="rosdistro" command="rosversion -d" /> <node pkg="rosout" type="rosout" name="rosout" respawn="true"/> </group>  $\langle$ launch>

rosversion roslaunch and rosversion -d commands

#### Checking the roscore command output

#### \$ rostopic list

 $\checkmark$  lists the active topics

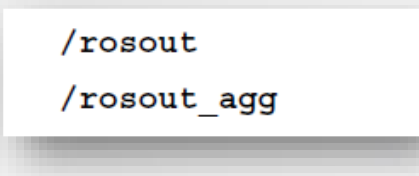

- \$ rosparam list
	- $\checkmark$  lists the available parameters

/rosdistro

/roslaunch/uris/host robot virtualbox 51189

/rosversion

/run id

#### \$ rosservice list

 $\checkmark$  lists the running services

/rosout/get loggers

/rosout/set logger level

### WHAT MAKES UP A CATKIN PACKAGE?

 $\Box$  For a package to be considered a catkin package it must meet a few requirements:

 $\Box$  The package must contain a [catkin compliant package.xml](http://wiki.ros.org/catkin/package.xml) file.

 $\triangleright$  That package.xml file provides meta information about the package.

 $\Box$  The package must contain a [CMakeLists.txt which uses catkin.](http://wiki.ros.org/catkin/CMakeLists.txt)

- $\triangleright$  If it is a [catkin metapackage](http://wiki.ros.org/catkin/package.xml#Metapackages) it must have the relevant boilerplate CMakeLists.txt file.
- Each package must have its own folder
	- $\triangleright$  This means no nested packages nor multiple packages sharing the same directory.

 $\Box$  The simplest possible package might have a structure which looks like this:

my\_package/ CMakeLists.txt package.xml

### PACKAGES IN A CATKIN WORKSPACE

 $\Box$  The recommended method of working with catkin packages is using a [catkin workspace](http://wiki.ros.org/catkin/workspaces), but you can also build catkin packages standalone. A trivial workspace might look like this:

```
workspace folder/ -- WORKSPACE
src/ -- SOURCE SPACE 
CMakeLists.txt -- 'Toplevel' CMake file, provided by catkin
package_1/ 
       CMakeLists.txt -- CMakeLists.txt file for package_1 
       package.xml -- Package manifest for package_1 
       ... 
package_n/ 
       CMakeLists.txt -- CMakeLists.txt file for package_n
       package.xml -- Package manifest for package_n
```
 $\Box$  The basic unit of the ROS system

 Using the catkin build system which is based on **CMake** (**Cross Platform Make**) to build ROS packages responsible for generating 'targets'(**executable/libraries**) from a raw source code

- $\checkmark$  porting the package into other operating system
- $\triangleright$  rosbuild In older distributions

#### create a ROS catkin workspace

 $\Box$  The procedure to build a catkin workspace

\$ mkdir ~/catkin\_ws/src

\$cd ~/catkin\_ws/src

\$ catkin\_init\_workspace (Initialize a new catkin workspace, build the workspace even if there are no packages)

- \$ cd ~/catkin\_ws
- 

**catkin\_make** (command will build the workspace)

 $\Box$  After building the empty workspace

 $\Box$  Overlaying the workspace (set the environment of the current workspace to be visible by the ROS system.)

\$ echo "source ~/catkin\_ws/devel/setup.bash" >> ~/.bashrc

\$ source ~/.bashrc

 $\triangleright$  Source a bash script called setup.bash

- $\Box$  catkin\_create\_pkg is used to create a ROS package.
- catkin\_create\_pkg [package\_name] [dependency1] [dependency2]

\$ catkin\_create\_pkg mastering\_ros\_demo\_pkg roscpp std\_msgs actionlib actionlib\_msgs

**D** Dependencies roscpp std\_msgs actionlib actionlib\_msgs

\$ catkin create pkg mastering ros demo pkg roscpp std msgs actionlib actionlib msgs

Created file mastering\_ros\_demo\_pkg/package.xml Created file mastering ros demo pkg/CMakeLists.txt Created folder mastering ros demo pkg/include/mastering ros demo pkg Created folder mastering ros demo pkg/src Successfully created files in /home/lentin/catkin ws/src/mastering ros demo pkg. Please adjust the values in package.xml.

• Terminal messages while creating a ROS package

 $\Box$  build the package by the catkin make command must be executed from the catkin workspace path

 $\triangleright$  start adding nodes to the src folder

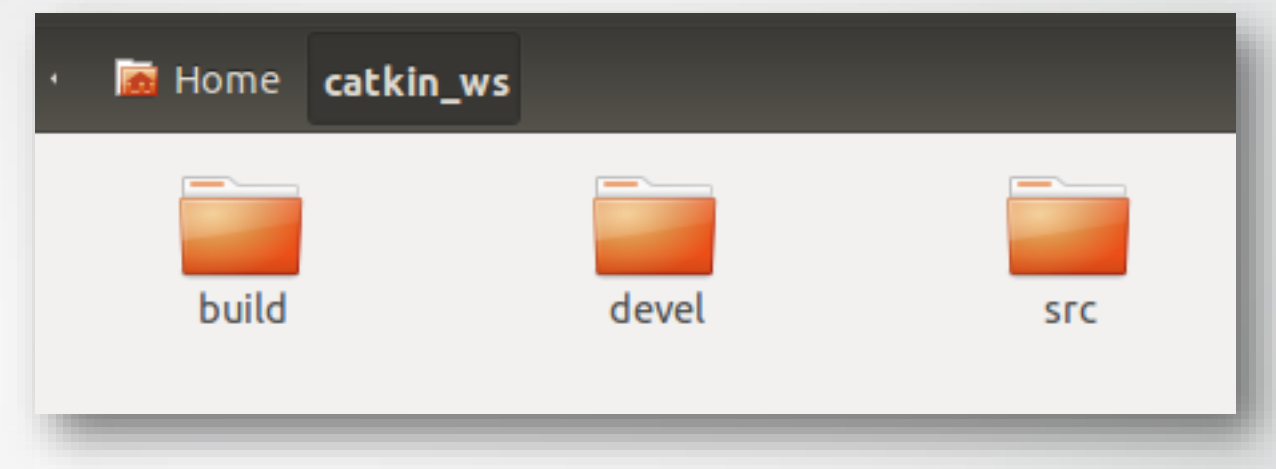

#### $\Box$  The build folder

 $\triangleright$  executables of the nodes

#### $\Box$  The devel folder

 $\triangleright$  bash script, header files, and other executables

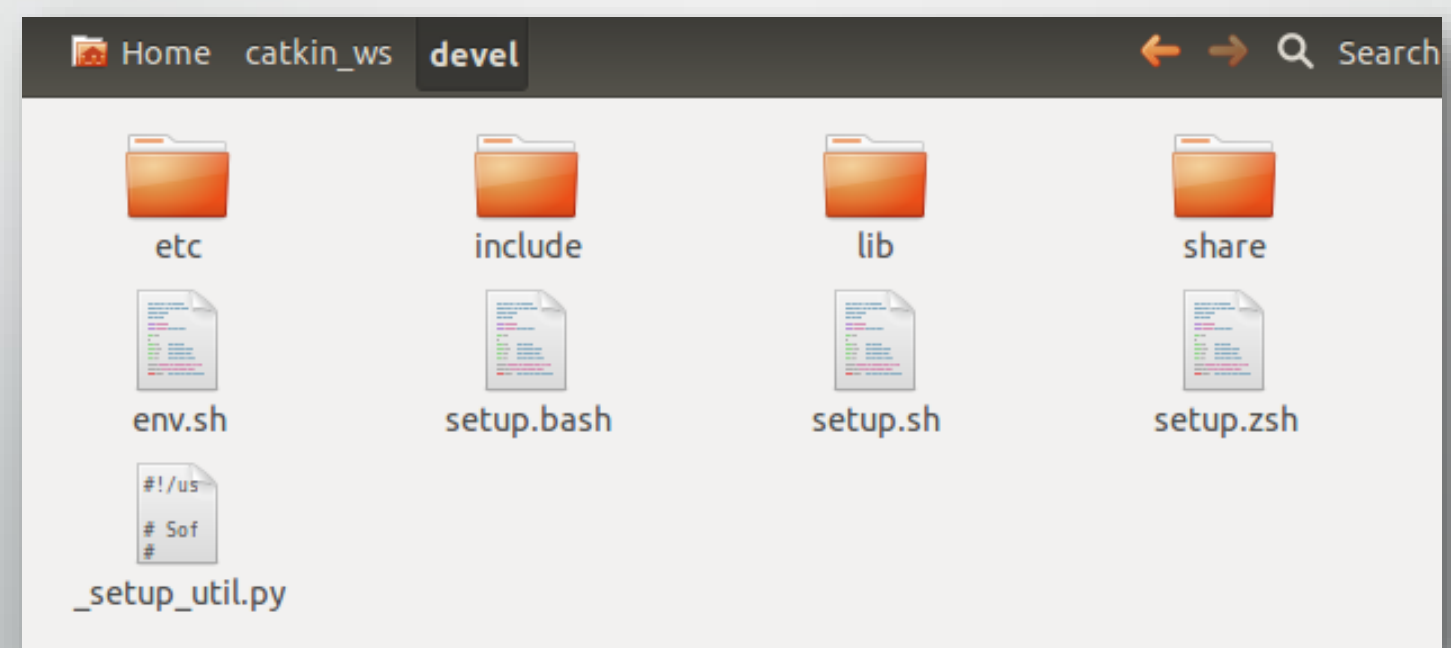

### ROS META-FILESYSTEM

- $\Box$  Increasing codebase flexibility
- The minimal representation of a ros package is a directory in the \$ROS\_PACKAGE\_PATH which contains
	- manifest.xml
		- $\checkmark$  Contains package metadata (author, license, url, etc)
		- $\checkmark$  Specifies system and package dependencies
		- $\checkmark$  Specifies language-specific export flags

#### CMakeLists.txt

 $\checkmark$  Contains ROS build rules (executables, libraries, costum build flags, etc)

#### □ Makefile

 $\checkmark$  Just a proxy to build this package

### CMakeLists.txt

 $\Box$  The CMakeLists.txt file in the package to compile and build the source code

□ Required CMake Version (cmake\_minimum\_required)

 $\triangleright$  cmake minimum required(VERSION 2.8.3)

 $\Box$  Package Name (project())

 $\triangleright$  project(mastering ros demo pkg)

 $\Box$  Find other CMake/Catkin packages needed for build (find package())

find\_package(catkin REQUIRED COMPONENTS

roscpp rospy std\_msgs

actionlib

actionlib\_msgs

message\_generation

) find\_package(Boost REQUIRED COMPONENTS system)

### CMAKELISTS.TXT

Enable Python module support before the call to generate\_messages() and catkin\_package()

 $\triangleright$  (catkin\_python\_setup())

 $\Box$  Specify package build info export before declaring any targets with add\_library() or add\_executable()

 $\triangleright$  (catkin\_package())

INCLUDE\_DIRS - The exported include paths (i.e. cflags) for the package LIBRARIES - The exported libraries from the project CATKIN\_DEPENDS - Other catkin projects that this project depends on DEPENDS - Non-catkin CMake projects that this project depends on. CFG\_EXTRAS - Additional configuration options

 catkin\_package(CATKIN\_DEPENDS roscpp rospy std\_msgs actionlib actionlib\_msgs message\_runtime)

### CMakeLists.txt

#### □ Message/Service/Action Generators

- $\triangleright$  (add\_message\_files(), add\_service\_files(), add\_action\_files())
	- $\checkmark$  Generates programming language-specific files so that one can utilize messages, services, and actions
	- $\checkmark$  These macros must come BEFORE the catkin\_package() macro in order for generation to work correctly.
	- Your catkin\_package() macro must have a CATKIN\_DEPENDS dependency on message\_runtime.
	- $\checkmark$  You must use find package() for the package message\_generation, either alone or as a component of catkin. add\_message\_files(

```
FILES
  demo_msg.msg
)
add_service_files(
```

```
FILES
```
)

)

```
demo_srv.srv
```

```
add_action_files(
 FILES
```

```
Demo_action.action
```
# CMakeLists.txt

)

 $\Box$  Specifying Build Targets with unique names

- $\triangleright$  Executable Target programs we can run
- $\triangleright$  Library Target libraries that can be used by executable targets at build and/or runtime

 $\Box$  Specify where resources can be found for said targets

- $\triangleright$  Include Paths Where can header files be found for the code (most common in  $C/C++$ ) being built
- $\triangleright$  Library Paths Where are libraries located that executable target build against?
- $\triangleright$  include directories(<dir1>, <dir2>, ..., <dirN>)
- $\triangleright$  link\_directories(<dir1>, <dir2>, ..., <dirN>)

include\_directories( include \${catkin INCLUDE DIRS} \${Boost\_INCLUDE\_DIRS}

# CMakeLists.txt

 $\Box$  Invoke message/service/action generation (generate\_messages())

 $\checkmark$  Actually generate the language-specific message and service files. generate\_messages( DEPENDENCIES std\_msgs actionlib\_msgs )

 $\Box$  Libraries/Executables to build (add\_library()/add\_executable()/target\_link\_libraries())  $\checkmark$  Used to specify libraries to build

add\_executable(demo\_msg\_publisher src/demo\_msg\_publisher.cpp)

add\_dependencies(demo\_msg\_publisher mastering\_ros\_demo\_pkg\_generate\_messages\_cpp)

target\_link\_libraries(demo\_msg\_publisher \${catkin\_LIBRARIES})

# Working with ROS topics

 $\Box$  Buses in which ROS nodes exchange messages

 $\Box$  The basic way of communicating between two nodes

 $\Box$  Creating two ROS nodes for publishing a topic and subscribing the same

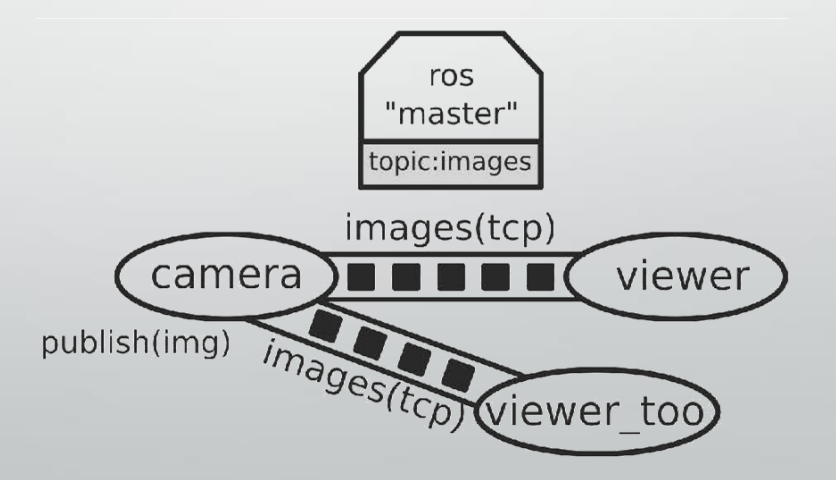

# Creating ROS nodes

#### $\Box$  demo\_topic\_publisher.cpp

 $\checkmark$  publishes an integer value on a topic called /numbers

```
#include "ros/ros.h"
#include "std msgs/Int32.h"
#include <iostream>
int main(int argc, char **argv)
```

```
ros::init(argc, argv, "demo_topic_publisher");
ros::NodeHandle node obj;
ros:: Publisher number publisher =
node obj.advertise<std msgs::Int32>("/numbers",10);
ros::Rate loop rate(10);int number count = 0;while (ros::ok())
```

```
std msgs:: Int32 msg;
msg.data = number count;ROS_INFO("%d", msg.data);
number publisher.publish(msg);
ros::spinOnce();
loop rate.sleep();
++number count;
```

```
return 0;
```
# Creating ROS nodes

 $\Box$  The subscriber node demo\_topic\_subscriber.cpp

```
#include "ros/ros.h"
#include "std msgs/Int32.h"
#include <iostream>
void number callback (const std msgs::Int32::ConstPtr& msg)
  ROS_INFO("Received [%d]", msg->data);
int main(int argc, char **argv)
  ros::init(argc, argv, "demo topic subscriber");
  ros::NodeHandle node obj;
  ros::Subscriber number subscriber = node obj.subscribe("/
numbers", 10, number_callback);
  ros::spin();
  return 0;
```
□ Following codes are used in CMakeLists.txt to build the nodes.

```
include_directories(
 include
 ${catkin_INCLUDE_DIRS}
 ${Boost_INCLUDE_DIRS}
)
```
#This will create executables of the nodes add executable(demo\_topic\_publisher src/demo\_topic\_publisher.cpp) add\_executable(demo\_topic\_subscriber src/demo\_topic\_subscriber.cpp)

#This will generate message header file before building the target add\_dependencies(demo\_topic\_publisher mastering\_ros\_demo\_pkg\_generate\_messages\_cpp) add\_dependencies(demo\_topic\_subscriber mastering\_ros\_demo\_pkg\_generate\_messages\_cpp)

#This will link executables to the appropriate libraries target\_link\_libraries(demo\_topic\_publisher \${catkin\_LIBRARIES}) target\_link\_libraries(demo\_topic\_subscriber \${catkin\_LIBRARIES})

 $\triangleright$  switch to workspace

- \$ cd ~/catkin\_ws
- $\triangleright$  Build mastering ros demo package as follows:
	- \$ catkin\_make mastering\_ros\_demo\_package
- $\triangleright$  create executables in ~/catkin ws/devel/lib/<package name>.

#### $\Box$  execute the nodes

- $\triangleright$  start roscore:
	- \$ roscore
- $\triangleright$  run both commands in two shells
	- \$ rosrun mastering\_ros\_demo\_package demo\_topic\_publisher
	- \$ rosrun mastering\_ros\_demo\_package demo\_topic\_subscriber

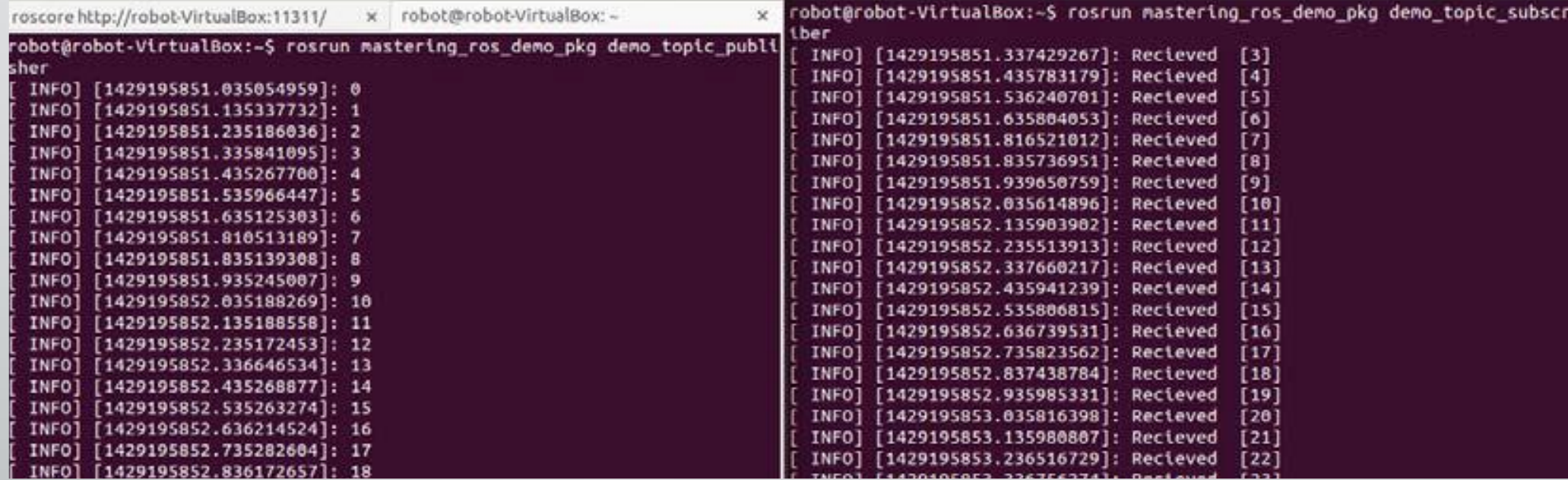

#### ❖ NODE DEBUGGING TOOLS

- \$ rosnode list
	- $\checkmark$  This will list the active nodes
- \$ rosnode info demo\_topic\_publisher
	- $\checkmark$  This will get the info of the publisher node
- \$ rostopic echo /numbers
	- $\checkmark$  This will display the value sending through the /numbers topic
- \$ rostopic type /numbers
	- $\checkmark$  This will print the message type of the /numbers topic

# Adding custom msg and srv files

 $\Box$  Custom messages and services definitions

 $\Box$  These definitions inform ROS about the type of data and name of data to be transmitted from a ROS node

- $\triangleright$  message definitions in a .msg file
- $\triangleright$  service definition in a .srv file

[•msg](http://wiki.ros.org/msg): msg files are simple text files that describe the fields of a ROS message. They are used to generate source code for messages in different languages.

• srv: an srv file describes a service. It is composed of two parts: a request and a response.

# Adding custom msg file

Create a message file called demo\_msg.msg string greeting

int32 number

□ Corresponding lines in Package.xml file and CMakeLists.txt

 $\triangleright$  Package.xml

)

<build\_depend> message\_generation</build\_depend> <run\_depend>message\_runtime</run\_depend>  $\triangleright$  CMakeLists.txt find\_package(catkin REQUIRED COMPONENTS message\_generation ) add\_message\_files( FILES demo\_msg.msg ) ## Generate added messages and services with any dependencies listed here generate\_messages( DEPENDENCIES std\_msgs actionlib\_msgs

# Adding custom msg file

 $\Box$  Compile and build the package: \$ cd ~/catkin\_ws/ \$ catkin\_make  $\Box$  To check whether the message is built properly, we can use the rosmsg command: \$ rosmsg show mastering\_ros\_demo\_pkg/demo\_msg

 $\Box$  Now we can build a publisher and subscriber using the custom message type

```
mastering_ros_demo_pkg::demo_msg msg;
std::stringstream ss;
ss << "hello world ";
msg.geting = ss.str();msg.number = number_count;
```
#include "mastering\_ros\_demo\_pkg/demo\_msg.h" #include <sstream>

# Adding custom msg file

- $\triangleright$  Run roscore:
	- \$ roscore
- $\triangleright$  Start the custom message publisher node:
	- \$ rosrun mastering\_ros\_demo\_pkg demo\_msg\_publisher
- $\triangleright$  Start the custom message subscriber node:
	- \$ rosrun mastering\_ros\_demo\_pkg demo\_msg\_subscriber

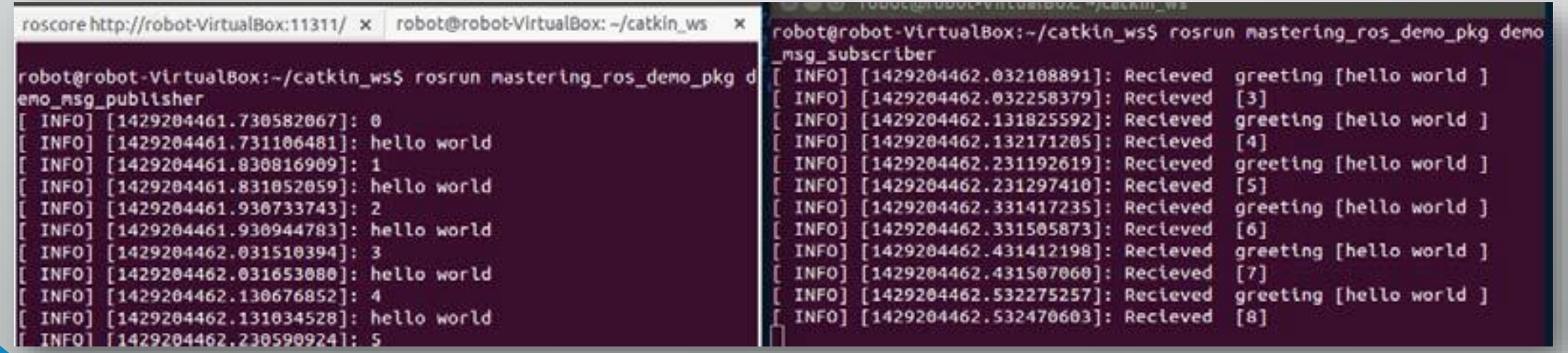

# Adding custom srv file

 $\Box$  Create a new folder called  $srv$  in the current package folder add a srv file called demo\_srv.srv

```
string in
---
string out
```

```
□ Corresponding lines in Package.xml file and CMakeLists.txt
     Package.xml
        <build_depend>message_generation</build_depend>
        <run_depend>message_runtime</run_depend>
     CMakeLists.txt
        catkin_package( …
                        message_runtime
                        )
        ## Generate services in the 'srv' folder
            add_service_files(
            FILES
            demo_srv.srv
            )
                 Amirreza Kabiri & Fatemeh Pahlevan @ Autumn 2017
```
# Working with ROS services

□ Create ROS nodes, which can use the services definition

demo\_service\_server.cpp

```
#include "ros/ros.h"
#include "mastering ros demo pkg/demo srv.h"
#include <iostream>
#include <sstream>
using namespace std;
```

```
bool demo service callback (mastering ros demo pkg:: demo srv:: Request
&req,
```

```
mastering ros demo pkg::demo srv::Response &res)
```

```
std::stringstream ss;
 ss << "Received Here";
 res.out = ss.str();
 ROS INFO("From Client [%s], Server says [%s]", req.in.c str(), res.
out.c str();
 return true;
int main(int argc, char **argv)
 ros::init(argc, argv, "demo service server");
 ros::NodeHandle n:
 ros::ServiceServer service = n.advertiseService("demo service",
demo service callback);
```

```
ROS INFO("Ready to receive from client.");
```

```
ros::spin();
```

```
return 0;
```
# Working with ROS services

#### demo\_service\_client.cpp

```
#include "ros/ros.h"
                                                                              srv.request.in = ss.str();#include <iostream>
                                                                              if (client.call(srv))
#include "mastering ros demo pkg/demo srv.h"
#include <iostream>
                                                                                ROS INFO("From Client [%s], Server says [%s]", srv. request. in. c
#include <sstream>
                                                                          str(), srv. response. out. c str();
using namespace std;
int main(int argc, char **argv)
                                                                              else
                                                                                ROS ERROR ("Failed to call service");
  ros::init(argc, argv, "demo service client");
                                                                                return 1;
  ros::NodeHandle n;
  ros::Rate loop rate(10);ros::ServiceClient client = n.serviceClient<mastering ros demo
                                                                            ros::spinOnce();
pkg::demo_srv>("demo_service");
                                                                            loop rate.sleep();
  while (ros::ok())mastering_ros_demo_pkg::demo_srv srv;
                                                                            return 0;std::stringstream ss;
    ss << "Sending from Here";
```
# rosservice commands

• \$ rosservice list:

 $\checkmark$  This will list the current ROS services

- \$ rosservice type /demo\_service:
	- $\checkmark$  This will print the message type of /demo\_service
- \$ rosservice info /demo\_service:

 $\checkmark$  This will print the information of /demo\_service

# Working with ROS actionlib

### **When to use actionlib**

 $\Box$  action specification

 $\triangleright$  . action file with the following parts

### **Goal**

 $\checkmark$  To be executed by the action server

### **Feedback**

 $\checkmark$  The current operation inside the callback function

#### **Result**

 $\checkmark$  A final result of completion

#goal definition int32 count #result definition int32 final count #feedback int32 current\_number

# Working with ROS actionlib

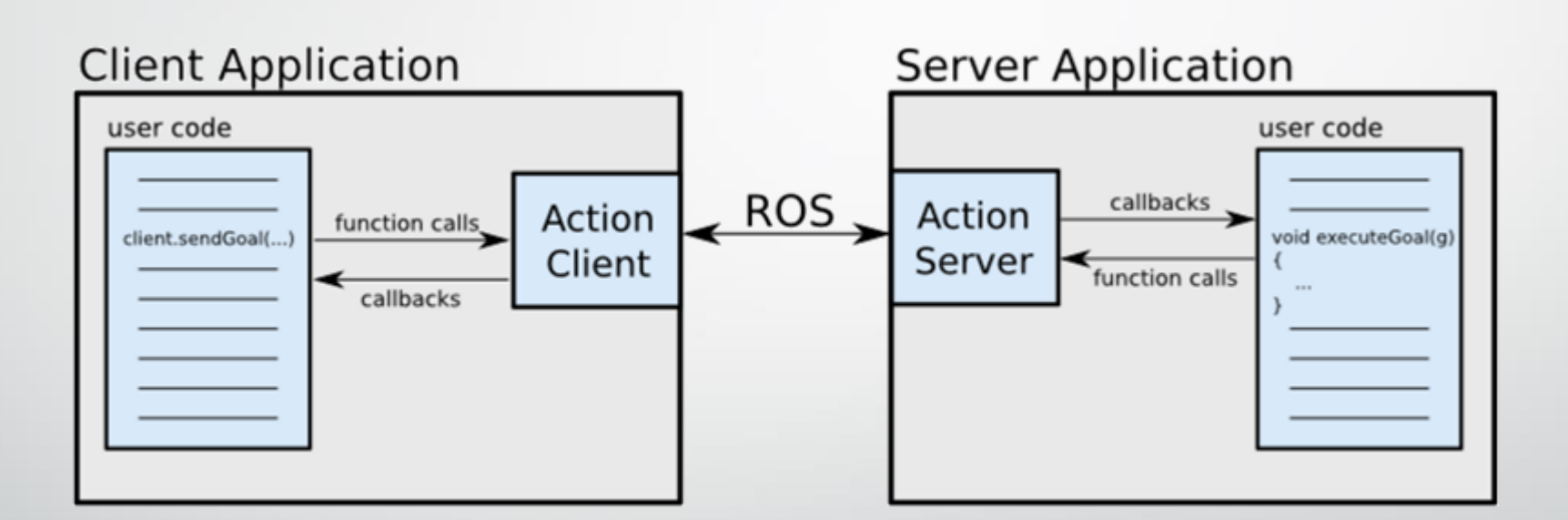

# Working with ROS actionlib

Action protocol relies on ROS topics to transport messages

### **Action Interface**

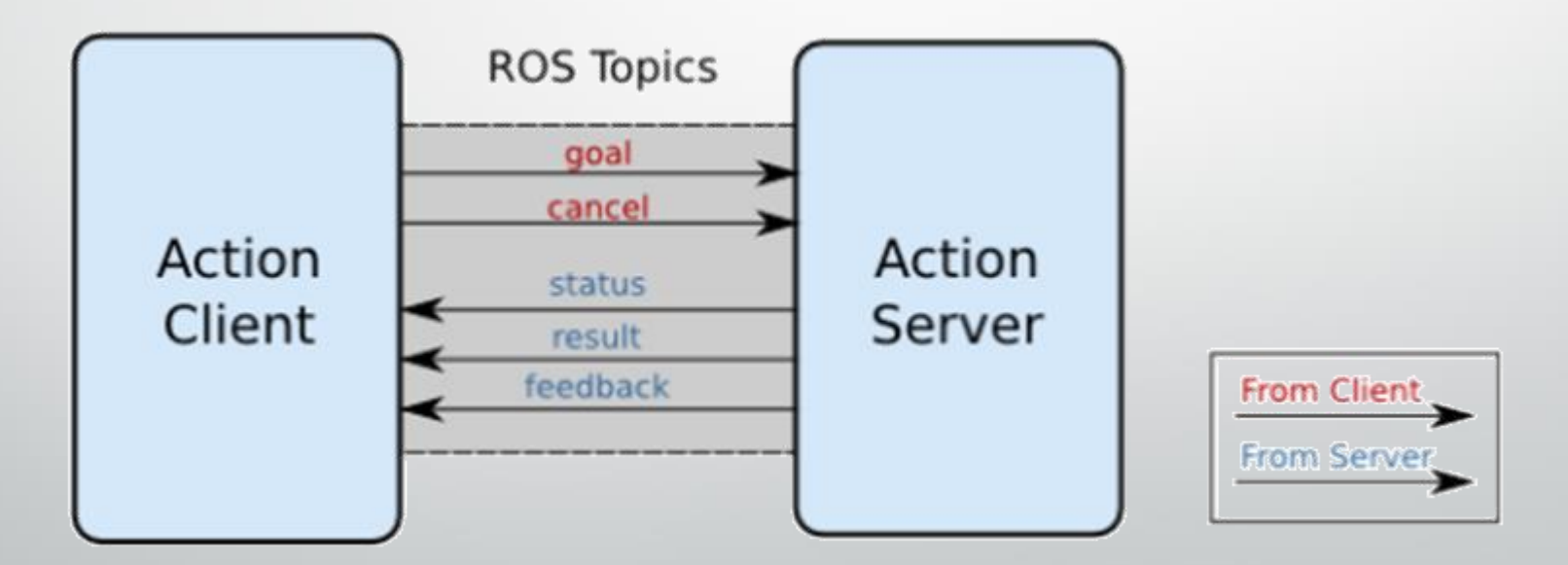

# Creating the ROS action server

#include <actionlib/server/simple action server.h> #include "mastering\_ros\_demo\_pkg/Demo\_actionAction.h"

class Demo actionAction

 $\checkmark$  Containing the action class definition

actionlib::SimpleActionServer<mastering\_ros\_demo\_pkg::Demo\_actionAction> as;

 $\checkmark$  Creating an action server instance

mastering\_ros\_demo\_pkg::Demo\_actionFeedback feedback;

 $\checkmark$  Creating a feedback instance

mastering\_ros\_demo\_pkg::Demo\_actionResult result;

 $\checkmark$  And finally creating a result instance

# Creating the ROS action server

#### The action constructor

Demo actionAction(std::string name) :

as (nh<sub>\_</sub>, name, boost::bind(&Demo\_actionAction::executeCB, this,\_1), false), action name (name)

 $\triangleright$  Registering a callback when the action is preempted

as.registerPreemptCallback(boost::bind(&Demo actionAction::preemptCB,this));

#### The callback definition

void executeCB (const mastering ros demo pkg::Demo actionGoalConstPtr &goal)

if(!as.isActive()  $||$  as.isPreemptRequested()) return;

#### $\checkmark$  Other actionlib commands could be found in: [Here](http://docs.ros.org/diamondback/api/actionlib/html/classactionlib_1_1simple__action__server_1_1SimpleActionServer.html#a6206d2a1c35744cc12afc73d42f425d3)

# Applications of topics, services, and actionlib

**topics** 

 $\checkmark$  a unidirectional communication method,

**services** 

 $\checkmark$  a bidirectional request/reply communication

**actionlib**

 $\checkmark$  a modified form of ROS services

• **Topics**: Robot teleoperation, publishing odometry, sending robot transform (TF), and sending robot joint states

• **Services**: This saves camera calibration parameters to a file, saves a map of the robot after SLAM, and loads a parameter file

• **Actionlib**: This is used in motion planners and ROS navigation stacks

# Introduction to ROS

# ROS-part 3

# Creating launch files

- $\Box$  launching more than one node
	- $\triangleright$  Previously the codes should be each in a terminal one by one
	- $\checkmark$  It is possible to write all nodes inside a XML based file called launch files and using a command called roslaunch
	- $\checkmark$  automatically starts ROS Master and the parameter server

 $\triangleright$  Create a . Launch file in launch folder of the package with the following content:

#### <launch>

<node name="publisher\_node" pkg="mastering\_ros\_demo\_pkg" type="demo\_topic\_publisher" output="screen"/> <node name="subscriber node" pkg="mastering ros demo pkg" type="demo topic subscriber" output="screen"/>  $\langle$ launch>

# Creating launch files

- $\triangleright$  Using the following command the launch file could be run
	- \$ roslaunch package\_name luanchfile\_name.launch

 $\triangleright$  The list of nodes and the logs could be reached by the following commands:

\$ rosnode list \$ rqt\_console

# DEBUGGING ROSOUT

- □ ROS provides mechanisms in all languages for specifying dfferent levels of human readable log messages
	- $\triangleright$  The five levels are:
		- $\blacksquare$  Fatal
		- **Error**
		- $\blacksquare$  Info
		- **Debug**
	- $\triangleright$  Coressponding logging commands in C++:
		- $\blacksquare$  ROS\_FATAL $(...)$
		- $\blacksquare$  ROS WARN(...)
		- $\blacksquare$  ROS INFO(...)
		- $\blacksquare$  ROS DEBUG $(...)$

### Debugging RXCONSOL

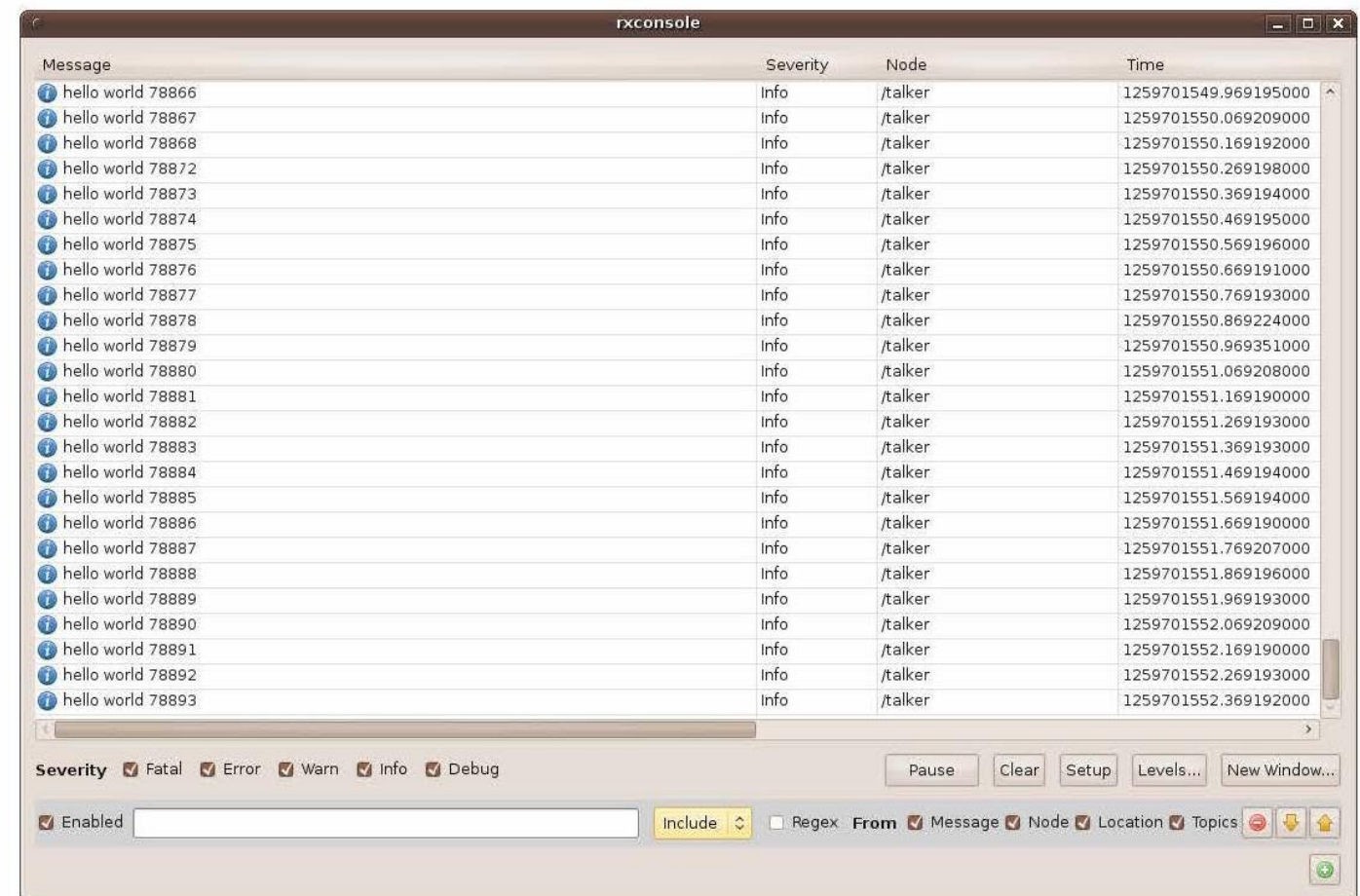

### Debugging RXCOSOL

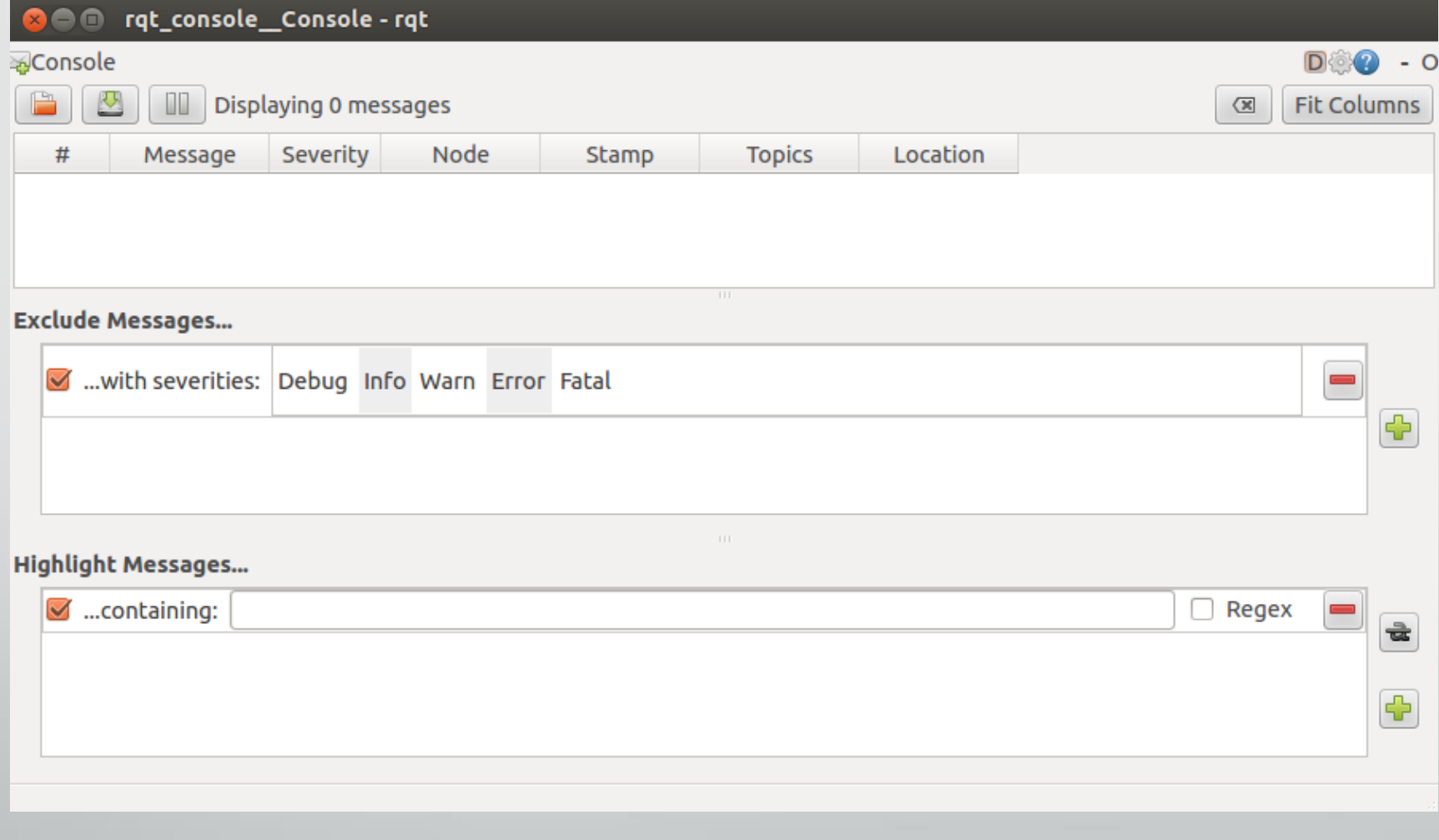

### Debugging RXCOSOL

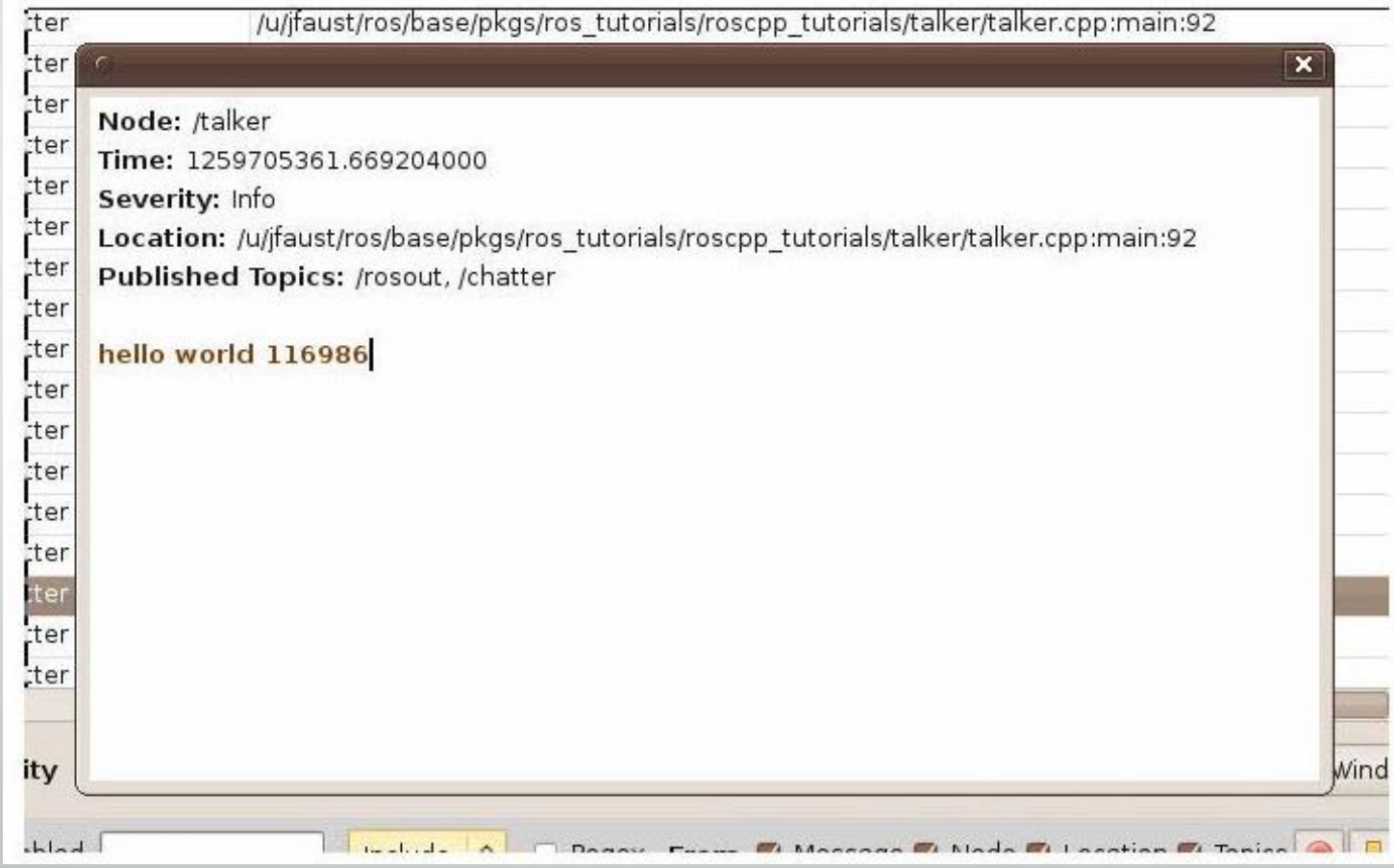

### Debugging RXCOSOL

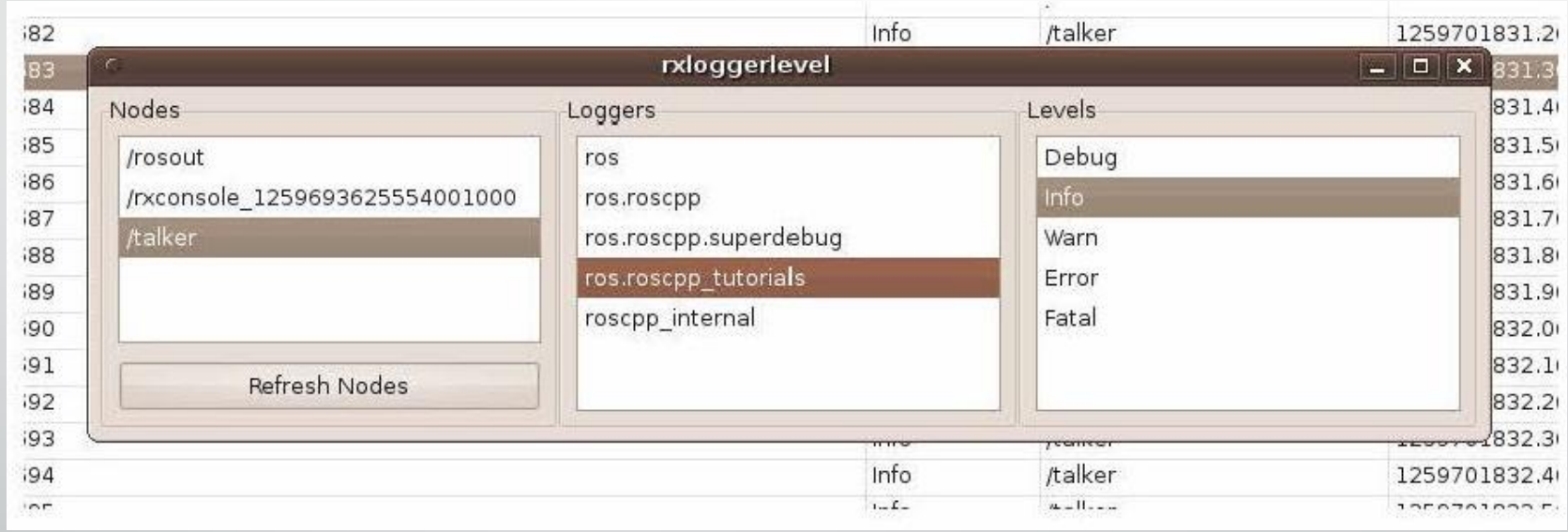

## ROS GUI TOOls **RXPLOT**

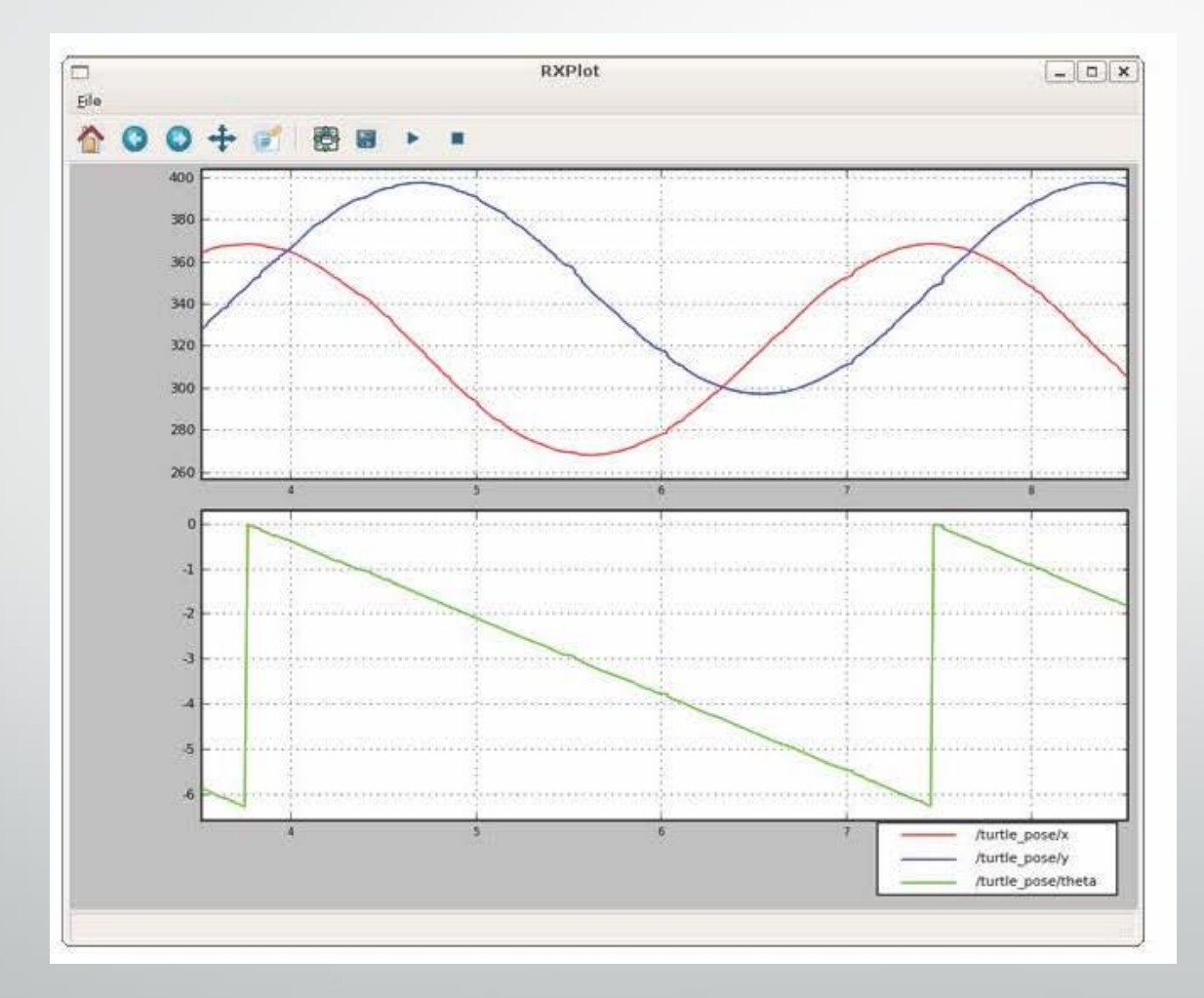

# ROS GUI TOOls

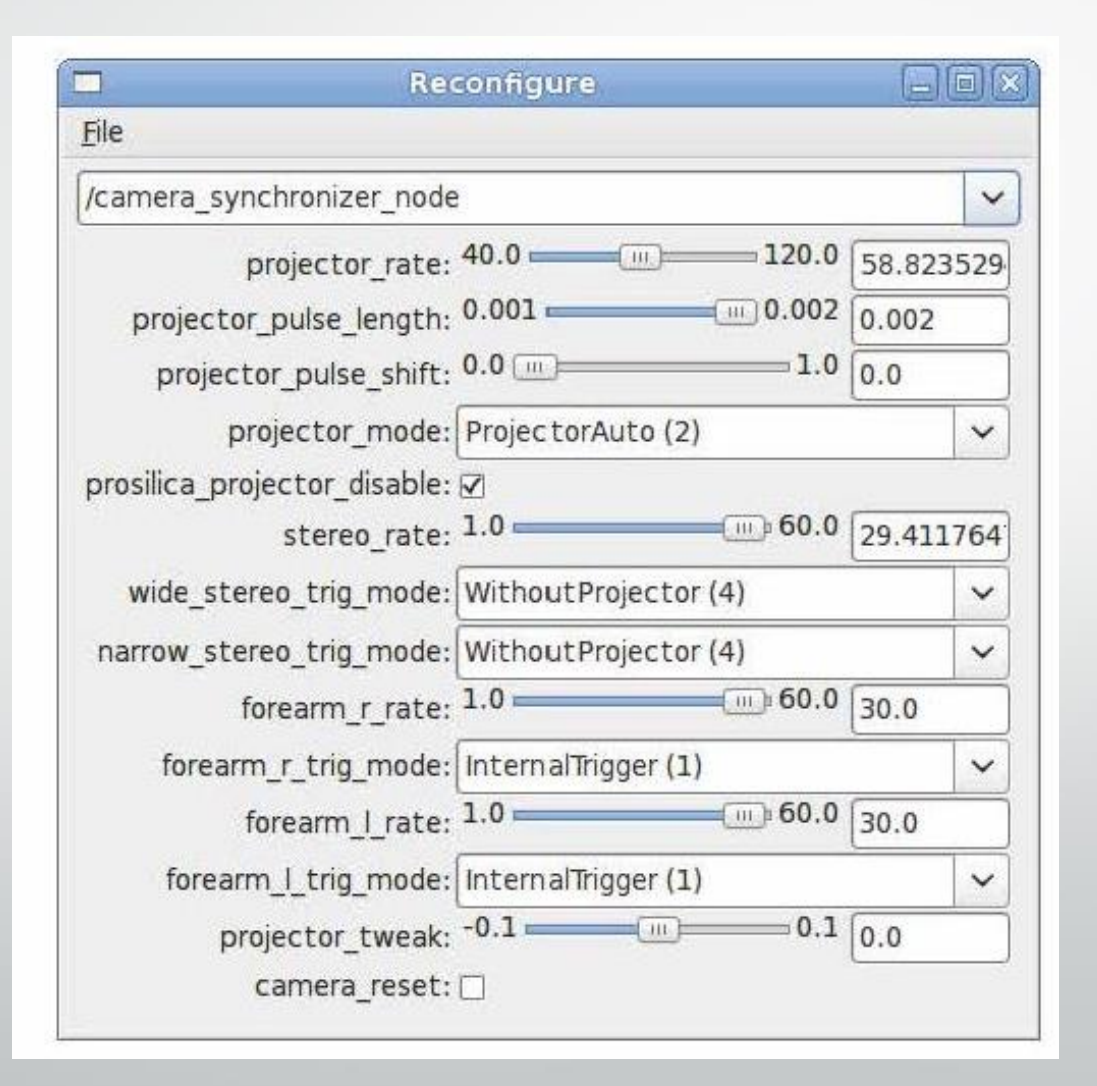

### ROS GUI TOOls

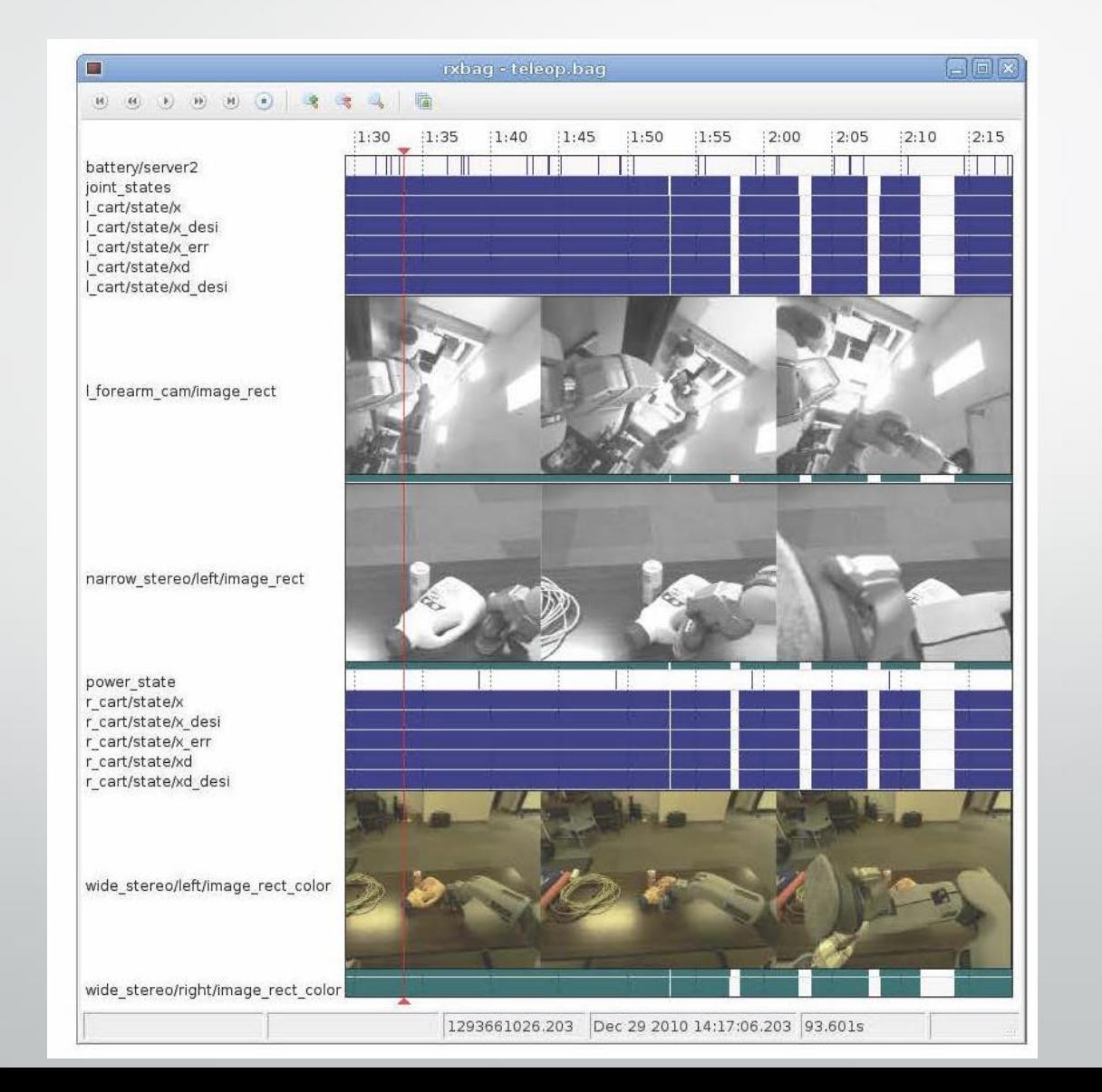

# ROS GUI TOOls RQT

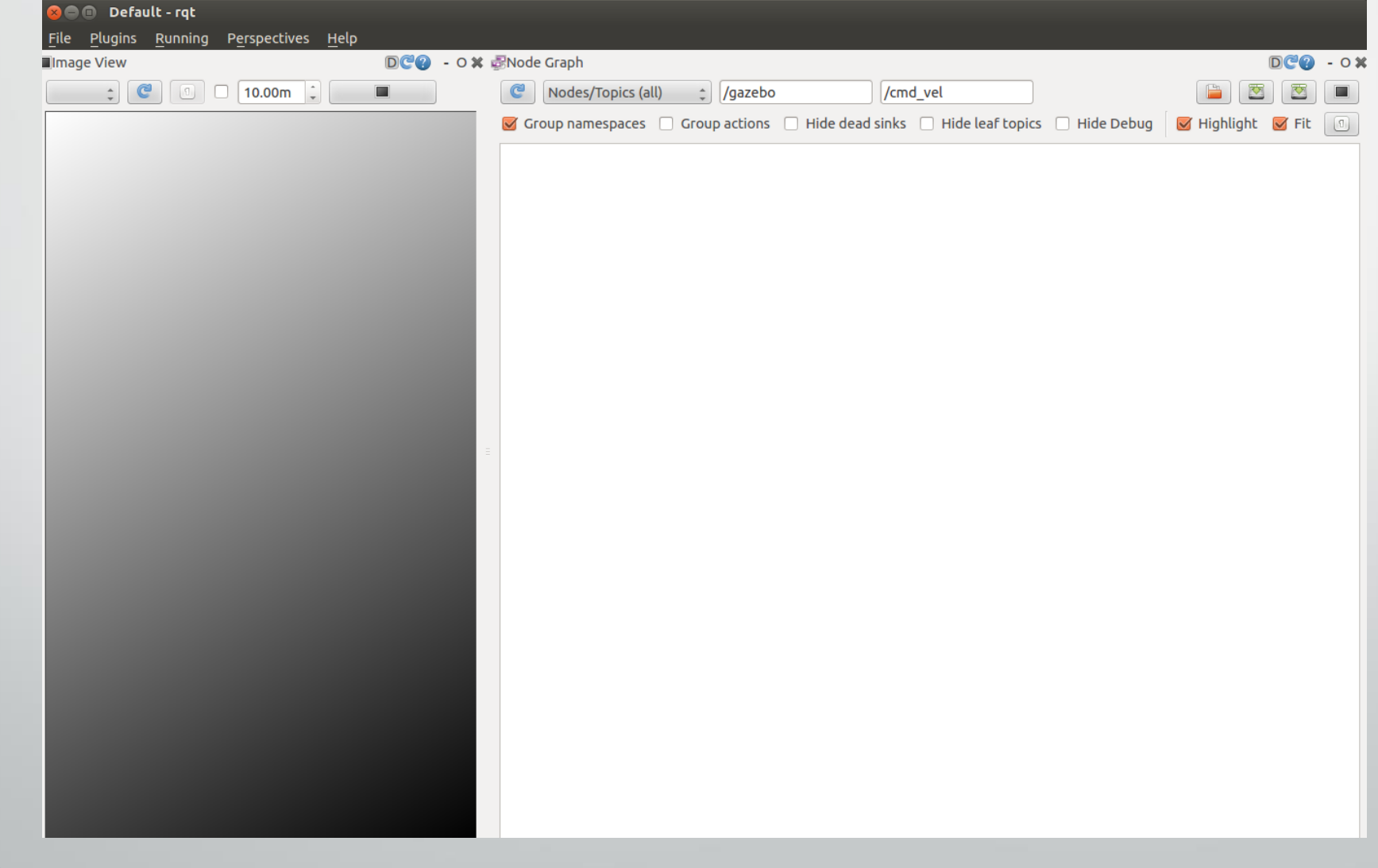

# ROS GUI TOOls

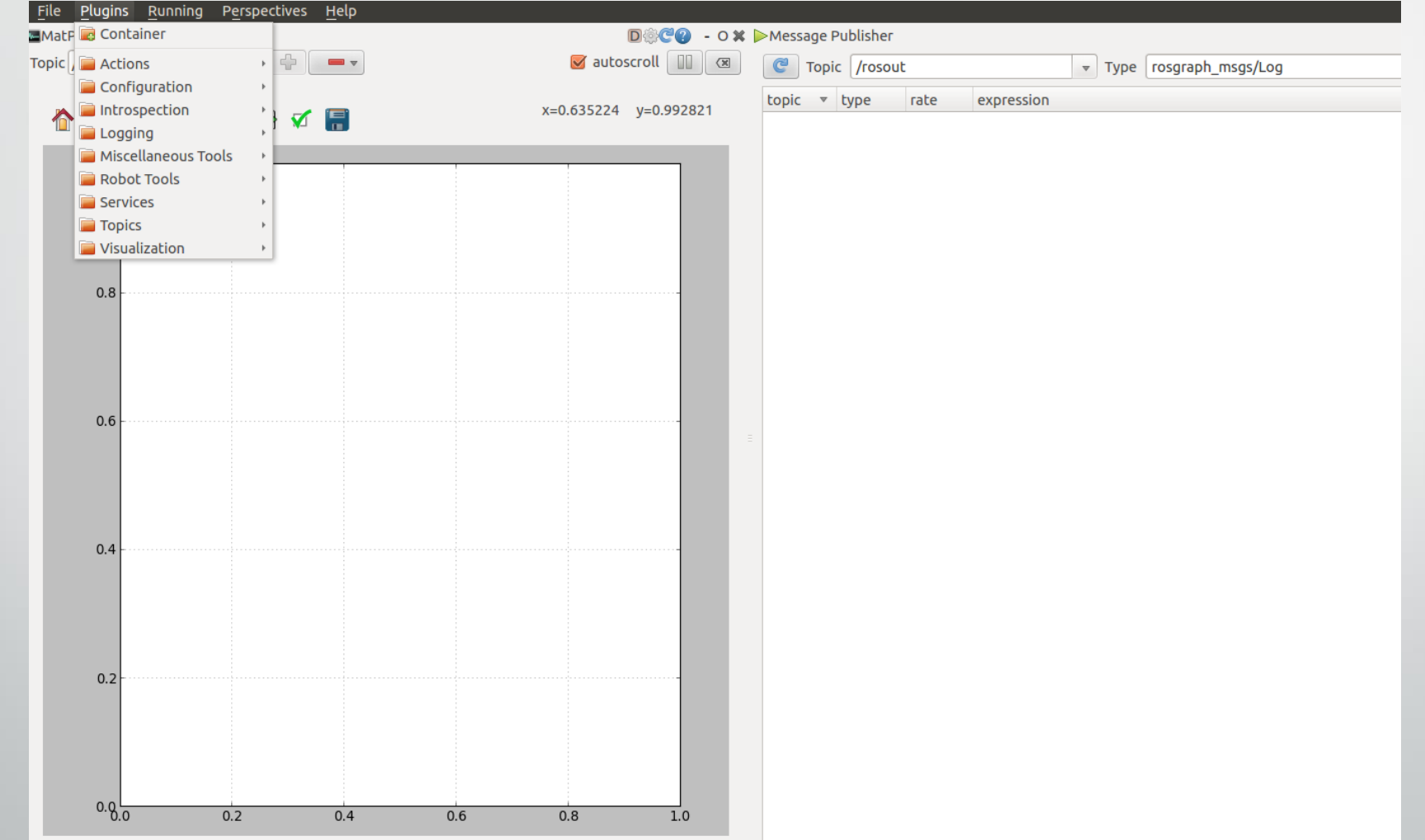
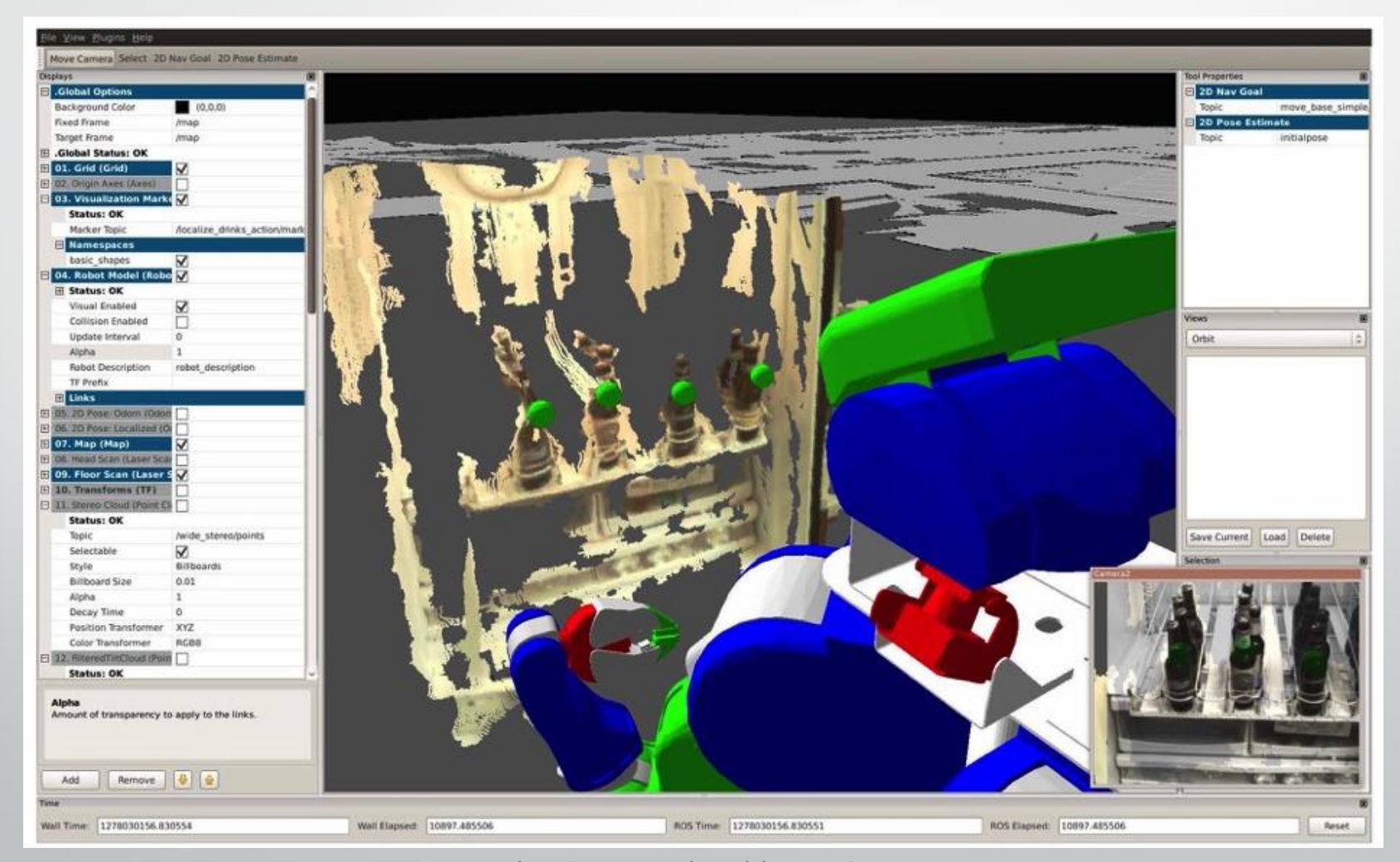

# **RViz**

- Full simulation environment
- Environment Visualization
- Many, many plugins available
- Can make virtual objects for real system to interact with

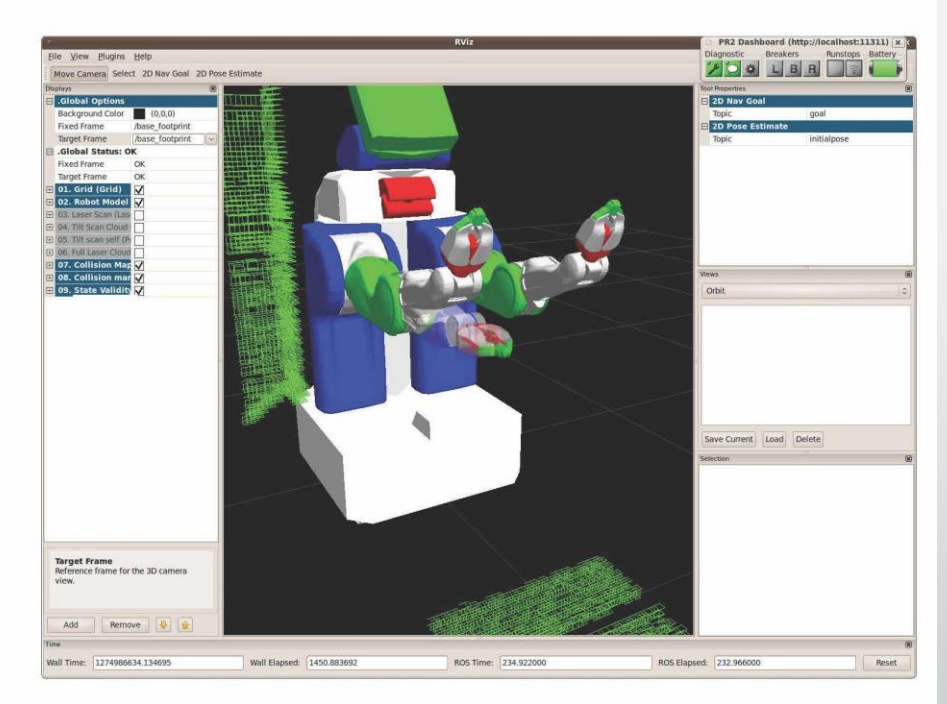

# **RViz**

- Full cimulation

### 3D models are defined by URDF files.

URDF files contain XML descriptions of basic shapes and their relationships.

### system to mieract with

Amirreza Kabiri & Fatemeh Pahlevan @ Autumn 2017

Select 2D Nay Goal

Wall Elapsed: 1450.883692

ROS Time: 234.922000

Save Current | Load | Delete

Reset

ROS Elapsed: 232.966000

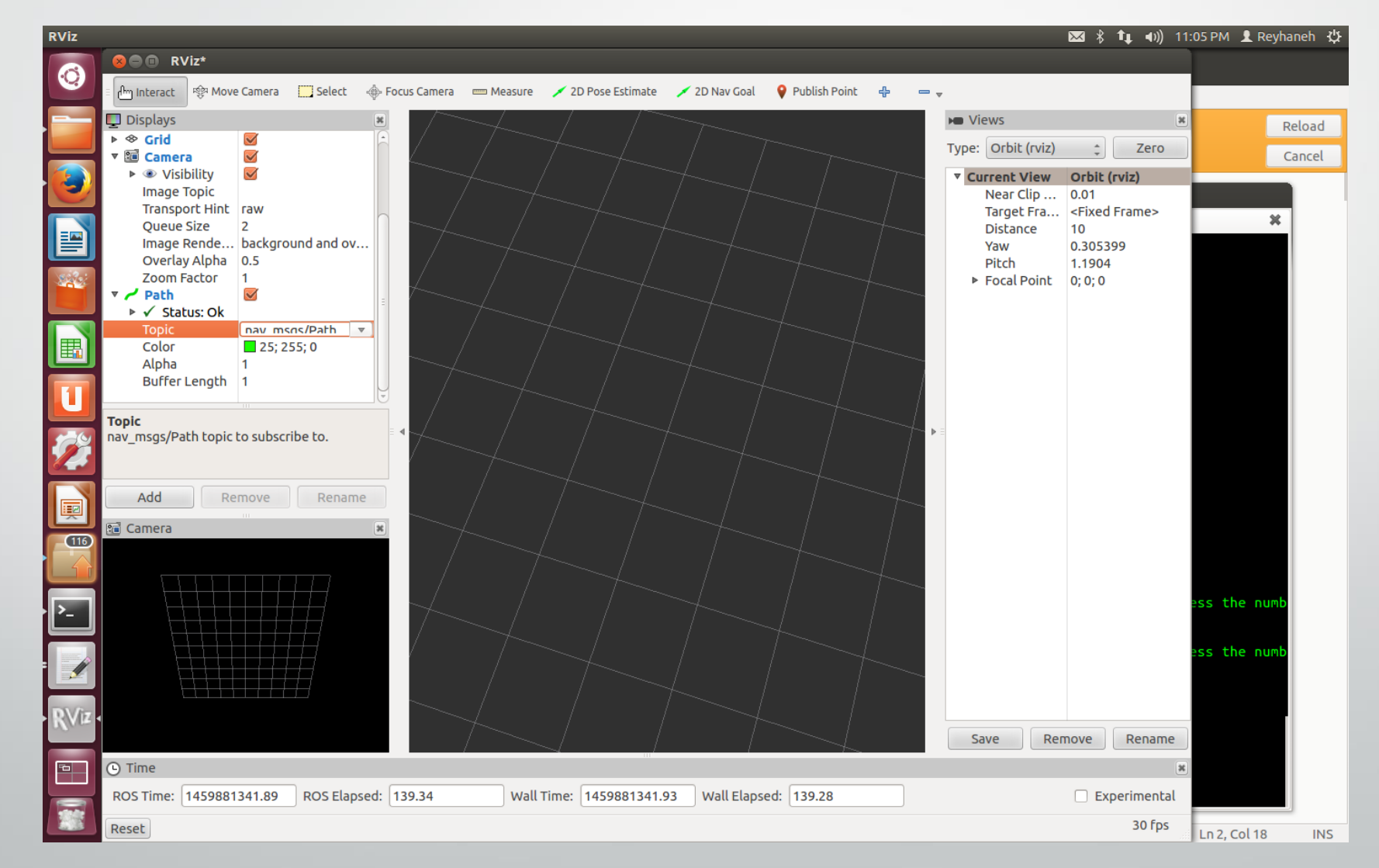

# ROS GUI TOOLS **RVIZ - 3D VISUALIZATION**

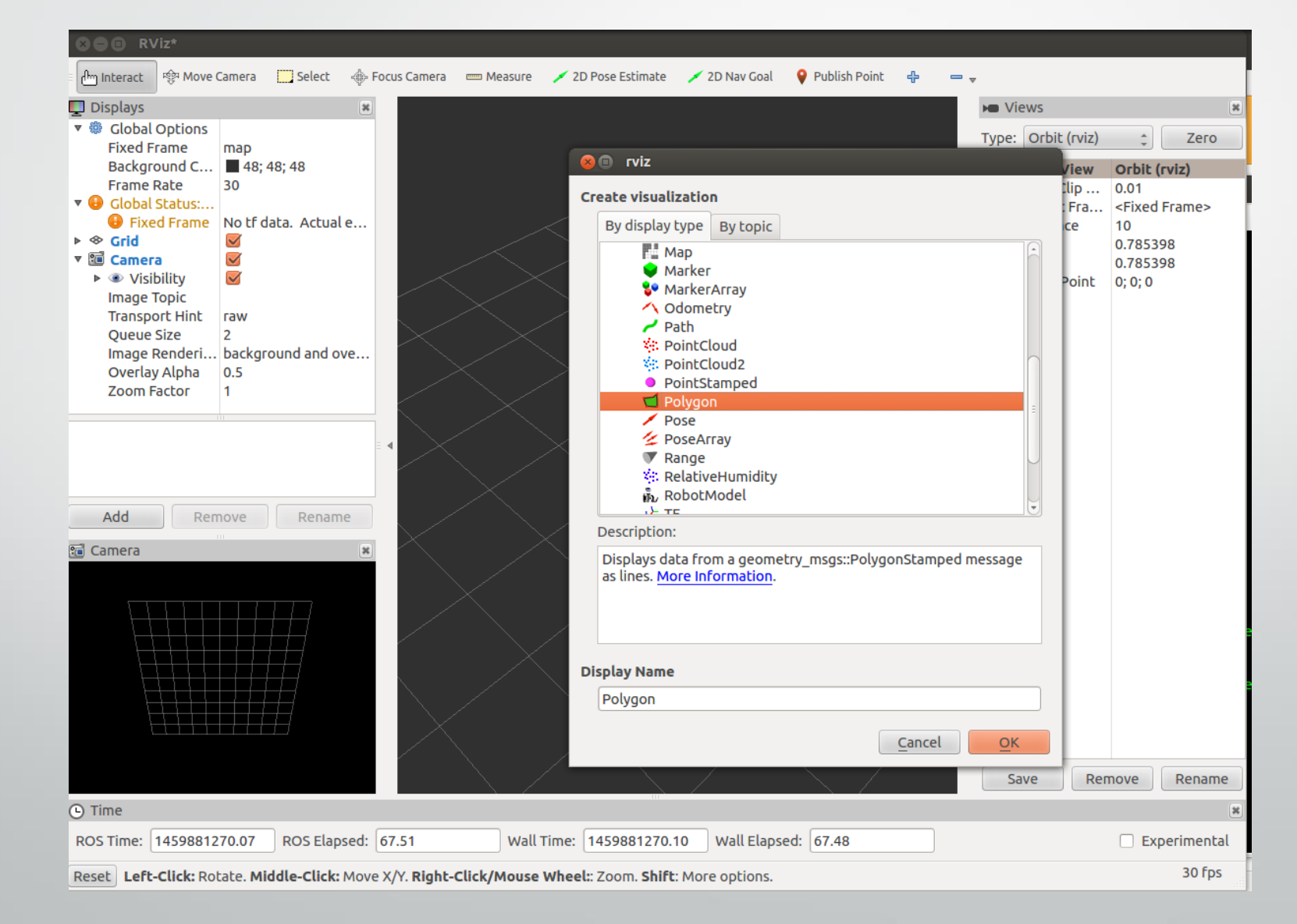

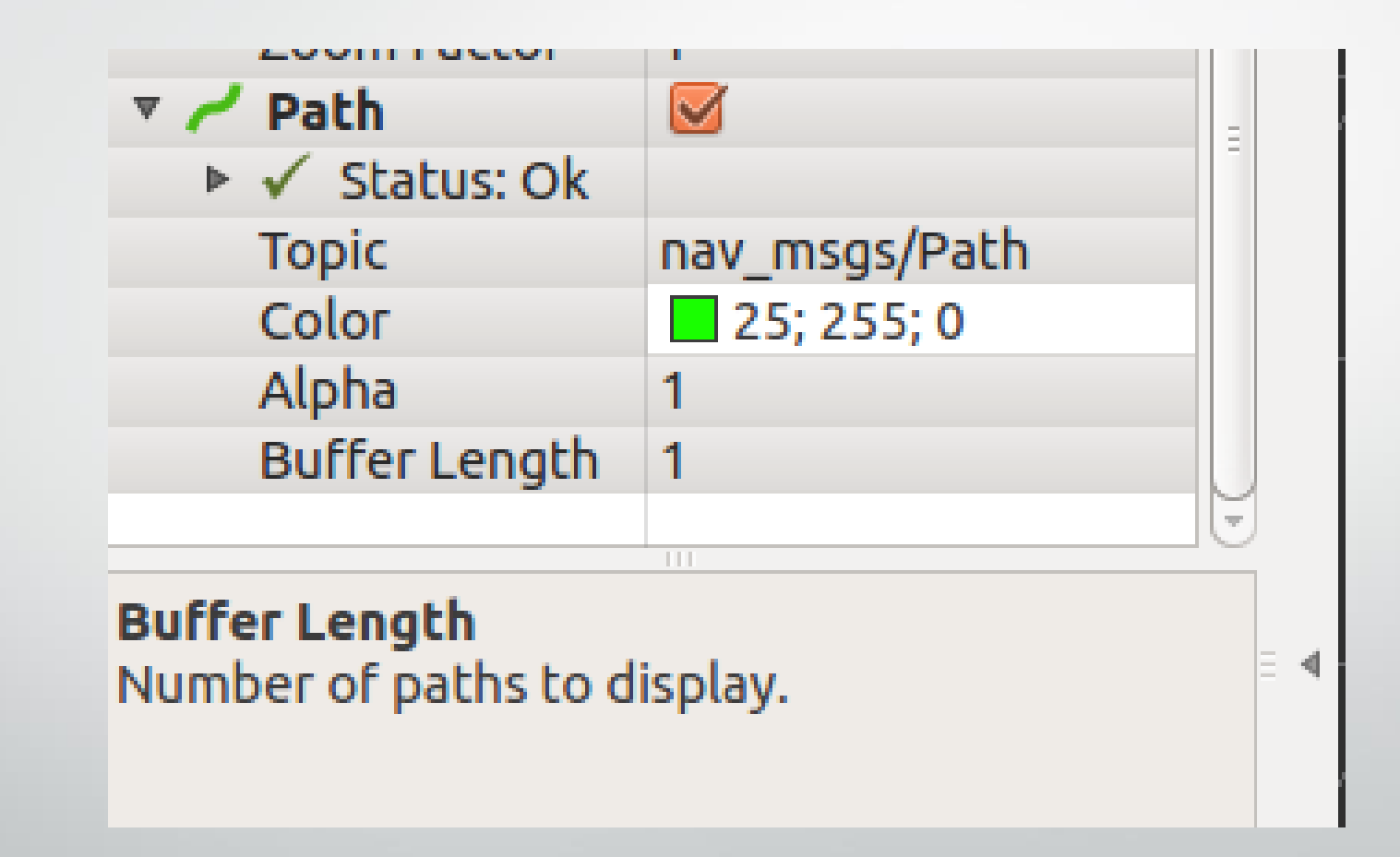

# ROS GUI TOOLS RQT\_GRAPH

Rqt\_graph

- Network visualization tool
- Shows relationships between nodes
	- Topics
	- Services
	- Namespaces

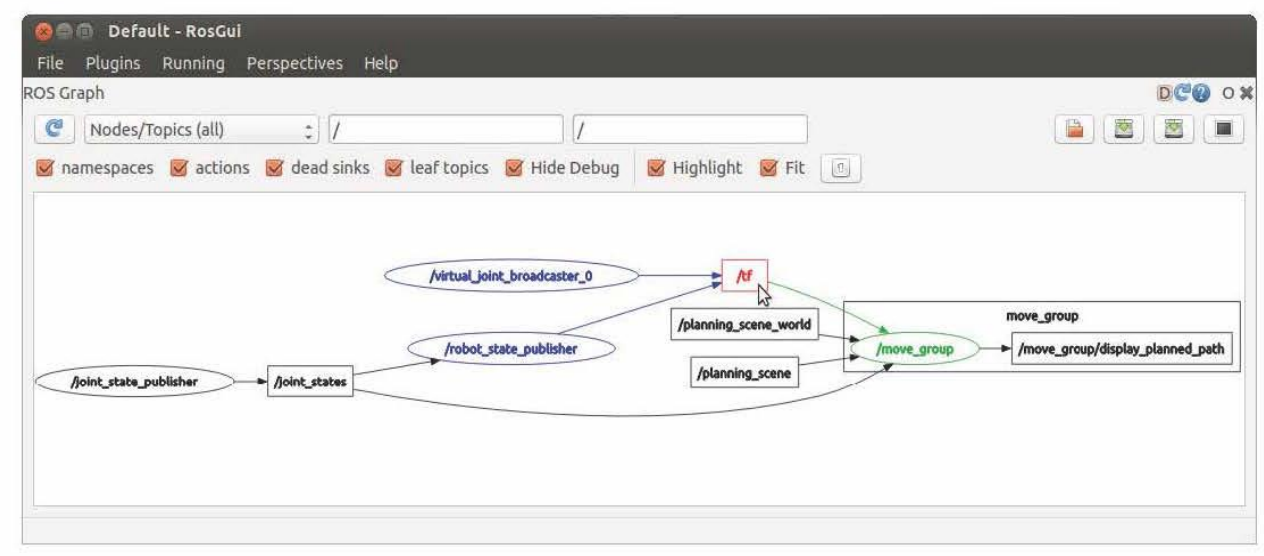

# ROS GUI TOOls RQT\_DEP

# Rqt\_dep

- Package dependency graph visualization tool

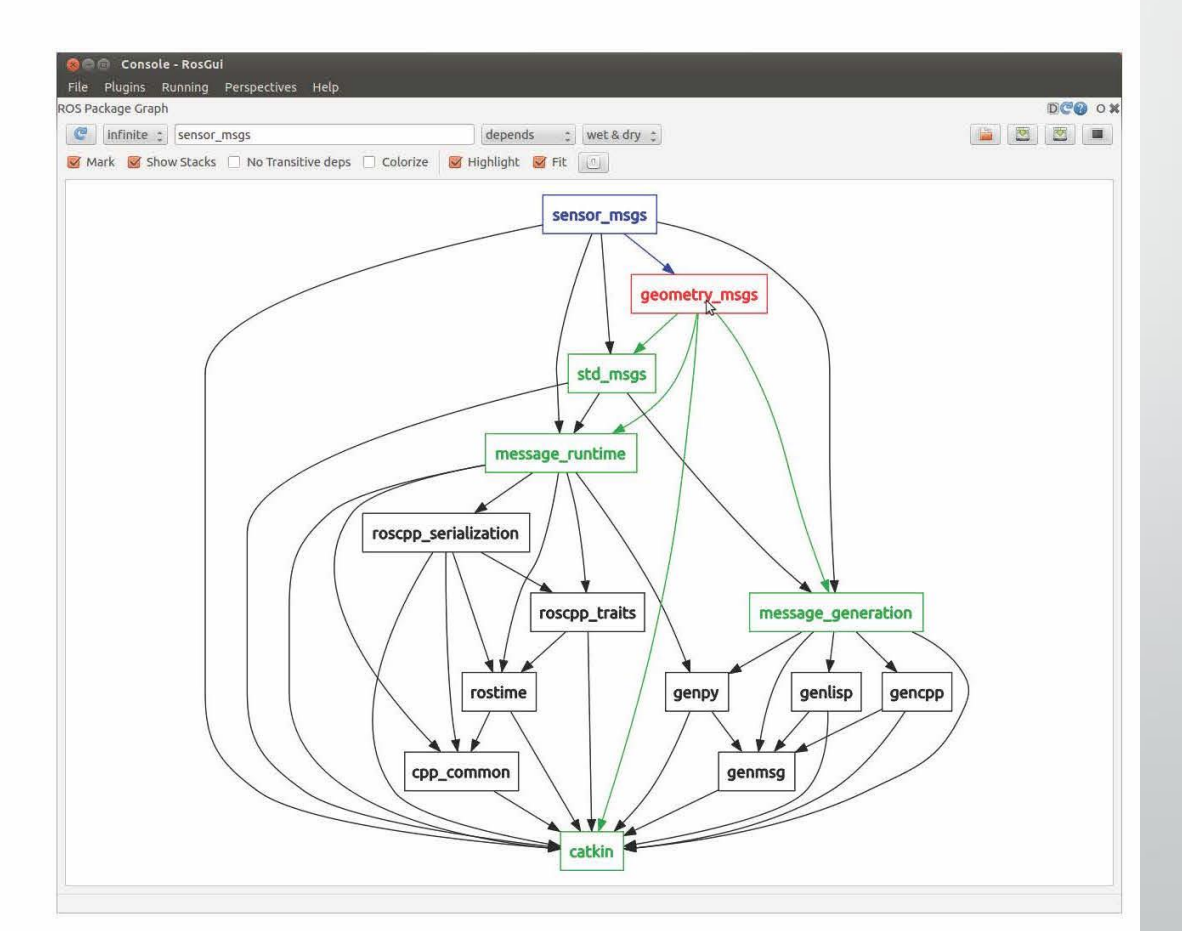

# ROS GUI TOOls **ROSWTF**

# roswtf

- General purpose debugging tool
- Provides checks for common sources of errors after analyzing your ROS node graph

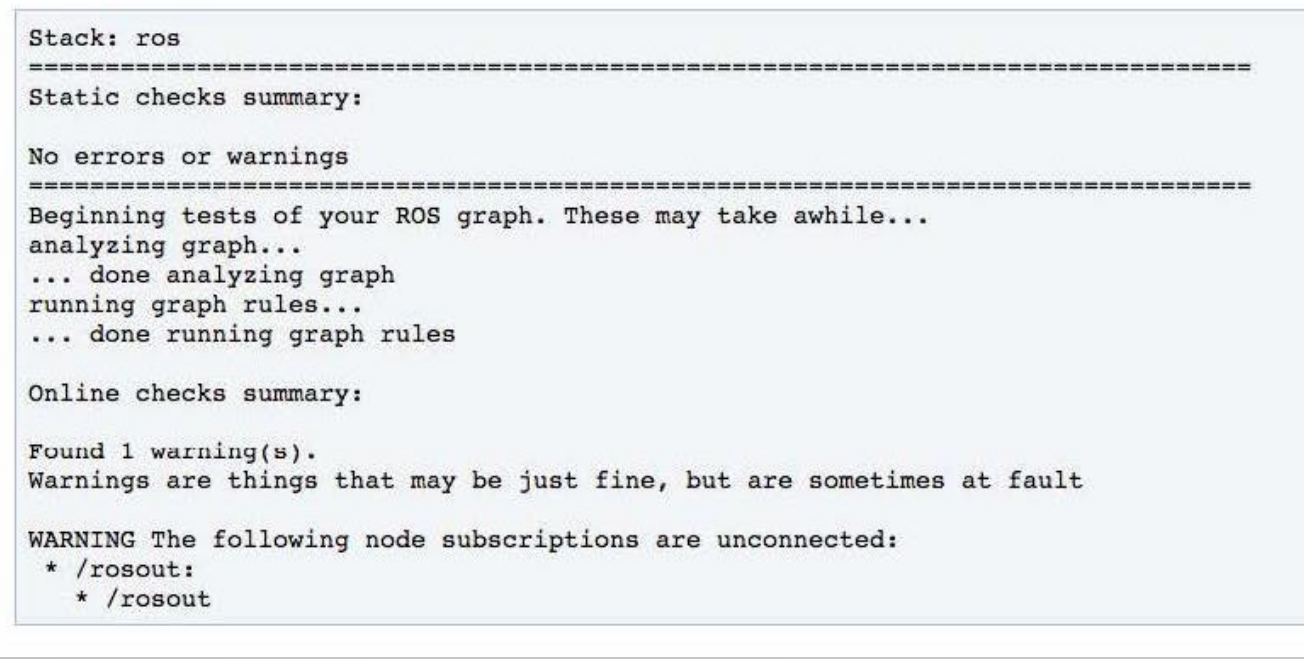

### ROS CHEATSHEET

### **ROS** Indigo Cheatsheet

### **Filesystem Management Tools**

A tool for inspecting packages. rospack rospack profile Fixes path and pluginlib problems. Change directory to a package. roscd Pushd equivalent for ROS. rospd/rosd Lists package or stack information. rosls Open requested ROS file in a text editor. rosed roscp Copy a file from one place to another. rosdep Installs package system dependencies. Displays a errors and warnings about a roswtf running ROS system or launch file. Creates a new ROS stack. catkin create\_pkg wstool Manage many repos in workspace. catkin\_make Builds a ROS catkin workspace. rqt\_dep Displays package structure and dependencies.

### Usage:

\$ rospack find [package] \$ roscd [package[/subdir]] \$ rospd [package[/subdir] | +N | -N] \$ rosd \$ rosls [package[/subdir]] \$ rosed [package] [file] \$ roscp [package] [file] [destination] \$ rosdep install [package] \$ roswtf or roswtf [file] \$ catkin\_create\_pkg [package\_name] [dependi]..[dependN] \$ wstool [init | set | update] \$ catkin\_make \$ rqt\_dep [options] **Start-up and Process Launch Tools** roscore

The basis nodes and programs for ROS-based systems. A roscore must be running for ROS nodes to communicate.

Usage:

#### S roscore rosrun

Runs a ROS package's executable with minimal typing. Usage:

\$ rosrun package\_name executable\_name

Example (runs turtlesim):

\$ rosrun turtlesim turtlesim\_node

### roslaunch

Starts a roscore (if needed), local nodes, remote nodes via SSH, and sets parameter server parameters. **Examples:** 

Launch a file in a package: \$ roslaunch package name file name.launch Launch on a different port: \$ roslaunch -p 1234 package\_name file\_name.launch Launch on the local nodes: \$ roslaunch --local package\_name file\_name.launch

### **Logging Tools**

### rosbag

A set of tools for recording and playing back of ROS topics. Commands:

Record a bag file with specified topics. rosbag record Play content of one or more bag files. rosbag play rosbag compress Compress one or more bag files. rosbag decompress Decompress one or more bag files. rosbag filter Filter the contents of the bag.

### **Examples:**

Record select topics: \$ rosbag record topic1 topic2 Replay all messages without waiting: \$ rosbag play -a demo\_log.bag Replay several bag files at once: \$ rosbag play demoi.bag demo2.bag

### **Introspection and Command Tools**

### rosmsg/rossry

Displays Message/Service (msg/srv) data structure definitions. Commands: rosmsg show Display the fields in the msg/srv. rosmsg list Display names of all msg/srv. rosmsg md5 Display the msg/srv md5 sum. rosmsg package List all the msg/srv in a package. rosmsg packages List all packages containing the msg/srv.

#### **Examples:**

Display the Pose msg: \$ rosmsg show Pose List the messages in the nav\_msgs package:

\$ rosmsg package nav\_msgs

List the packages using sensor\_msgs/CameraInfo: \$ rosmsg packages sensor\_msgs/CameraInfo

### rosnode

Displays debugging information about ROS nodes, including publications, subscriptions and connections. Commands: Test connectivity to node. rosnode ping rosnode list List active nodes. rosnode info Print information about a node.

rosnode machine List nodes running on a machine. rosnode kill Kill a running node.

**Examples:** Kill all nodes: \$ rosnode kill -a List nodes on a machine: \$ rosnode machine agy.local Ping all nodes: \$ rosnode ping --all

### rostopic

A tool for displaying information about ROS topics, including publishers, subscribers, publishing rate, and messages, **Commands:** rostopic by Display bandwidth used by topic. rostopic echo Print messages to screen. rostopic find Find topics by type. Display publishing rate of topic. rostopic hz Print information about an active topic. rostopic info List all published topics. rostopic list rostopic pub Publish data to topic. rostopic type Print topic type.

### **Examples:**

Publish hello at 10 Hz: \$ rostopic pub -r 10 /topic\_name std\_msgs/String hello Clear the screen after each message is published: \$ rostopic echo -c /topic\_name Display messages that match a given Python expression: \$ rostopic echo --filter "m.data -- 'foo'" /topic\_name Pipe the output of rostopic to rosmsg to view the msg type: \$ rostopic type /topic\_name | rosmsg show

### rosparam

A tool for getting and setting ROS parameters on the parameter server using YAML-encoded files.

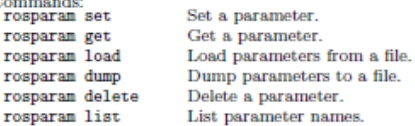

#### **Examples:**

List all the parameters in a namespace: \$ rosparam list /namespace Setting a list with one as a string, integer, and float: \$ rosparam set /foo "['1', 1, 1.0]" Dump only the parameters in a specific namespace to file: \$ rosparam dump dump.yaml /namespace

#### rosservice

A tool for listing and querying ROS services.

Commands: Print information about active services. rosservice list Print name of node providing a service. rosservice node Call the service with the given args. rosservice call List the arguments of a service. rosservice args Print the service type. rosservice type rosservice uri Print the service ROSRPC uri. rosservice find Find services by service type.

#### Examples:

Call a service from the command-line: \$ rosservice call /add\_two\_ints 1 2 Pipe the output of rosservice to rossrv to view the srv type: \$ rosservice type add\_two\_ints | rossrv show Display all services of a particular type: \$ rosservice find rospy\_tutorials/AddTvoInts

### ROS CHEATSHEET

rqt\_graph, and rqt\_dep

rqt\_publisher, and rqt\_service\_caller Tools for publishing messages and calling services.

Plugin Menu->Topic->Message Publisher

Tools for displaying graphs of running ROS nodes with

connecting topics and package dependancies respectively.

Plugin Menu->Service->Service Caller

### **ROS** Indigo Cheatsheet

### **Logging Tools**

rgt\_console

Usage:

**Rood, SCAA**<br>Arragon<sup>a</sup>

rqt\_bag

\$ rqt\_console

**WEATHERNHOUSE** 

A tool to display and filtering messages published on rosout.

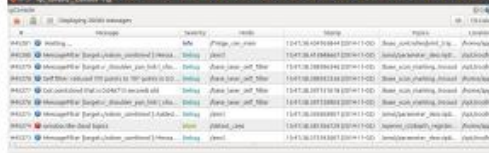

A tool for visualizing, inspecting, and replaying bag files

# Protectors I when I contacts I influen I recomes I things I in

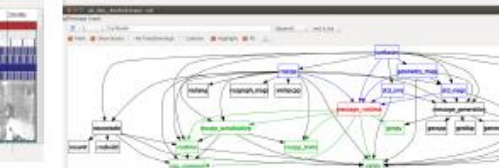

Usage, viewing: 8 rqt\_bag bag\_file.bag Usage, bagging: \$ rqt\_bag \*press the big red record button.\*

### rqt\_logger\_level

Change the logger level of ROS nodes. This will increase or decrease the information they log to the screen and rqt\_console. Usage: viewing \$ rqt\_logger\_level

### **Introspection & Command Tools**

### rqt\_topic

A tool for viewing published topics in real time. Usage:  $s<sub>rat</sub>$ 

Plugin Menu->Topic->Topic Monitor

### rqt\_msg, rqt\_srv, and rqt\_action

A tool for viewing available msgs, srvs, and actions. Usage:  $s<sub>rat</sub>$ Plugin Menu->Topic->Message Type Browser

Plugin Menu->Service->Service Type Browser Plugin Menu->Action->Action Type Browser

### Usage:

Usage:

 $s$  rqt

### rqt\_top

A tool for ROS specific process monitoring. Usage: \$ rqt Plugin Menu->Introspection->Process Monitor

### rqt\_reconfigure

A tool for dynamically reconfiguring ROS parameters.

Usage:

 $s$  rqt

Plugin Menu->Configuration->Dynamic Reconfigure

### **Development Environments**

### rqt\_shell, and rqt\_py\_console

Two tools for accessing an xterm shell and python console respectively.

### Usage:

 $rrqt$ 

Plugin Menu->Miscellaneous Tools->Shell Plugin Menu->Miscellaneous Tools->Python Console

### **Data Visualization Tools**

### tf\_echo

A tool that prints the information about a particular transformation between a source frame and a target frame.

Usage: \$ rosrun tf tf\_echo <source\_frame> <target\_frame>

### Examples:

To echo the transform between /map and /odom: \$ rosrun tf tf\_echo /map /odom

### view frames

A tool for visualizing the full tree of coordinate transforms. Usage:

\$ rosrun tf2\_tools view\_frames.py \$ evince frames.pdf

### rqt\_plot

 $A = 3 - 4$ 

 $\begin{bmatrix} 1 & 0 \\ 0 & 1 \end{bmatrix}$ 

A tool for plotting data from ROS topic fields.

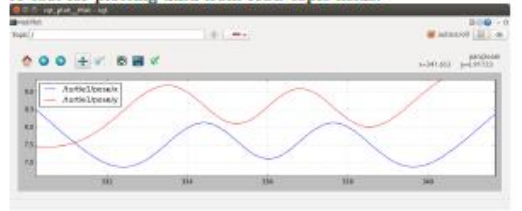

### **Examples:**

- To graph the data in different plots:
- \$ rqt\_plot /topic1/field1 /topic2/field2
- To graph the data all on the same plot:
- \$ rqt\_plot /topic1/field1,/topic2/field2
- To graph multiple fields of a message:
- \$ rqt\_plot /topici/field1:field2:field3

### rqt\_image\_view

A tool to display image topics.

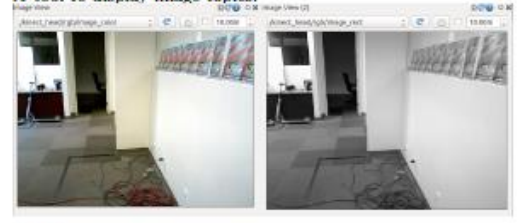

Usage: \$ rqt\_image\_view

### Amirreza Kabiri & Fatemeh Pahlevan @ Autumn 2017

\$ rqt\_graph

\$ rqt\_dep

### ROS CHEATSHEET

### ROS Indigo Catkin Workspaces

### Create a catkin workspace

Setup and use a new catkin workspace from scratch.

Example: \$ source /opt/ros/hydro/setup.bash \$ mkdir -p "/catkin\_ws/src \$ cd "/catkin\_ws/src \$ catkin\_init\_workspace

### Checkout an existing ROS package

Get a local copy of the code for an existing package and keep it up to date using wstool.

Examples: \$ cd "/catkin\_ws/src \$ wstool init \$ wstool set tutorials --git git://github.com/ros/ros\_tutorials.git \$ wstool update

### Create a new catkin ROS package

Create a new ROS catkin package in an existing workspace with catkin create package. After using this you will need to edit the CMakeLists.txt to detail how you want your package built and add information to your package.xml.

Usage: \$ catkin\_create\_pkg <package\_name> [depend1] [depend2]

Example: \$ cd "/catkin\_ws/src \$ catkin\_create\_pkg tutorials std\_msgs rospy roscpp

### Build all packages in a workspace

Use catkin make to build all the packages in the workspace and then source the setup, bash to add the workspace to the ROS\_PACKAGE\_PATH.

Examples: \$ cd "/catkin.ws \$ "/catkin\_make \$ source devel/setup.bash